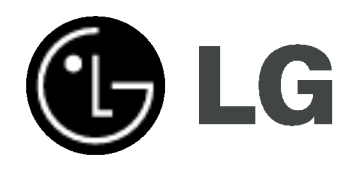

# HDD/DVD rekordér a přijímač Příručka uživatele

### MODEL:LH-RH361SE

(Hlavni jednotka: LH-RH361 reproduktory: LHS-36SE5S, LHS-36SE5A)

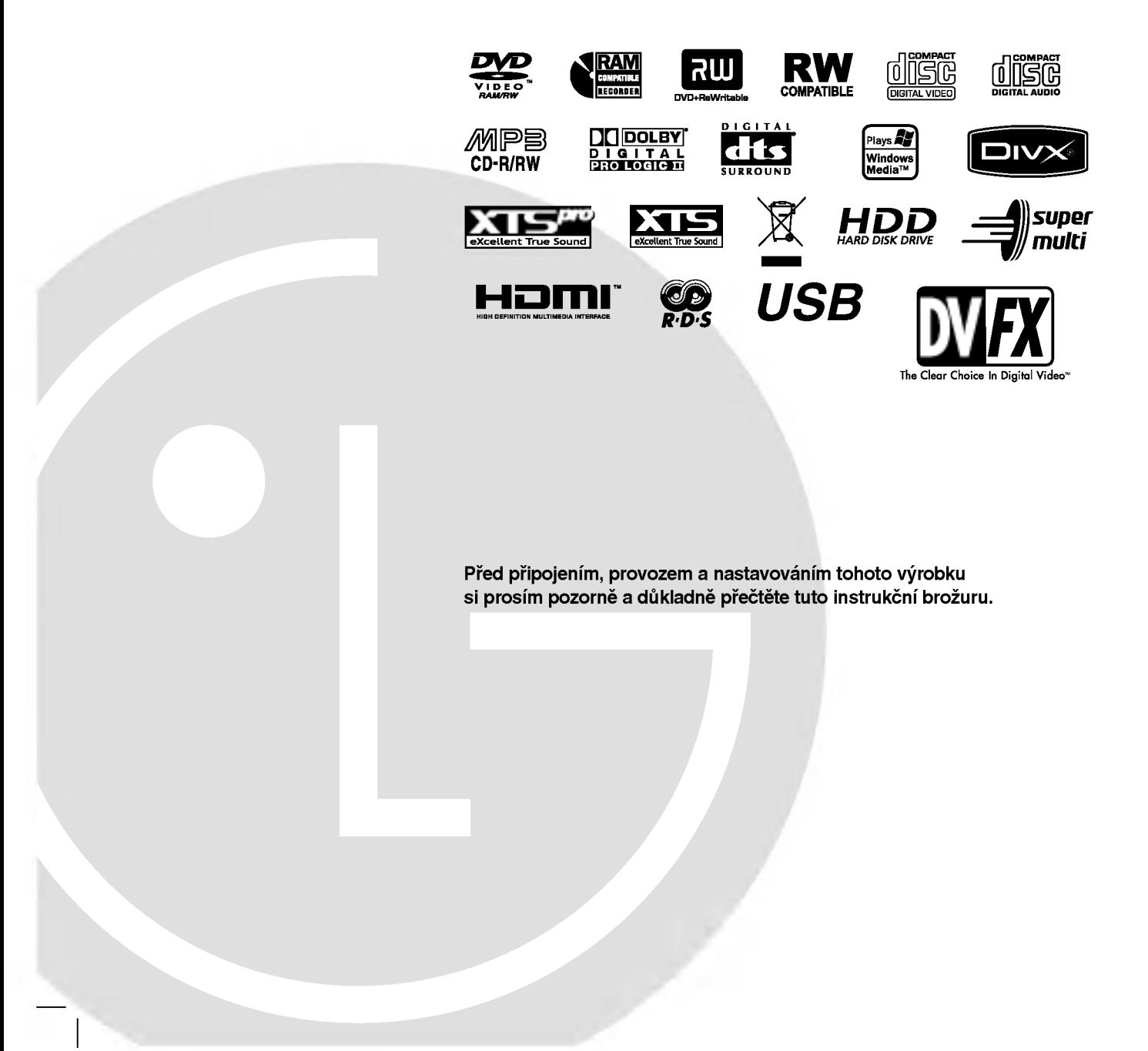

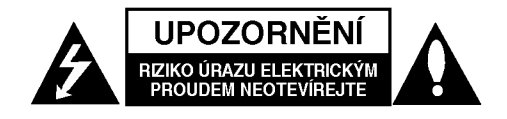

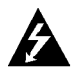

UPOZORNĚNÍ: TYTO SERVISNÍ POKYNY BY MĚL POUŽÍVAT POUZE KVALIFIKOVANÝ SERVISNÍ PERSONÁL. KE SNÍŽENÍ RIZIKA ÚRAZU ELEKTRICKÝM PROUDEM NEPROVÁDĚJTE ŽÁDNÝ JINÝ SERVIS NEŽ TEN, KTERÝ JE OBSAŽEN V PROVOZNÍCH POKYNECH, POKUD K TOMU NEMATE OPRÁVNĚNÍ.

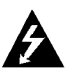

Upozornění: Zařízení by se nemělo vystavovat vodě (kapající nebo stříkající) a na přístroj by se neměly pokládat předměty naplněné tekutinami, jako například vázy.

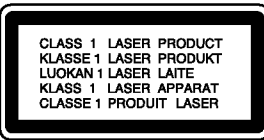

UPOZORNĚNÍ: Tento výrobek používá laserový systém.

Chcete-li zajistit správné používání tohoto výrobku, přečtěte si pozorně uživatelskou příručku a uschovejte ji pro budoucí reference. Pokud přístroj vyžaduje údržbu, kontaktujte autorizované servisní středisko.

Použití ovládacích prvků, nastavení nebo provádění postupů jiných než těch, které jsou specifikovany v tomto dokumentu, může mít za důsledek nebezpečné vystavení vlivu záření.

Abyste zabránili přímému vystavení laserovému paprsku,

nezkoušejte otevřít kryt přístroje.

Při otevření přístroj vydává viditelné laserové zařízení. NEDÍVEJTE SE DO PAPRSKU.

VAROVÁNÍ Neinstalujte toto zařízení do stísněného prostoru, jako je například knihovna nebo podobná jednotka.

Tento výrobek je vyroben tak, aby splňoval požadavky na vysokofrekvenční rušení směrnic EEC DIRECTIVE 89/336/EEC, 93/68/EEC a 73/23/EEC.

#### UPOZORNĚNÍ týkající se napájecí šňůry

#### Pro většinu přístrojů se doporučuje, aby byly zapojeny do vyhrazeného obvodu;

To znamená jediný zásuvkový obvod, který napájí pouze toto zařízení a nemá žádné další zásuvky nebo odbočky. Chcete-li se o tom přesvědčit, zkontrolujte stránku specifikací tohoto uživatelského manuálu. Nepřetěžujte zásuvky ve zdi. Přetížené zásuvky ve zdi, uvolněné nebo poškozené zásuvky ve zdi, prodlužovací šňůry, roztřepené napájecí šňůry, nebo poškozená nebo prasklá izolace vodiče jsou nebezpečné.

Všechny tyto podmínky mohou mít za důsledek úraz elektrickým proudem nebo požár. Pravidelně kontrolujte šňů r u přístroje, a pokud její vzhled naznačuje poškození nebo zhoršení stavu, odpojte ji, přestaňte zařízení používat a nechte si šňůru vyměnit autorizovaným servisem za za shodnou náhradní část.

Chraňte napájecí šňůru před špatným fyzickým nebo mechanickým zacházením, jako je například zkroucení, zauzlování, sevření, přivření ve dveřích nebo chůze po ní. Zvláštní pozornost věnujte zástrčkám, zásuvkám ve zdi a bodu, ve kterém šňůra opouští přístroj.

Odpojení výrobku od napájení provádějte vytažením napájecí šňůry ze zásuvky. Při instalaci výrobku se ujistěte, že zásuvka je snadno přístupná.

#### SÉRIOVÉ ČÍSLO:

Sériové číslo najdete na zadní straně přístroje.

Toto číslo je pro tento přístroj jedinečné a není k dispozici ostatním. Na toto místo byste si měli zaznamenat požadované informace a uchovat si tuto příručku jako trvalý záznam o zakoupení přístroje.

Model č. Sériové č.

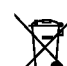

#### Likvidace starých spotřebičů

- 1. Pokud je u výrobku uveden symbol pojízdného kontejneru v přeškrtnutém poli, znamená to, že na výrobek se vztahuje směrnice Evropské unie číslo 2002/96/EC.
	- 2. Všechny elektrické a elektronické výrobky by měly být likvidovány odděleně od běžného komunálního odpadu prostřednictvím sběrných zařízení zřízených za tímto účelem vládou nebo místní samosprávou.
	- 3. Správný způsob likvidace starého elektrického spotřebiče pomáhá zamezit možným negativním dopadům na životní prostředí a zdraví.
	- 4. Bližší informace o likvidaci starého spotřebiče získáte u místní samosprávy, ve sběrném zařízení nebo v obchodě, ve kterém jste výrobek zakoupili.

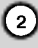

### Obsah

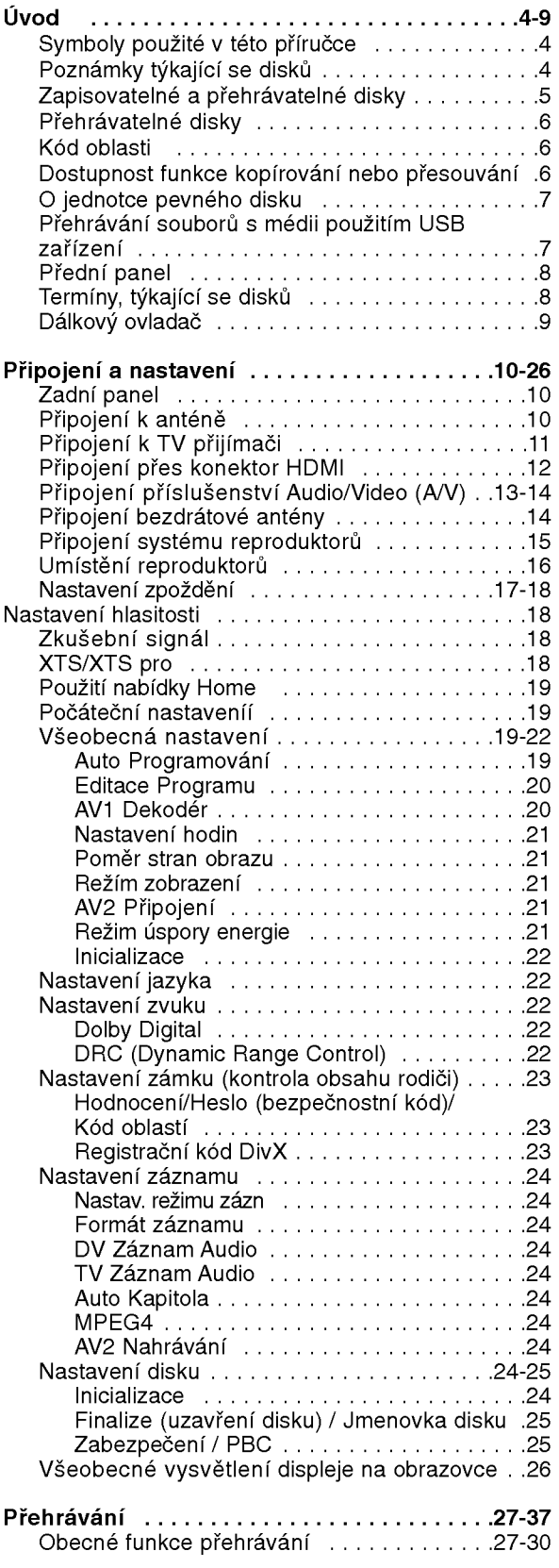

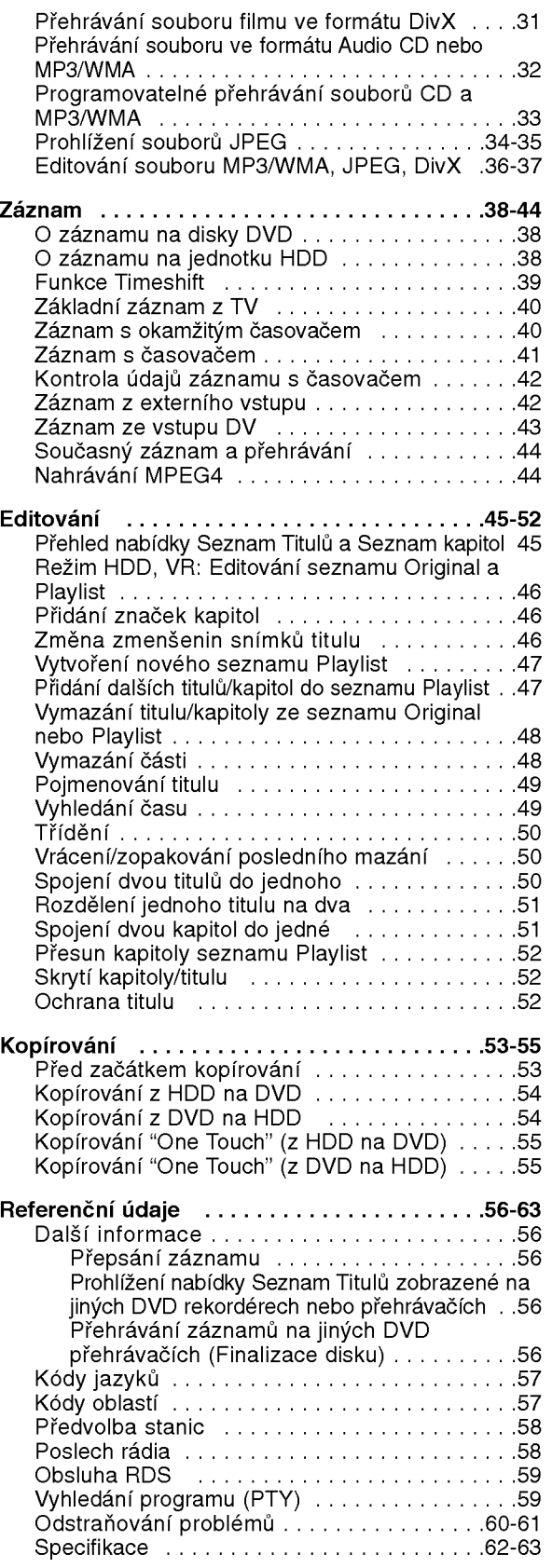

# Úvod

 $\odot$ 

# Uvod

Abyste zajistili správné použití tohoto výrobku, přečtěte si prosím tuto uživatelskou příručku a uchovejte ji pro budouci reference.

Tato příručka poskytuje informace o provozu a údržbě rekordéru. Pokud by přístroj vyžadoval servis, kontaktujte autorizované servisní středisko.

### Symboly použité v této příručce

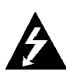

Symbol blesku vás upozorňuje na přítomnost nebezpečného napětí uvnitř krytu výrobku, které může vytvořit riziko úrazu elektrickým proudem.

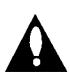

Výkřičník vás upozorňuje na přítomnost důležitých provozních instrukcí a instrukcí pro údržbu / servis.

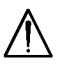

Označuje rizika, která pravděpodobně mohou způsobit poškození přístroje samotného nebo jinou materiální škodu.

#### Poznámka:

Označuje speciální poznámky a provozní funkce.

#### Tip:

Označuje tipy a rady pro snadnější provádění úkolů.

Kapitola, v jejímž názvu je jeden z následujících symbolů, je použitelná pouze pro disk, reprezentovaný daným symbolem.

**HDD** Tituly zaznamenané na jednotce HDD **DVD ALL** Všechny DVD disky vypsané níže

**RAM** disk DVD-RAM

-RWYR DVD-RW s režimem záznamu VR

-RW<sub>Wdeo</sub> DVD-RW s režimem záznamu Video

**HHW** Disk DVD+RW

**R** Disk DVD-R

Disk DVD+R (DL) +R

- **DVD** Disk DVD-Video
- **VCD** Disky Video CD
- **ACD** Disky Audio CD
- DivX Soubory DivX
- MP3 Soubory MP3
- WMA Soubory WMA
- JPEG Soubory JPEG

#### O zobrazení symbolu Ø

Na displeji vašeho TV se může objevit "  $\overline{\mathcal{O}}$  " běher provozu a oznamuje, že funkce vysvětlovaná v této uživatelské příručce není dostupná na tomto konkrétním médiu.

### Poznámky týkající se disků

#### Manipulace s disky

Nedotýkejte se strany disku pro přehrávání. Držte disk za okraje tak, aby se na jeho povrch nedostaly otisky prstů. Nikdy nenalepujte na disk papír nebo pásku.

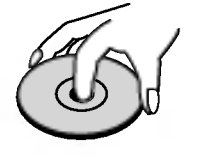

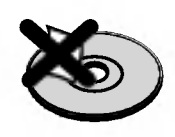

#### Skladování disků

Po přehrání disku uložte disk do jeho obalu. Nevystavujte disk přímému slunečnímu světlu nebo zdrojům tepla a nenechávejte ho vystavený přímému slunečnímu světlu v zaparkovaném automobilu.

#### Čištění disků

Otisky prstů a prach na disku mohou způsobit špatnou kvalitu obrazu a zkreslení zvuku. Před přehráváním vyčistěte disk čistící utěrkou. Setřete disk směrem ze středu ven.

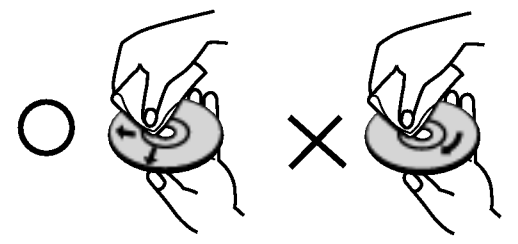

Nepoužívejte silná rozpouštědla jako jsou například alkohol, benzín, ředidlo, komerčně dostupné čistící prostředky nebo antistatický sprej určený pro starší vinylové záznamy.

#### Kondenzace vlhkosti

Nikdy neprovozujte výrobek ihned po jeho přesunutí ze studeného místa do teplého místa. Ponechejte ho bez provozu po dobu dvou až tří hodin. Použijete-li tento výrobek v takové situaci, poškodí se disky a vnitřní části.

4

### Zapisovatelné a přehrávatelné disky

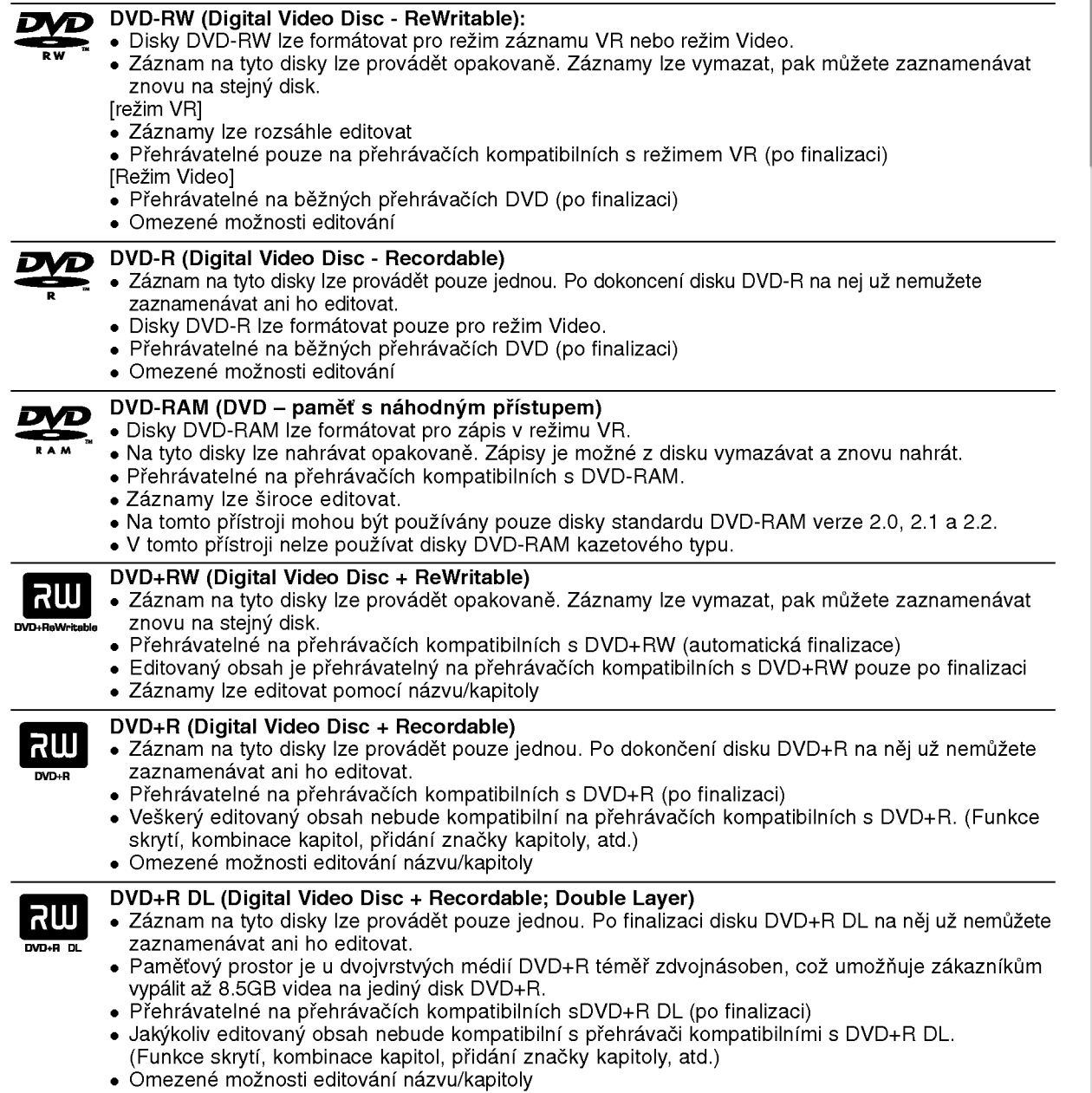

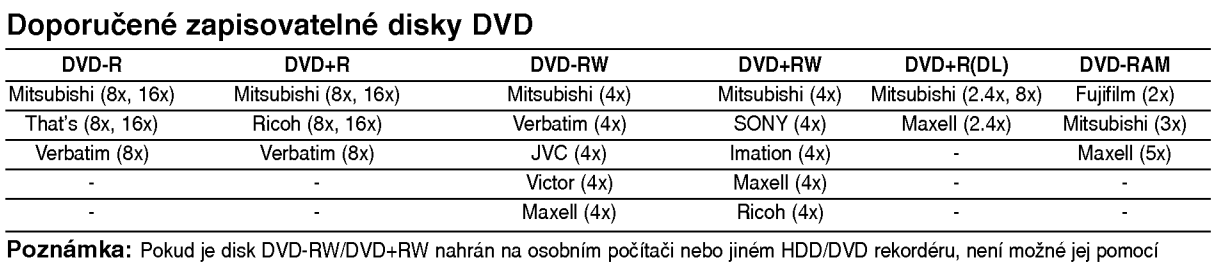

tohoto rekordéru zformátovat. Pokud tedy chcete takovýto disk použít na tomto rekordéru, musíte jej zformátovat na rekordéru, na němž byl pořízen původní záznam.

### Přehrávatelné disky

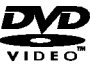

DVD (disk 8 cm / 12 cm) Disky, jako například filmy, které lze koupit nebo půjčit

#### Video CD (VCD) (disk <sup>8</sup> cm / <sup>12</sup> cm) 问写的

Disky VIDEO CD nebo CD-R/CD-RW ve formatu VIDEO CD/Super VIDEO CD

#### Audio CD (disk 8 cm / 12 cm) <u>ülsc</u>

Hudební disky CD-R/CD-RW ve formátu hudebního CD, které lze koupit

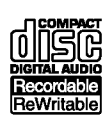

#### CD-R/CD-RW (disk <sup>8</sup> cm / <sup>12</sup> cm)

Disky CD-R/CD-RW, které obsahují zvukové tituly, soubory DivX, MP3, WMA nebo JPEG.

#### Poznámky:

- V závislosti na stavu záznamového zařízení nebo samotného disku CD-R/RW (nebo DVD±R/RW) nejdou na přístroji přehrávat některé disky CD-R/RW (nebo DVD±R/RW).
- Nepřipevňujte na žádnou stranu disku (na stranu s potiskem ani na stranu se záznamem) jakoukoliv nálepku nebo štítek.
- Nepoužívejte disky CD s nepravidelným tvarem (např. ve tvaru srdce nebo osmiúhelníku). Pokud takový disk použijete, může to způsobit poruchy.
- V zavislosti na zaznamovem softwaru <sup>a</sup> finalizaci nemusi byt niktere zaznamenane disky (CD-R/RW nebo DVD±R/RW) přehrávatelné.
- Disky DVD-R/RW, DVD+R/RW a CD-R/RW zaznamenané pomocí osobního počítače nebo DVD nebo CD rekordéru nemusí hrát, pokud je disk poškozený nebo špinavý nebo pokud je na čočkách rekordéru špína nebo kondenzace.
- Pokud provádíte záznam na disku pomocí osobního počítače, i když je zaznamenán v kompatibilním formátu, existují případy, ve kterých nemusí hrát, z důvodu nastavení aplikačního softwaru použitého k vytvoření disku. (Chcete-li získat podrobnější informace, kontaktujte vydavatele softwaru.)
- Tento rekordér vyžaduje disky a záznamy, které splňují určité technické normy, aby se dosáhlo optimální kvality přehrávání. Předem nahrané disky DVD jsou na tyto normy automaticky nastaveny. Existuje mnoho různých typů formátů zapisovatelných disků (včetně disků CD-R obsahujících soubory MP3 nebo WMA), a tyto disky vyžadují určité podmínky (viz výše), aby se zajistilo kompatibilní přehrávání.
- Zákazníci by si měli uvědomit, že ke stahování souborů MP3 / WMA a hudby z Internetu je vyžadováno povolení. Naše společnost nemá právo udělit takovéto povolení. O povolení by se mělo vždy žádat u vlastníka autorských práv.

### Kód oblasti

Tento přístroj má kód regionu vytištěn na zadní straně. Na tomto přístroji lze přehrávat pouze disky DVD označené stejným kódem regionu jako na zadní straně tohoto přístroje nebo jako "ALL".

#### Poznámky ke kodům oblasti

- znam**ký ke kodum oblástí**<br>Většina DVD disků má na obalu viditelně umístěný globus s jedním nebo více čísly. Toto číslo mus souhlasit s kódem oblasti Vašeho zařízení, jinak nemůže být disk přehrá
- Pokud se pokusíte přehrát DVD disk s jiným kódem oblasti než je kód zařízení, na obrazovce televizoru se objeví "Nesprávný regionální kód. Nelze přehrát.".

### Dostupnost funkce kopírování nebo přesouvání

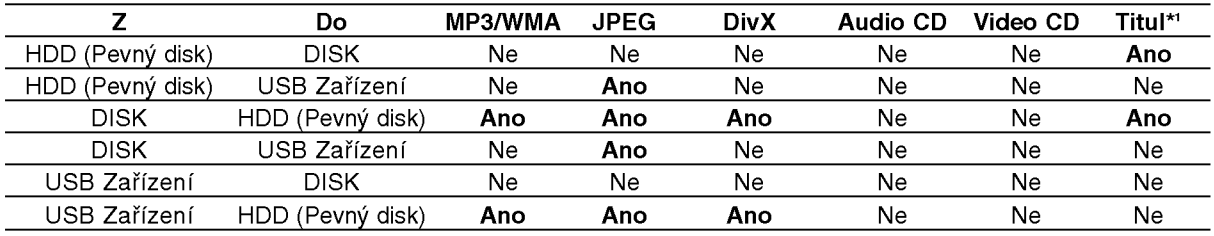

\*1 Titul je nahráván z tohoto zařízení.

### O jednotce pevneho disku

Vnitřní jednotka pevného disku (HDD) je křehká část zařízení. Prosím používejte rekordér podle následujících pravidel, abyste se chránili před možnou poruchou jednotky HDD.

Doporučujeme, abyste provedli zálohu všech vašich důležitých záznamů na disky DVD, abyste zabránili jejich náhodné ztrátě.

- Nepřesunujte rekordér v zapnutém stavu.
- Nainstalujte a používejte rekordér na stabilním a rovném povrchu.
- Nezakrývejte zadní otvor/ventilátor.
- Nepoužívejte rekordér v nadměrně horkých nebo vlhkých místech nebo v místech, která mohou být vystavena náhlým změnám teploty. Náhlé změny teploty mohou způsobit vytvoření kondenzace uvnitř rekordéru. To může být příčinou poruchy jednotky HDD.
- Pokud je rekordér zapnutý, nevytahujte zástrčku ze zásuvky ve zdi ani nevypínejte elektřinu v jističi.
- Nepřesunujte rekordér ihned po jeho vypnutí. Pokud potřebujete rekordér přesunout, postupujte prosím podle následujících kroků:
	- 1. Po zobrazení hlášení POWER OFF na displeji počkejte aspoň dvě minuty.
	- 2. Odpojte rekordér ze zásuvky ve zdi.
	- 3. Přesuňte rekordér.
- Pokud došlo k poruše napájení v zapnutém stavu rekordéru, existuje možnost, že budou některá data v jednotce HDD ztracena.
- Jednotka HDD je velmi jemné zařízení. Pokud se použije nesprávně nebo v nevhodném prostředí, je možné, že jednotka HDD bude mít po několika letech používání poruchu. Mezi příznaky problémů patří neočekávané zamrznutí při přehrávání a znatelné blokové poruchy (mozaika) obrazu. Někdy ovšem nemusí být žádné varovné příznaky poruchy jednotky HDD.

Pokud dojde k poruše jednotky HDD, není možné přehrávání zaznamenaného materiálu. V tomto případě bude nutné vyměnit jednotku HDD.

### Přehrávání souborů s médii použitím USB zařízení

Umožní vám vychutnat si soubory s médii, jako například obrázky (JPEG), filmy (DivX) a hudbu (MP3/WMA), uložené v MP3 přehrávači nebo na USB paměti, připojením paměťového zařízení k USB portu této jednotky.

- 1. Připojte USB zařízení k USB portu jednotky.
- 2. Na dálkovém ovladači stiskněte tlačítko HOME.
- 3. Zvolte možnost [MUSIC], [PHOTO] nebo [MOVIE]. Podrobnosti o volbách viz strana 19.

#### Kompatibilní zařízení

- 1. Zařízení, která vyžadují instalaci dalších programů po připojení přístroje k počítači, nejsou podporována.
- 2. Přehrávač MP3 Flash přehrávač MP3.
	- · Přehrávač MP3, který vyžaduje instalaci ovladače, není podporovan.
- 3. USB Flash jednotka: Zařízení, která podporují USB2.0 nebo USB1.1.

#### Poznámky:

- · Nevyjímejte USB zařízení, pokud je v provozu (přehrávání, kopírování, přesouvání souborů atd.)
- Abyste předešli poškození svých dat, zálohujte si je.
- · Tato jednotka nemůže přehrávat soubory DivX z USB zařízení. (Tato jednotka může kopírovat nebo přesouvat soubory DivX z USB zařízení na pevný disk.)
- · Pokud použijete USB prodlužovací kabel, nebo USB přípojku, nemusí být USB zařízení rozpoznáno.
- Tato jednotka podporuje pouze USB 1.1.
- · Zařízení, užívající NTFS systém souborů, není podporováno. (Podporován je pouze FAT (16/32) systém souborů).
- · USB funkce této jednotky nepodporuje všechna USB zařízení.
- Digitalni fotoaparaty a mobilni telefony nejsou podporovány.
- Tato jednotka není podporována, pokud je celkový počet souborů 1000 a více.

#### Přední panel

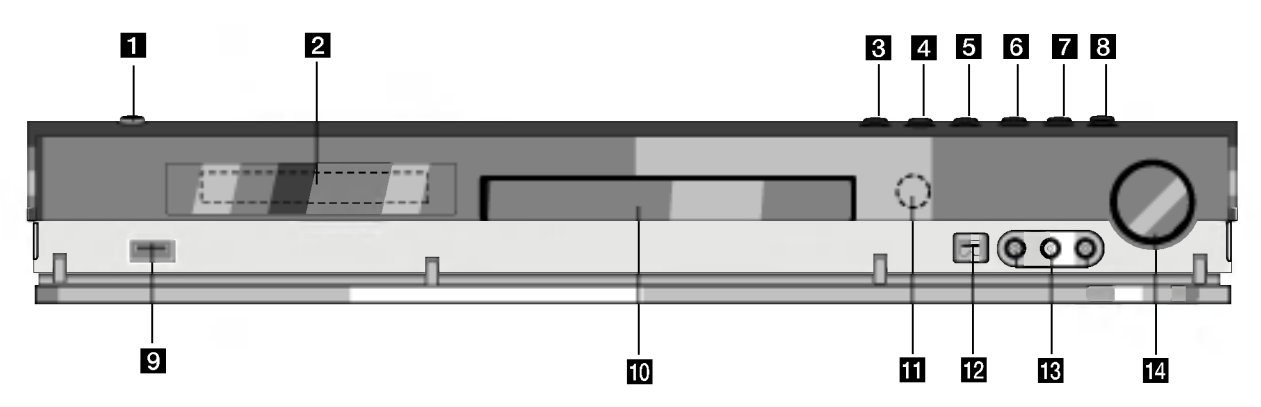

#### **n** POWER

Přepíná HDD/DVD rekordér a přijímač do režimu ON nebo OFF.

#### **2** Okénko displeje

Zobrazuje aktuální stav rekordéru.

REC: Rekordér zaznamenává.

HDD: Rekordér je v režimu HDD.

DVD: Rekordér je v režimu DVD.

DVD < ▶ HDD: Rekordér provádí kopírování. MUTE (Ztlumit): Zvuk reproduktorů je ztlumen. <sub>,</sub> ppp : Indikuje formát kódování aktuálníh disku.

.<br>P∟<mark>I: Indikuje režim zvuku DOLBY PRO LOGIC</mark> nebo DOLBY PRO LOGIC II.

**9**: Indikuje, že je rekordér v režimu časovaného záznamu nebo je naprogramován záznam s časovačem.

認定認定認識認識認識: Indikuje čas, celkovou hrací dobu, uplynulý čas, číslo titulu, frekvenci rozhlasu, hlasitost, prostorový zvuk, číslo kapitoly/stopy, kanál, atd.

#### $\bf{G}$  OPEN/CLOSE ( $\triangle$ )

Otevírá nebo uzavírá přihrádku disku.

#### **d** HDD/DVD

Nastavuje režim rekordéru na HDD nebo DVD.

#### $5 \blacksquare$  (STOP)

Zastaví přehrávání nebo záznam.

### Provoz dálkového ovladače

Nasměrujte dálkový ovladač na senzor dálkového ovládání a stiskněte tlačítka.

#### <sup>//</sup>Upozornění

Nesměšujte staré a nové baterie. Nikdy nesměšujte různé typy baterií (standardní, alkalické, atd.).

#### $\bullet$  / II (PLAY / PAUSE)

Spouští přehrávání. Dočasně pozastavuje přehrávání nebo záznam, chcete-li opustit režim pozastavení, stiskněte tlačítko znovu.

#### $\blacksquare$   $\blacklozenge$  (REC)

Spouští záznam. Stiskněte opakovaně pro nastavení času záznamu.

**B** ADJUST Vyberte volbu v nabídce (nahoru/dolů).

- **D** USB host Připojit k USB portu multimédia (paměť USB atd.)
- **10** Přihrádka disku Zde vložte disk.

#### **K** Senzor dálkového ovládání

Sem nasměrujte dálkový ovladač rekordéru.

#### **IP DV IN**

Připojte výstup DV digitální videokamery.

**M** AV IN 4 (VIDEO IN/AUDIO IN (Levý/Pravý)) Připojte audio/video výstup vnějšího zdroje (Audio systém, TV/ monitor, videorekordér, videokameru atd.).

#### **14** OVLÁDÁNÍ HLASITOSTI

Hlasitost zvýšíte otočením ovladačem po směru hodinových ručiček. Snížení hlasitosti provedete otočením proti směru hodinových ručiček.

#### Instalace baterie dálkového ovladače

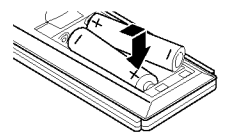

Odstraňte kryt baterie na zadní části dálkového ovladače a vložte dvě baterie R03 (velikost AAA)  $\bullet$  ve  $\bullet$  správné poloze.

### 8

### Dálkový ovladač

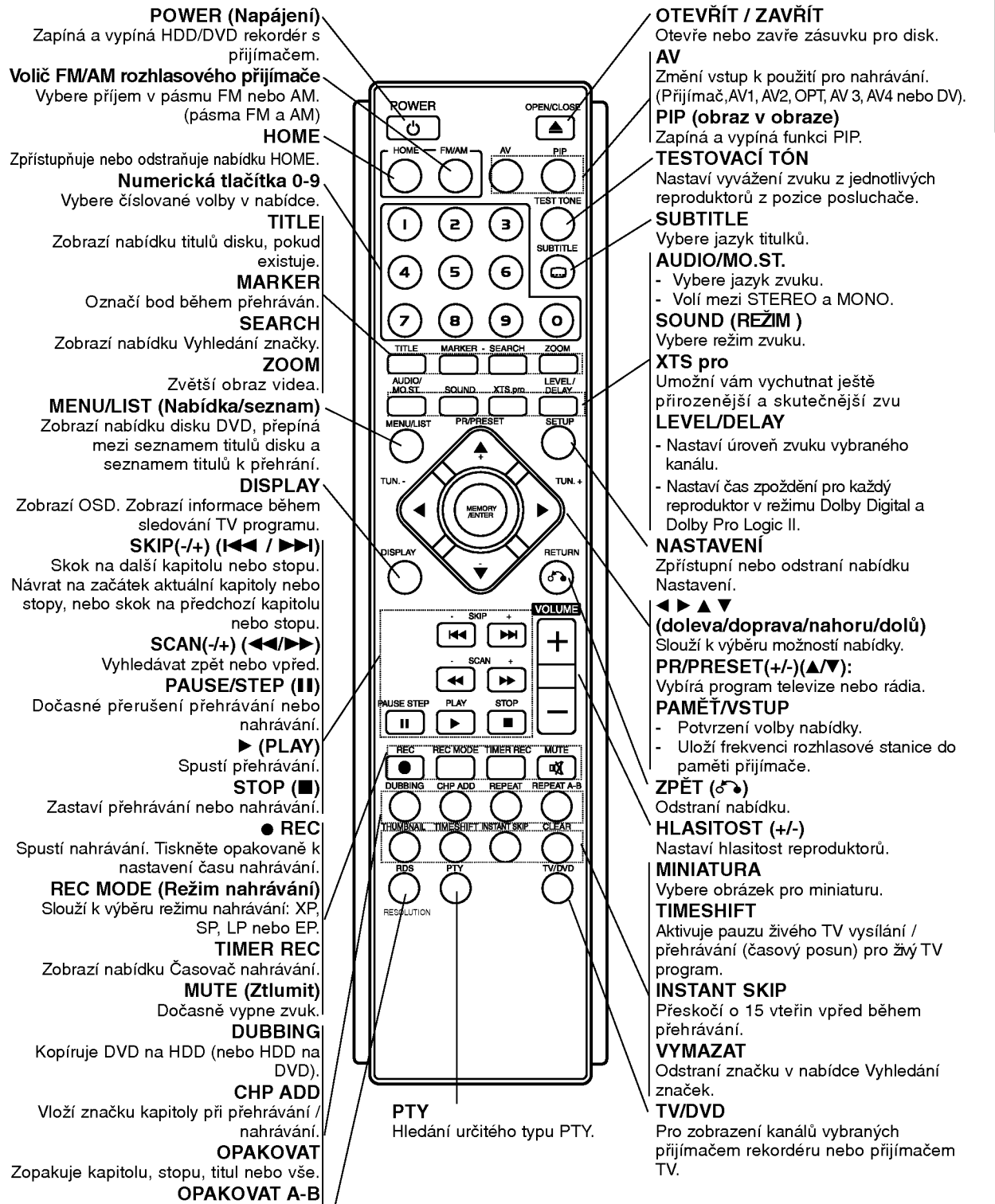

Opakuje úsek mezi dvěma body (A a B) RDS/RESOLUTION

Zobrazí různé možnosti RDS. Nastaví výstupní rozlišení pro HDMI.

# **bov**U

 $\left( \circ \right)$ 

# Připojení a nastavení

Zadni panel

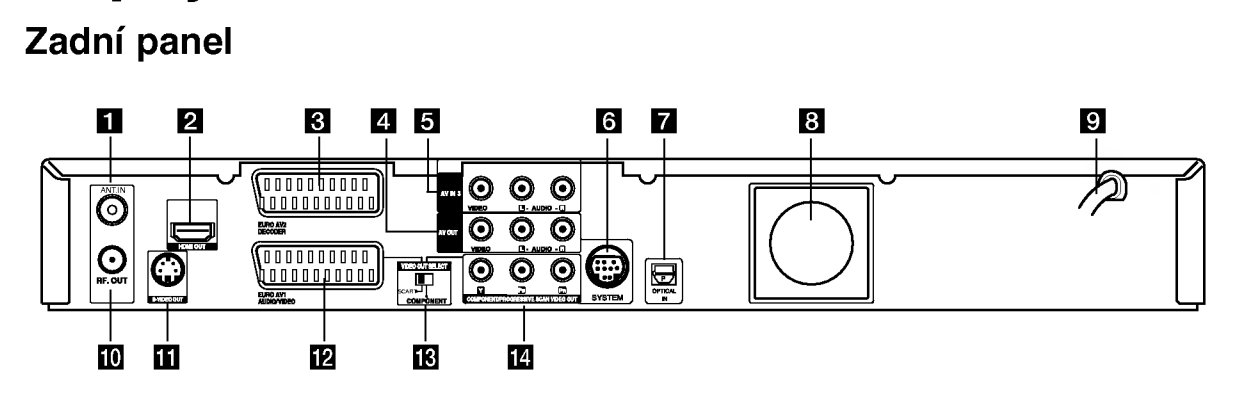

#### **ET** ANT.IN

K tomuto konektoru připojte anténu.

- **2** HDMI Connector (Typ A) Výstup HDMI poskytuje vysoce kvalitní rozhraní pro digitalni audio a video.
- **R** EURO AV 2 DECODER Připojte audio/video výstup vnějšího zdroje (dekoder Pay-TV, Set Top Box, VCR, atd.).
- **4** AV OUT (VIDEO / AUDIO OUT (Levý/Pravý)) Připojte k televizoru na video/audio vstupy.
- **E** AV IN 3 (VIDEO IN/AUDIO IN (Levý/Pravý)) Připojte audio/video výstup vnějšího zdroje (Audio systém, TV/monitor, VCR, videokamera).
- **M** SYSTEM Připojte systém reproduktorů na aktivní reproduktor.
- **Z** Konektor OPTICKÉHO VSTUPU Zde připojte optický výstup digitálního zařízení.
- **8** Ventilátor
- **El** AC Power Cord Připojte k napájecímu zdroji.
- **10 RF. OUT** Předává signál z antény na vaši TV/monitor.
- **K** S-VIDEO OUT Připojte ke vstupu pro S-video na televizoru.
- **ID** EURO AV 1 AUDIO/VIDEO Připojte k TV pomocí konektoru SCART.
- **E** Přepínač VIDEO OUT SELECT Vyberte buď COMPONENT nebo RGB signál konektoru EURO AV1 AUDIO/VIDEO podle způsobu připojení rekordéru k televizoru.
- **12 COMPONENT/PROGRESSIVE SCAN VIDEO** OUT (Y Pb Pr) (KOMPONENTNI/PROGRESIVNI VYKRESLOVANI VIDEO VYSTUP) Připojte k televizoru se vstupy pro Y Pb Pr.

### Připojení k anténě

Odpojte anténní kabelovou zástrčku z TV přijímače a zasuňte ji do anténní zásuvky na zadní straně rekordéru. Zastrčte jeden konec anténního kabelu do TV zásuvky na rekordéru a druhý konec do zásuvky pro vstup antény na TV přijímači.

#### Koaxiální připojení RF

Připojte konektor RF. OUT na rekordéru ke konektoru anténního vstupu na TV použitím dodaného 75ohmového kabelu (R). Konektor RF. OUT předává signál z konektoru AERIAL.

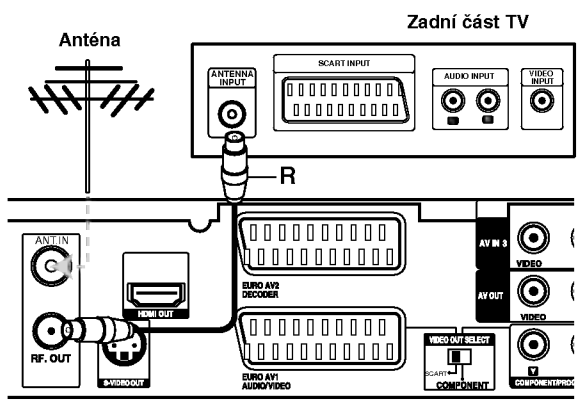

Zadní část HDD/DVD rekordéru s přijímačem

### Připojení k TV přijímači

- Proveite jedno zásledujících připojení, v závislosti na možnostech vašeho existujícího zařízení.
- Při použití konektorů COMPONENT/ PROGRESSIVE SCAN VIDEO OUT, nastavte přepínač VIDEO OUT SELECT na COMPONENT. Při použití konektoru SCART, nastavte přepínač VIDEO OUT SELECT na SCART.

#### Tipy:

- V závislosti na vaší TV a dalším zařízení, které chcete připojit, existují různé způsoby, kterými můžete připojit rekordér. Použijte pouze jedno níže uvedených připojení.
- Chcete-li použít nejlepší připojení, podívejte se prosím do příruček k vaší TV, VCR, stereo systému nebo jiným zařízením podle potřeby.

### **/!**∖Upozornění

- Ujistěte se, že je rekordér připojen přímo k TV. Naladte TV na správný vstupní video kanál.
- --Nep?ipojujte konektor AUDIO OUT rekorderu ke konektoru phono in (šasi rekordéru) vašeho audio systému
- Nepřipojujte rekordér přes VCR. Obraz by mohl být zkreslen systémem ochrany poti kopírování.

#### Zadní část TV INPUT  $A$  and  $A$  $\overline{\mathbb{O}}$  $\ddot{\circ}$  $\circ \circ \circ$ o  $\overline{c}$ Ī S  $\begin{array}{ccc} \mathsf{r}\mathsf{-1} & \mathsf{c}\mathsf{-1} & \mathsf{v}\mathsf{-1} & \mathsf{a} \end{array}$  $(0000010000)$  $\overline{\phantom{a}}$ © - 3 रू र <u>၀</u> 'oooo

## $\blacksquare$ 同 Zadní část HDD/DVD rekordéru s přijímačem o OPTICAL

DVD přehrávač (nebo jiné digitální zařízení)

#### Připojení přes konektorS- Video

Připojte konektor S-VIDEO OUT na rekordéru ke vstupnímu konektoru na TV použitím S-video kabelu (S).

#### Připojení přes konektor Video

Připojte konektor VIDEO OUT na rekordéru ke vstupnímu konektoru na TV použitím video kabelu (V).

#### Připojení přes konektor Audio (Levý/Pravý)

Připojte levý a pravý konektor AUDIO OUT rekordéru k levému a pravému audio konektoru IN na TV použitím audio kabelů (A). Nepřipojujte konektor AUDIO OUT rekordéru ke konektoru phono in (šasi rekordéru) vašeho audio systému.

#### Připojení Component Video

Připijte konektoru COMPONENT / PROGRESSIVE SCAN VIDEO OUT na rekordéru do příslušných vstupních konektorů na televizoru pomocí kabelu pro Y Pb Pr (C).

Pokud váš televizor podporuje vysoké rozlišení nebo je "připraven pro digitální připojen", můžete využít výstup rekorderu pro progresivni vykreslovani, a ziskat tak maximální možné rozlišení videa. Pokud váš televizor nepodporuje formát progresivního vykreslování, bude obraz deformovaný v případě, že se pokusíte použít režim progresivního vykreslování na rekordéru.

Nastavte rozlišení na 576p použitím tlačítka RESOLUTION pro signál progresivního vykreslování.

#### Poznámka:

Progresivní vykreslování nefunguje při analogovém propojení videa (žlutý konektor VIDEO OUT) nebo při připojení S-VIDEO.

#### Připojení přes konektor SCART

Připojte konektor scart EURO AV1 AUDIO/VIDEO k odpovídajícím vstupním konektorům na TV pomocí kabelu scart (T).

#### Optické digitální připojení

Připojte optický výstup přehrávače DVD (nebo jiného digitálního zařízení) ke konektoru OPTICAL IN na rekordéru pomocí optického kabelu (O).

#### Poznámka:

S připojeným optickým konektorem zvuk bude vycházet pouze z reproduktorů zesilovače hlavní jednotky. Výstup zvuku z konektorů HDMA a AV nebude <sup>k</sup> dispozici.

#### <sup>1</sup>Upozornění

Pokud je rozlišení nastaveno na 720p nebo 1080i, připojení VIDEO OUT, S-VIDEO OUT a COMPONENT VIDEO OUT nejsou dostupna.

# Připojení a nastaveni

 $\left( \left. \right. \right)$ 

### Připojení přes konektor HDMI

Pokud máte TV přijímač nebo monitor podporující HDMI, můžete ho připojit k tomuto rekordéru pomocí kabelu HDMI.

- 1. Připojte konektor HDMI na rekordéru ke konektoru HDMI na TV přijímači nebo monitoru kompatibilniho <sup>s</sup> HDMI (H).
- 2. Nastavte zdroj TV na HDMI (viz uživatelská příručka TV přijímače).

#### Poznámky:

• Šipka na těle konektoru kabelu by měla směřovat nahoru, aby došlo ke správnému zarovnání s konektorem na rekordéru.

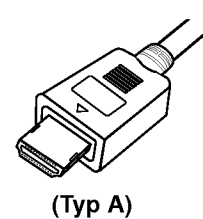

• Pokud je na obrazovce šum nebo čáry, prosím zkontrolujte kabel HDMI.

#### **⁄<sup>∬</sup>Výběr kanálu zvuku**

Zvuk Dolby Digital a DTS není při připojení přes HDMi <sup>k</sup> dispozici. V nabidce nastaveni nastavte Dolby Digital na režim PCM (viz Nastavení zvuku na straně 22).

#### Tip :

Když používáte připojení HDMI, můžete změnit rozlišení (576i, 576p, 720p nebo 1080i) pro výstup HDMI použitím tlačítka RESOLUTION (Rozlišení).

#### <sup>1</sup>Upozornění

Když je rekordér spojen s konektorem HDMI, může mít změna rozlišení za následek špatnou funkci přístroje. Tento problém vyřešíte vypnutím a opětovným zapnutím rekordéru.

TV přijímač kompatibilní s HDMI

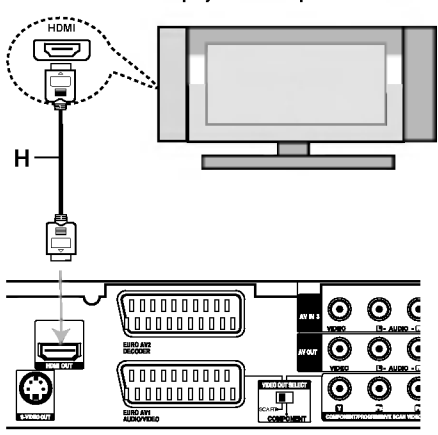

Zadní část HDD/DVD rekordéru s přijímačem

#### O HDMI

HDMI (High Definition Multimedia Interface) podporuje jak audio tak i video na jediném digitálním připojení pro použití s DVD přehrávači, Set-Top Boxy a dalšími AV zařízeními.

Norma HDMI byla vyvinuta tak, aby poskytovala technologie HDCP (High Definition Contents Protection). HDCP se používá k ochraně vysílaného a přijímaného obsahu.

HDMI má schopnost podporovat standardní, rozšířené video nebo video s vysokým rozšířením plus standardní až vícekanálový prostorový zvuk, funkce HDMI zahrnují nekomprimované digitální video, šířku pásma až do 5 gigabytů za sekundu, jeden konektor (místo několika kabelů a konektorů) a komunikaci mezi zdrojem SV a zařízeními AV, jako jsou DTV.

HDMI, logo HDMI a High-Definition Multimedia Interface jsou ochranné známky nebo registrované ochranné známky HDMI týkající se licence LLC.

#### Doplňkové informace pro HDMI

- Když připojujete zařízení kompatibilní s HDMI anebo DVI, ujistěte se o následujícím:
	- Pokúste sa vypnúť zariadenie HDMI/DVI a tento rekordér

Ďalej zapnite zariadenie HDMI/DVI a nechajte ho asi 30 sekúnd, potom zapnite tento rekordér.

- Video vstup pripojeného zariadenia je nastavený správne pre túto jednotku.
- Připojení zařízení je kompatibilní se vstupem videa 720(1440)x576i, 720x576p, 1280x720p nebo 1920x1080i.
- Nie všetky zariadenia DVI kompatibilné s HDCP fungujú s týmto rekordérom.
	- Se non-HDCP za?izenim nebude obraz zobrazen správně.

 $\left( \frac{1}{2} \right)$ 

### Připojení příslušenství Audio/Video (A/V)

#### Připojení dekodéru PAY-TV/Canal Plus

Můžete sledovat nebo zaznamenávat programy PAY-TV/Canal Plus, pokud k rekordéru připojíte dekodér (není součástí dodávky). Při připojování dekodéru odpojte hlavní přívod napájení ze sítě.

Pro sledování nebo nahrávání programů PAY-TV/Canal Plus, nastavte volbu [AV2 Spojeni] na [Dekoder] (viz strana 21) a nastavte v nabidce nastaveni volbu programu [Dekoder Zap./Vyp.] na [Zap.] (strana 20).

#### Tip:

Chcete-li si prohlížet signály z připojeného tuneru na vašem TV přijímači, nemusíte rekordér zapínat. Poznámka:

Pokud odpojíte hlavní přívod napájení, nebudete schopni zobrazovat signály z připojeného.

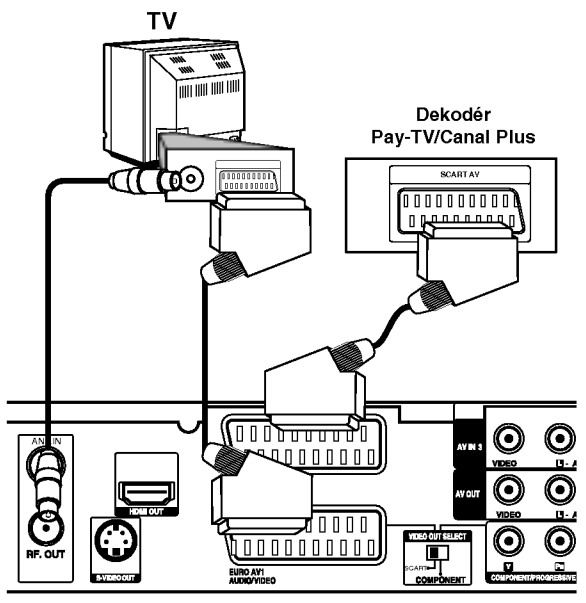

Zadní část HDD/DVD rekordéru s přijímačem

#### Připojení ke konektoru EURO AV2 DECODER jack

Připojte VCR nebo podobné záznamové zařízení ke konektoru EURO AV2 DECODER tohoto rekordéru.

Pro sledování nebo nahrávání zdrojového signálu z konektoru EURO AV2 DECODER, nastavte volbu [AV2 Spojení] na [Jiné] (viz strana 21) a podle potřeby nastavte volbu [AV2 Nahrávání] na [Automaticky], [CVBS] nebo [RGB] (viz strana 24).

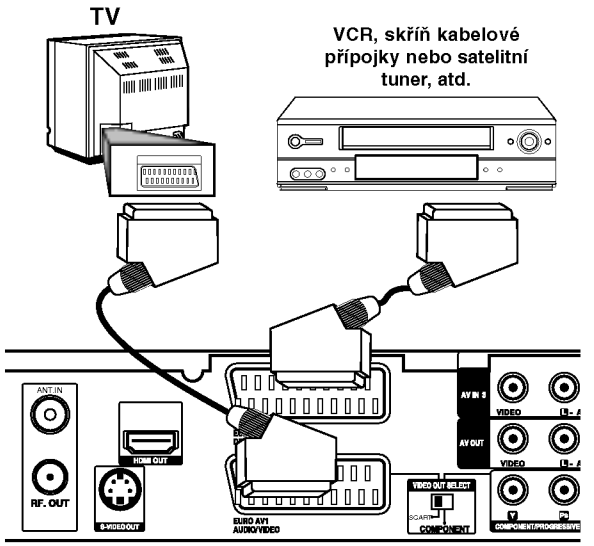

Připojení a<br>nastavení

Zadní část HDD/DVD rekordéru s přijímačem

#### Tip:

Chcete-li si prohlížet signály z připojeného tuneru na vašem TV přijímači, nemusíte rekordér zapínat.

#### Poznámky:

- Snímky obsahující signály ochrany proti kopírování, které zabraňují jakémukoliv kopírování, nelze zaznamenávat.
- · Pokud předáváte signály rekordéru přes VCR, nemusíte na obrazovce TV získat čistý obraz. Ujistěte se, že jste připojili VCR k rekordéru a TV v níže uvedeném pořadí. Chcete-li sledovat videopásky, sledujte je pomocí druhého linkového vstupu na TV přijímači.

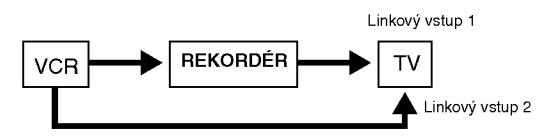

- Pokud provádíte záznam na VCR z tohoto rekordéru, nepřepínejte vstupní zdroj na TV stisknutím tlačítka TV/DVD na dálkovém ovladači.
- Pokud používáte tuner B Sky B, ujistěte se, že jste připojili konektor VCR SCART tuneru ke konektoru EURO AV2 DECODER.
- Pokud odpojíte hlavní přívod napájení, nebudete schopni zobrazovat signály z připojeného VCR nebo tuneru.

#### Připojení ke konektorům AV IN 3 nebo AVIN4

Připojte vstupní konektory (AV IN 3, AV IN 4) na rekordéru k výstupním audio/video konektorům zařízení příslušenství pomocí audio/video kabelů.

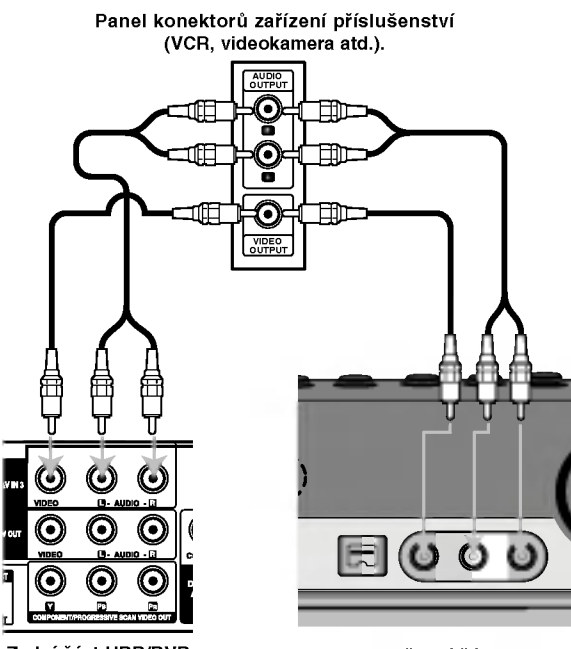

Zadní část HDD/DVD rekordéru s přijímačem

Přední část HDD/DVD rekordéru s přijímačem

#### Připojení digitální videokamery

Pomocí konektoru DV IN je možné připojit digitální videokameru DV a digitálně přenášet pásky DV na DVD.

K připojení vstupního/výstupního konektoru DV videokamery ke konektoru DV IN na předním panelu použijte kabel DV (není součástí dodávky).

#### Poznámka:

Tento konektor slouží pouze pro připojení k digitální videokameře. Není kompatibilní s digitálními satelitnimi tunery nebo video jednotkami D-VHS.

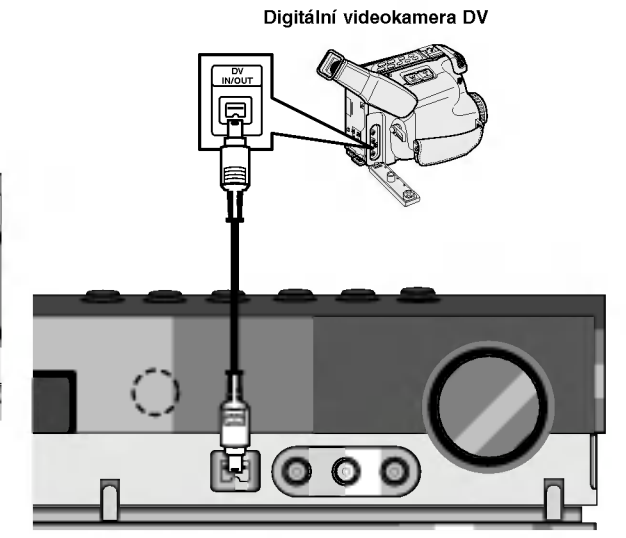

Přední část HDD/DVD rekordéru s přijímačem

### Připojení bezdrátové antény

Pro poslech rádia musíte připojit dodané FM/AM antény.

- AM smyčkovou anténu připojte do konektoru pro AM anténu.
- · Připojte drátovou anténu FM k anténnímu konektoru FM.

#### Poznámky:

- · Umístěte AM anténu daleko od HDD/DVD rekordér a přijímače a podobných zařízení, aby anténa nepříjímala šum z těchto zařízen
- · Při plném roztažení FM antény bude lepší příjem FM signálu.
- · Po připojení umístěte FM anténu do horizontální polohy.

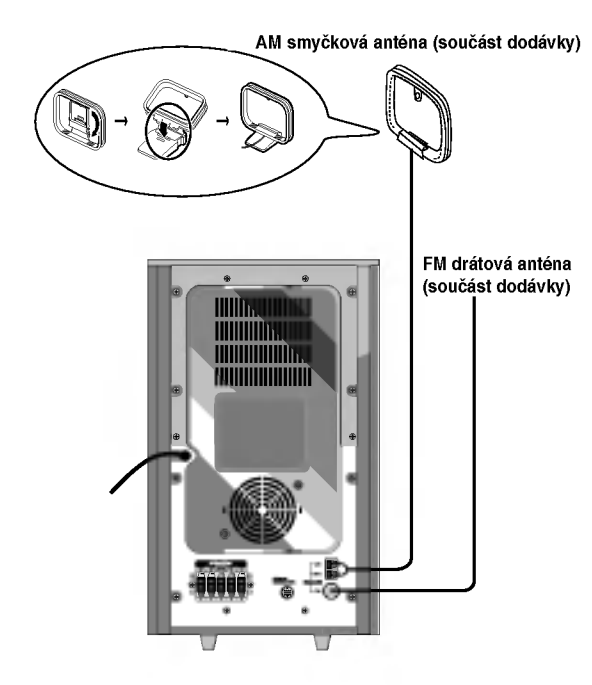

 $\left( \begin{matrix} 1 \end{matrix} \right)$ 

### Připojení systému reproduktorů

Pomocí dodaného systémového kabelu připojte SYSTÉM ke konektoru SYSTEM CONNECTOR na zadní straně reproduktoru aktivního subwooferu.

Připojte reproduktory dodanými reproduktorovými kabely.

Nejlepší prostorový zvuk dostanete správným umístěním reproduktorů (vzdálenost, výška atd.).

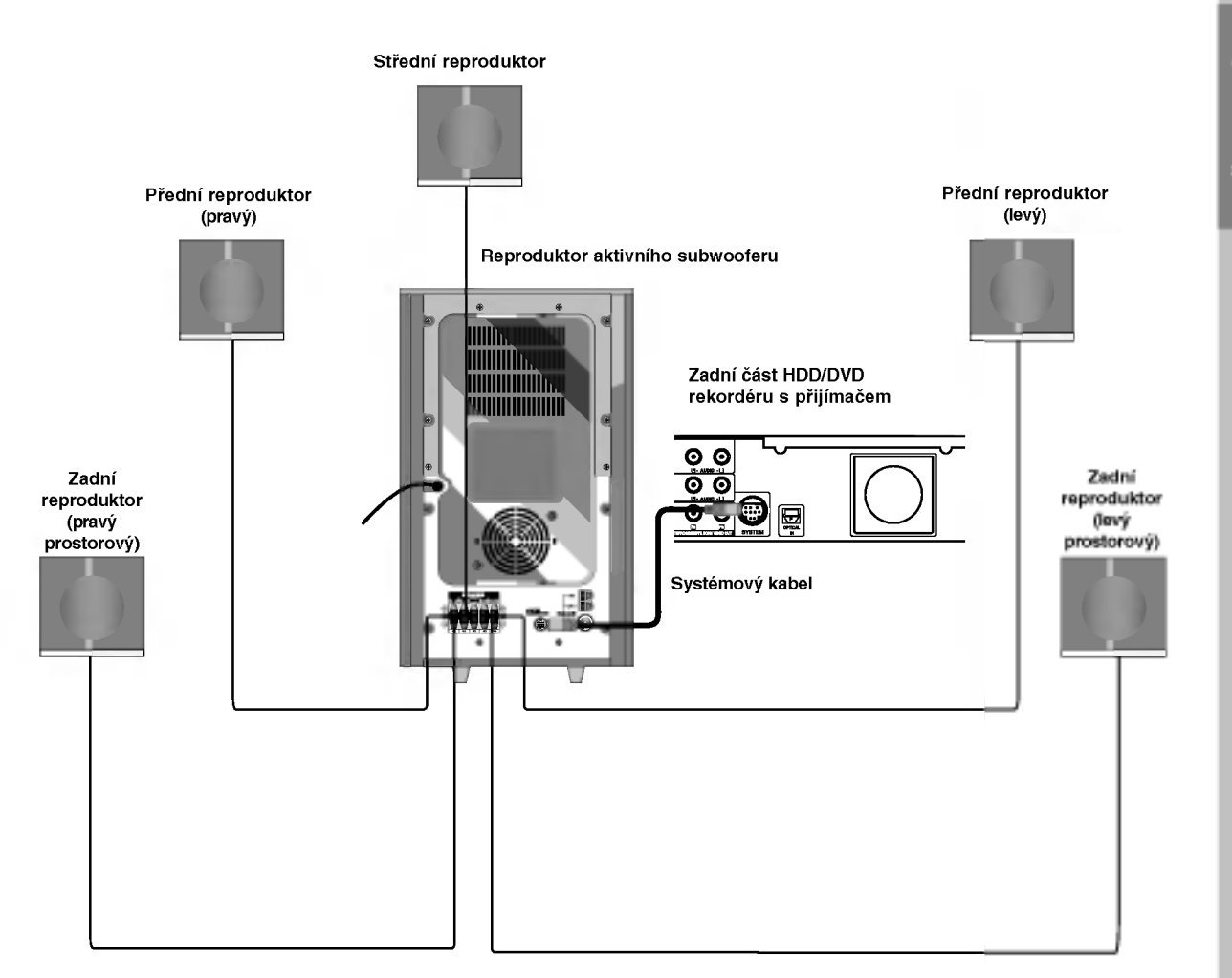

#### Poznámky:

- Pozor na správné zapojení kabelů reproduktorů do správných svorek: + do +, do -. Pokud kabely přehodít zvuk bude zkreslený.
- $\bullet$ Pokud použijete přední reproduktory s nízkým maximem vstupu, zvyšujte opatrně hlasitost, aby nebyla překročena hodnota maximálního vstupu do reproduktoru.

ര

### Umístění reproduktorů

Normální rozestavění se skládá ze 6 reproduktorů (2 přední, střední, 2 zadní reproduktory a subwoofer). Pokud chcete dosáhnout výborné reprodukce basů, reprodukce DTS nebo Dolby Digital prostorového zvuku, měli byste zapojit subwoofer.

#### • Přední reproduktory

Umístěte reproduktory do stejné vzdálenosti od místa, kde budete při poslechu sedět.ače. Odstup obou reproduktorů nastavte z posluchačovy pozice na 45 stupňů.

#### • Střední reproduktor

Optimálně by měl být střední reproduktor umístěn ve stejné výšce jako přední reproduktory. Ale často se umísťuje nad nebo pod televizor.

#### • Zadní reproduktory

Umístěte levý a pravý reproduktor za oblast poslechu. Tyto reproduktory vytvářejí zvukový pohyb a atmosféru požadovanou pro prostorový dojem zvuku. Nejlepších výsledků dosáhnete umístěním zadních reproduktorů mírně za pozici posluchače do výšky uší posluchače nebo výše. Dále je výhodné nasměrovat zadní reproduktory směrem ke zdi nebo stropu, dosáhneme dalšího rozptýlení zvuku.

Pokud je systém umístěn v malé místnosti a posluchači jsou blízko zadní stěny, nastavte zadní reproduktory proti sobě, 60 až 90 cm nad uši posluchačů.

#### • Subwoofer

(6)

Umístěte subwoofer kamkoli mezi přední reproduktory.

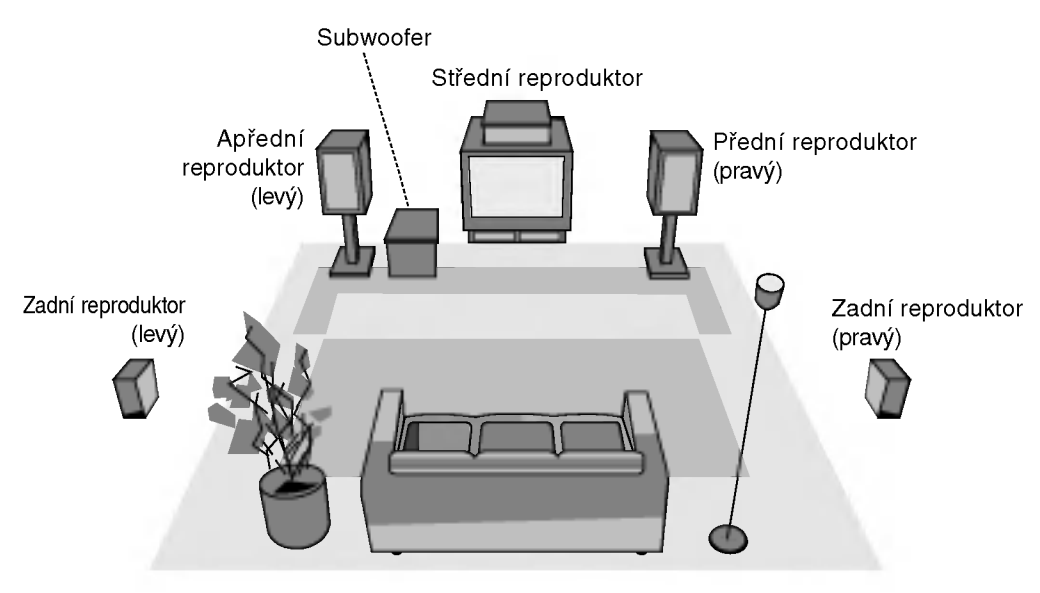

Příklad rozestavení reproduktorů

### Nastavení zpoždění

V režimu Dolby Digital nebo Dolby Pro Logic se předpokládá, že vzdálenost všech reproduktorů od posluchače je shodná. V opačném případě lze nastavením doby zpoždění středního reproduktoru nebo zadních reproduktorů docílit současného dosažení zvuků z těchto reproduktorů k posluchači. Vzdálenost mezi reproduktorem a posluchačem. Jsou-li vzdálenosti jednotlivých reproduktorů od posluchače shodné, mají v režimu Dolby Digital a Dolby Pro Logic doby zpoždění jednotlivých reproduktorů následující hodnoty.

#### **Režim Dolby Digital**

…–…… = -...∙, = -......<br>Zpoždění středního reproduktoru: 0 ~ 5 ms Zpo?d?ni zadnich reproduktor?: 0 ~ 15 ms Režim Dolby Pro Logic

Zpoždění středního reproduktoru: nelze nastavit Je-li zpoždění zadních reproduktorů nastaveno v režimu Dolby Digital, nastaví se zpoždění v režimu Dolby Pro Logic automaticky.

Doba zpoždění je 1 msec na 30 cm. Jsou-li st?edni reproduktor a zadni reproduktory od posluchače dále než přední reproduktory, bude zpoždění minimální.

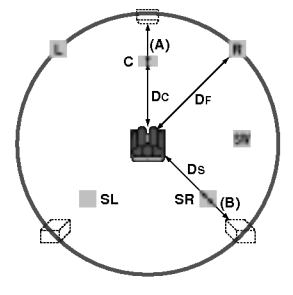

#### Nastavení zpoždění surround

Je-li vzdálenost DS shodná nebo delší než DF dle obrázku vlevo, nastavte dobu zpoždění surround 0 ms. V opačném případě upravte nastavení dle údajů uvedených níže. Příklad: Je-li vzdálenost předních reproduktorů od posluchače 3 m a vzdálenost zadních reproduktorů od posluchače 1,5 m, je v režimu Dolby Digital zpoždění zadních reproduktorů 5 ms.

 $3 m (DF) - 1,5 m (DS) = 1,5 m (B)$ 1,5 m (B) = 150 cm / 30 cm = 5 msec

Režim Dolby Pro Logic II (doba zpoždění surround):

- Pro Logic: 15 ~ 30 msec
- $\bullet$  Film: 10 ~ 25 msec
- $\bullet$  Hudba: 0 ~ 15 msec
- Předloha: 0 ~ 15 msec

#### Nastavení doby zpoždění středního reproduktoru (pouze režim Dolby Digital)

Je-li vzdálenost DF shodná se vzdáleností DC na obrázku vlevo, nastavte dobu zpoždění středního reproduktoru 0 ms. V opačném případě upravte nastavení dle tabulky uvedené níže. Příklad: Je-li vzdálenost předních reproduktorů od posluchače 3 m a vzdálenost středového reproduktoru od posluchače 2,4 m, je doba zpoždění středového reproduktoru 2 msec.

3 m (DF)  $-2,4$  m (DC)  $=60$  cm (A) 60 cm  $(A)$  / 30 cm = 2 msec

#### Nastavení doby zpoždění v režimu Dolby Digital a Dolby Pro Logic (II)

- 1. Stiskněte dvakrát tlačítko LEVEL/DELAY. Displej zobrazí aktuální dobu zpoždění surround.
- 2. Tlačítkem ▲/▼ upravte dobu zpoždění.
- 3. Po dokončení nastavení stiskněte tlačítko LEVEL/DELAY.

#### Poznámka:

Dobu zpoždění můžete nastavovat pouze v režimu Dolby Digital, nastavená doba se zobrazí.

#### Nastavení zvukových efektů v hudebním režimu formátu Dolby Pro Logic (II)

1. Stiskněte tlačítko SOUND zvolte hudební režim (Music).

Při každém stisknutí těchto tlačítek se postupně přepíná zvukový režim v následujícím pořadí: PRO LOGIC  $\rightarrow$  PLII MOVIE  $\rightarrow$  PLII MUSIC  $\rightarrow$ PLII MATRIX→ HALL 1→ HALL 2 → THEATER → BYPASS ...

- 2. Stiskněte dvakrát tlačítko LEVEL/DELAY. Displej zobrazí aktuální dobu zpoždění surround.
- 3. Tlačítkem ◀/▶ zvolte požadovaný zvukový režim. Při každém stisknutí tohoto </r> </r> tlačítka se postupně přepíná zvukový režim v následujícím po?adi:

 $PANO \longleftrightarrow C WIDT \longleftrightarrow DIMEN...$ 

- 4. Tlačítkem ▲/▼ měňte nastavení.
	- C WIDTH:  $0 \sim +7$
	- DIMENSE:  $-3 \sim +3$
	- PANOR : ON/OFF
- 5. Po dokončení nastavení stiskněte tlačítko LEVEL/DELAY.

#### PANO (PANORAMA)

Toto nastavení rozšiřuje stereofonní zapojení předních reproduktorů o reproduktory surround a dosahuje tak skvělého "obklopujícího" účinku, který vyvolává představu bočních zdí. Tato funkce je vhodná zejména pro nahrávky s výraznými prvky v levém a v pravém kanálu, které jsou rozpoznávány a zesilovány funkcí Panorama.

#### C WIDTH (intenzita středu)

Toto nastavení umožňuje rozdělovat v osmi stupních signál středového kanálu mezi levé a pravé reproduktory. Stupeň "3" je kombinací všech tří předních reproduktorů v zájmu nejvyšší kvality zvukového poslechu a bezvadného pocitu zvukového prostředí. Tento stupeň je doporučen pro většinu nahrávek. Stupeň "0" přesouvá veškerou intenzitu středového kanálu do středového reproduktoru. Stupeň "7" přenáší veškeré zvuky středového kanálu rovnoměrně do levých/pravých reproduktorů jako běžné stereo.

#### DIMENSE (ROZSAH)

Toto nastavení uživateli umožňuje postupné přesunutí zvukového prostředí směrem dopředu nebo dozadu. Tato funkce vám pomůže dosáhnout požadované rovnováhy všech reproduktorů v případě určitých nahrávek, které obsahují příliš mnoho nebo naopak příliš málo prostorových zvukových jevů. Doporučeným nastavením je stupeň "0", který přehrávaný zvuk nemění. Stupně 1, 2 a 3 postupně přesouvají zvukové prostředí směrem vpřed, zatímco stupně -1, -2 a -3 směrem vzad.

### Nastaveni hlasitosti

Lze nastavovat hlasitost požadovaného kanálu.

- 1. Stiskněte tlačítko AMP a poté tlačítko LEVEL/DELAY na dálkovém ovládání. Na displeji se zobrazi ukazatel.
- 2. Tlačítkem </> **IX** zvolte reproduktor, jehož hlasitost chcete nastavit.

Vždy při stisknutí tlačítka ◀/▶ se hodnoty přepínají postupně v následujícím pořadí:

FL (levý přední)  $\rightarrow$  C (střední)  $\rightarrow$  FR (pravý přední)  $\rightarrow$ SR (pravý surround) -> SL (levý surround) -> SW (subwoofer)  $\rightarrow$  FL (levý přední) ...

- 3. Tlačítkem v/▲ upravte hlasitost zvoleného kanálu (-6 dB  $\sim$  +6 dB).
- 4. Opakováním kroků 2 3 upravte hlasitost ostatních kanálů.
- 5. Po dokončení nastavení stiskněte tlačítko LEVEL/DELAY.

### Zkušební signál

Tato funkce umožňuje snadné nastavení zvukové rovnováhy reproduktorů z místa posluchače.

1. Stisknutím tlačítka TEST TONE zvolte režim zkušebního signálu.

Z každého z reproduktorů postupně zazní 2 sekundy dlouhý syčivý zvuk, a to v následujícím po?adi:

FL (levý přední)  $\rightarrow$  C (střední)  $\rightarrow$  FR (pravý přední)  $\rightarrow$ SR (pravý surround)  $\rightarrow$  SL (levý surround)  $\rightarrow$ SW (subwoofer)  $\rightarrow$  FL (levý přední) ...

- 2. V průběhu reprodukce zkušebního signálu můžete upravovat hlasitost. Nejprve stiskněte tlačítko LEVEL/DELAY a poté tisknutím tlačítek  $\Psi/\blacktriangle$ nastavte hlasitost tak, aby byla v místě posluchače hlasitost všech reproduktorů shodná.
	- Nastavujete-li hlasitost v průběhu reprodukce zkušebního signálu, dojde k jeho přerušení.
- 3. Po dokončení nastavení stiskněte tlačítko TEST TONE.

### XTS/XTS pro

Kdykoliv stisknete XTS-pro, změní se nastavení v následujícím pořadí.

 $XTS-PRO ON \rightarrow XTS ON \rightarrow NORMAL$ 

• XTS-PRO ON

Jedinečná kvalita zvuku technologie LG vytváří pro vás optimální zvuk pro hraní perfektní reprodukce originálního zvuku a pro pocit živého zdroje zvuku.

• XTS ON

Při přehrávání filmu se slabými basovými zvuky vzhledem k celkové hudbě se zesiluje pocit zvuku na basovém reproduktoru k vaší spokojenosti. V režimu 2 CH BYPASS, se vytvoří vysoký zobrazovací efekt přehráváním stejného zvukového zdroje přes zadní reproduktory jako přes přední reproduktory.

#### Poznámky:

Režim XTS je dočasně vyřazený při přechodu z 2.1 CH na 5.1 CH a aktivuje se při přechodu na 2.1 CH.

NORMAL Vypnutí režimu XTS-Pro a XTS.

(18)

### Použití nabídky Home

Z obrazovky nabídky Home máte přístup ke všem médiím rekordéru pro přehrávání a nahrávání.

- 1. Stiskněte HOME pro zobrazení obrazovky nabídky Home.
- 2. Použijte tlačítka < /> > pro výběr požadované hlavní volby. Objevi se podvolby.
- 3. Použijte tlačítka ▲ / ▼ a ENTER pro výběr požadované podvolby.

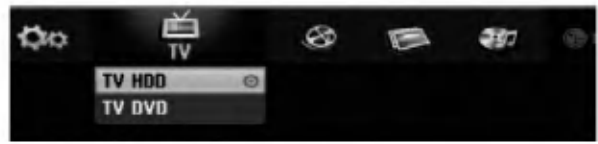

4. Pro opuštění nabídky HOME stiskněte HOME.

#### TV

- · TV HDD: Vrací pro živé sledování televizoru pro nahrávání na pevný disk.
- · TV DVD: Vrací pro živé sledování televizoru pro nahrávání na DVD.

#### FILM

- HDD (PEVNÝ DISK): Zobrazí menu Title List pro HDD. (strana 45)
- HDD DivX: Zobrazí nabídku [Seznam filmů] pro HDD. (strana 31)
- DISK:
	- Zobrazí nabídku seznamu titulů pro zapisovateln disk (strana 45)
	- Zobrazí nabídku [Seznam filmů] pro disk DivX. (strana 31)
	- Přehrává disk Video CD nebo DVD-Video (strana 27-30).
- · USB Divx: Zobrazí [Movie List] (Seznam filmů) na USB zařízení (strana 31)

#### FOTO (Viz strana 34)

- HDD: Zobrazi nabidku [Seznam fotografii] pro HDD.
- **DISK:** Zobrazí nabídku [Seznam fotografií] pro disk.
- USB: Zobrazi [Photo List] (Seznam fotografii) na
- USB zařízení.

#### HUDBA (viz strana 32)

- HDD: Zobrazi nabidku [Seznam hudby] pro HDD.
- DISK: Zobrazi nabidku [Seznam hudby] (nebo Audio CD) pro disk.
- · USB: Zobrazí [Music List] (Seznam písniček) na USB zařízení.
- **NASTAVENÍ** (Viz strana 19)
- **Start:** Zobrazí nabídku nastavení.

### Počáteční nastavení

V tomto systému nabídek existuje několik způsobů k přizpůsobení poskytovaných nastavení. Většina nabídek se skládá ze tří úrovní nastavení voleb, ale některé vyžadují větší hloubku pro různé druhy nastaveni.

#### Všeobecné funkce

- 1. Stiskněte SETUP a objeví se nabídka nastavení.
- 2. K výběru požadované volby použijte tlačítka  $\blacktriangle$  /  $\blacktriangledown$
- 3. Je-li vybrána požadovaná položka, stiskněte ▶ pro přesun na druhou úroveň.
- 4. K výběru druhé požadované volby použijte tlačítka  $\blacktriangle$  /  $\blacktriangledown$ .
- 5. Stiskněte ▶ pro přesun na třetí úroveň.
- 6. K výběru požadovaného nastavení použijte tlačítka ▲ / ▼ a pak stiskněte ENTER pro potvrzení vašeho výběru. Některé položky vyžadují další kroky.
- 7. K opuštění nabídky Setup stiskněte SETUP.

#### Poznámka:

Chcete-li přejít na předchozí úroveň, stiskněte <.

### Všeobecná nastavení

#### Auto Programování

Tento rekordér je vybaven tunerem s frekvenční syntézou, který může přijímat až 88 TV kanálů.

#### Příprava:

• Připojte rekordér k požadovanému typu antény podle obrázku Připojení k anténě na straně10.

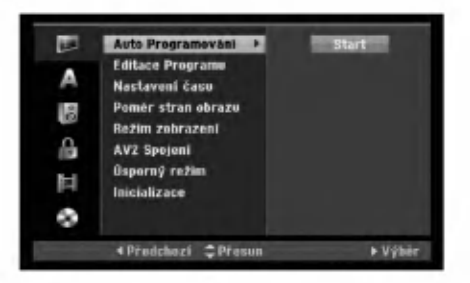

- 1. Vyberte volbu [Auto Programování].
- 2. Stiskněte ▶ pro přesun na třetí úroveň. Zvyrazni se ikona [Start].
- 3. Chcete-li zahájit vyhledávání kanálů, stiskněte tlačítko ENTER Tuner bude automaticky procházet všemi dostupnými kanály v dané oblasti a umístí je do paměti tuneru.

#### Poznámka:

Po úplně prvním připojení vašeho rekordéru. Pokud stisknete SETUP pro počáteční nastavení, můžete nastavit pouze volbu [Auto Programování]. Pak můžete nastavit ostatní volby.

 $\circ$ 

#### Editace Programu

Kanál můžete editovat manuálně (přidat, vymazat, pojmenovat, přesunout atd.).

- 1. Vyberte volbu [Editace Programu], pak stiskněte ▶.
- 2. Při zvolené klávese [Editace] stiskněte ENTER. Objevi se nabidka Program List

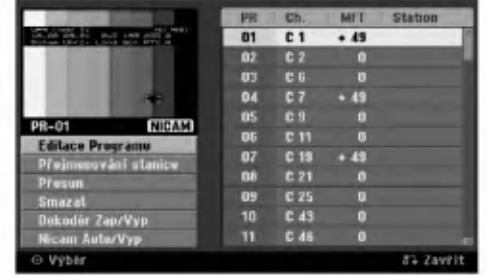

- 3. K výběru čísla PR zvolte  $\triangle$  /  $\nabla$  a pak stiskněte ENTER.
- 4. K výběru volby programu použijte tlačítka ▲ / ▼ a pak stiskněte ENTER.
	- [Editace Programu] nastaví kanál manuálně. Viz "Program Edit" na pravé straně.
	- [Přejmenování stanice] Mění název stanice. Objeví se displej pro zadání znaků. Informace o zadávání znaků najdete na straně 49. Název může být dlouhý až 5 znaků.
	- · [Přesun] Uspořádává pozice programu v seznamu Program List. Pro přesun na vybranou programovou pozici stiskněte  $\blacktriangle / \blacktriangledown$ .
	- [Smazat] Zablokuje programovou pozici, kterou nepotřebujete.
	- [Dekodér Zap/Vyp] Nastavuje kanály pro dekodér. Toto nastavení potřebujete pro sledování nebo záznam programů PAY-TV/Canal Plus. Stiskněte ENTER tak, aby se na obrazovce objevila volba [Dekoder]. Chcete-li vypnout nastavení, stiskněte znovu tlačítko ENTER.
	- [Nicam Auto/Vyp] Nastavuje kanály pro vysílání NICAM. Normálně na displeji svítí [NICAM]. Pokud není zvuk z vysílání NICAM čistý, stiskněte tlačítko ENTER tak, aby nápis [NICAM] zmizel.
- 5. K opuštění nabídky Program List stiskněte opakovaně tlačítko RETURN (¿).

#### Editace Programu

Chcete-li vybrat a uložit TV programy manuálně, můžete provést vyhledávání. Pokud zvolíte ve výše uvedeném kroku 4 [Editace]

Programu], objeví se displej pro nastavení kanálů.

1. K výběru položky použijte tlačítka ◀ / ▶ a stiskněte ▲ / V pro změnu nastavení.

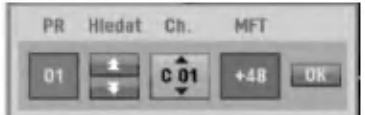

- [PR] indikuje polohu vybraného programu.
- [Seek] Automaticky vyhledává kanál. Vyhledávání se zastaví, když rekordér naladí kanal.
- · [Ch.] Mění číslo kanálu.
- [MFT] Jemně doladí kanál tak, abyste získali čistější obraz.
- 2. Vyberte OK a pak stiskněte ENTER pro potvrzení nastavení a návrat do nabídky Program List.

#### **AV1 Dekodér**

Nastavi konektor scart EURO AV1 AUDIO/VIDEO pro vstup kódovaných video signálů.

- 1. Po zobrazení nabídky Program List stiskněte AV.
- Stiskněte ENTER, aby se na displeji objevilo [Canal+]. Stiskněte ENTER znovu pro vypnutí nastaveni.
	- Vyp: Vstup signalu <sup>z</sup> konektoru EURO AV1 AUDIO/VIDEO. V běžných případech vyberte tuto volbu.
	- Zap: Vstup kódovaného video signálu z konektoru EURO AV1 AUDIO/VIDEO je předán na výstup konektoru EURO AV2 DECODER k dekódování.

Dekódovaný signál je pak zaslán zpět na vstup přes konektor EURO AV2 DECODER, takže můžete zaznamenávat nebo sledovat programy PAY-TV/Canal Plus.

 $\left( 20\right)$ 

#### Nastaveni hodin

- 1. Vyberte volbu [Nastavení času], pak stiskněte ▶.
- 2. Zadejte potřebné informace pro datum a čas **∢/ B** (doleva/doprava): Přesune kurzor na předchozí nebo následující sloupec. ▲ / ▼ (nahoru/dolů): Mění nastavení v aktuální pozici kurzoru.
- 3. Pro potvrzení vašeho nastavení stiskněte ENTER.

#### Poměr stran obrazu

Výběr poměru stran připojeného TV přijímače (standardní formát 4:3 nebo širokoúhlý formát).

- [4:3] Tuto volbu vyberte při připojování k obrazovce ve formátu 4:3 TV přijímače. Pokud vyberete formát [4:3], nastavte následující režim [Reeim zobrazení]
- [16:9] Tuto volbu vyberte p?i p?ipojovani <sup>k</sup> TV se širokoúhlým formátem nebo k TV s funkcí širokoúhlého režimu.

#### Reăm zobrazení

Výběr zobrazení širokoúhlého obrazu na obrazovce, pokud se vybere ve volbě [Poměr stran obrazu] formát [4:3].

- · [Letter Box] Zobrazí širokoúhlý obraz s pruhy v horní a spodní části obrazovky.
- · [Pan Scan] Automaticky zobrazuje širokoúhlý obraz na celé obrazovce a ořízne části, které se na obrazovku nevejdou.

### AV2 Připojení

Ke konektoru EURO AV2 DECODER na zadní stěně můžete připojit dekodér nebo jiné zařízení.

- [Dekodér] Zvolte [Dekodér] pokud připojujete konektor EURO AV2 DECODER rekordéru k dekoderu PAY-TV nebo Canal Plus.
- [Jiné] Zvolte [Jiné] pokud připojujete konektor EURO AV2 DECODER rekorderu <sup>k</sup> videorekorderu nebo podobnému nahrávacímu zařízení.

#### Režim úspory energie

Můžete nastavit přístroj do ekonomického režimu úspory energie. Když je přístroj vypnut, v okně displeje se nic nezobrazuje.

- [Vyp] Režim úspory energie je deaktivován.
- [Zap] Režim úspory energie je aktivní.

#### Poznámky:

- Kódované televizní signály (CANAL+ nebo PREMIERE) nejsou v režimu úspory energie dekódovány.
- Režim úspory energie není dostupný v pohotovostním režimu pro časované nahrávání a při vypnutí přístroje po příjmu kódovaných televizních signálů (CANAL+ nebo PREMIERE).

 $\odot$ 

#### Inicializace

Rekordér můžete nastavit zpět na původní tovární nastaveni <sup>a</sup> inicializovat jednotku HDD nebo USB za?izeni.

- [Výchozí nastavení] Pokud to budete potřebovat, můžete nastavit rekordér na jeho všechna původní tovární nastavení. Některé volby nelze resetovat. (Rating, Password a Area Code)
- [Formatovani HDD] Inicializuje jednotku HDD (Hard Disk Drive): vše, co je zaznamenáno na jednotce HDD, bude vymazáno.
- [USB format] inicializuje USB zařízení: vše zaznamenané v paměti bude vymazáno.
- 1. Vyberte volbu [Inicializace], pak stiskněte ▶.
- 2. K výběru požadované volby stiskněte tlačítka  $\blacktriangle$  /  $\blacktriangledown$  a pak stiskněte ENTER. Objeví se potvrzující zpráva.
- 3. Použijte tlačítka ◀ / ▶ k výběru voleb [Ano] nebo [Ne] a pak stiskněte ENTER.

### Nastaveni jazyka

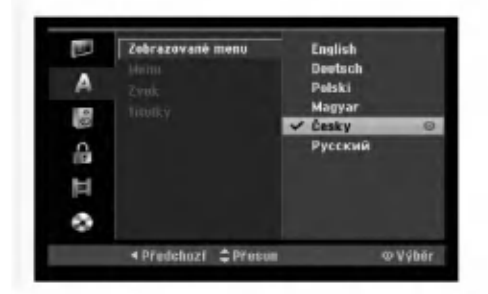

#### Zobrazované menu

Vyberte jazyk pro nabidku Setup a displej na obrazovce.

#### Disc Menu/Zvuk/Titulky

 $\bm{\Omega}$ 

- [Originál] Týká se původního jazyka, ve kterém byl disk zaznamenán.
- · [Další] Chcete-li zvolit jiný jazyk, stiskněte číselná tlačítka a pak stiskněte ENTER k zadání odpovídajícího 4-místného čísla podle seznamu kódů jazyků v referenční kapitole (viz strana 57). Pokud zadáte chybný kód jazyka, stiskněte CLEAR.
- $\bullet$  [Vyp] (pro titulky disku) : Vypne titulky.

### Nastaveni zvuku

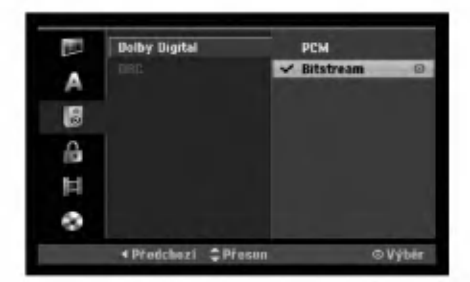

#### Dolby Digital

- [Bitstream]: Zvolte "Bitstream" když máte k dispozici původní zvuk Dolby Digital Audio (jednoduše zvolte tento režim).
- [PCM]: Zvuk DVD disků kódovaný v systému Dolby Digital bude automaticky smichan do dvou kanálového zvuku PCM (viz Výběr zvukového kanálu na straně 12).

#### DRC (Dynamic Range Control)

U formátu DVD můžete slyšet zvukovou stopu programu v její nejpřesnější a nejrealističtější možné prezentaci díky digitální zvukové technologii. Nicméně můžete potřebovat komprimovat dynamický rozsah zvukového výstupu (rozdíl mezi nejhlasitějšími a nejtiššími zvuky). Pak můžete poslouchat zvuk filmu při nižší hlasitosti bez ztráty čistoty zvuku. Chcete-li aktivovat tento efekt, nastavte volbu Set DRC na [Zap].

### Nastavení zámku (kontrola obsahu rodiči)

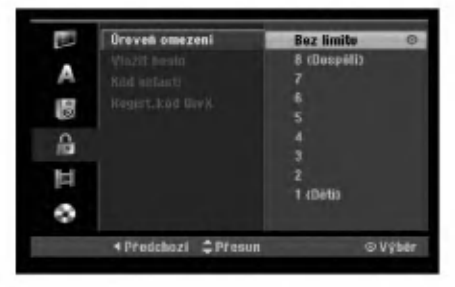

#### Hodnoceni

Zablokuje přehrávání DVD s hodnocením na základě jejich obsahu. Ne všechny disky mají hodnocení.

- 1. Vyberte volbu [Úroveň omezení], pak stiskněte ▶.
- 2. Pro přístup k funkcím Rating, Password a Area Code musíte zadat 4-místný bezpečnostní kód, který jste vytvořili. Pokud jste ještě nezadali bezpečnostní kód, budete vyzváni k jeho zadání. Zadejte 4-místný kód a stiskněte ENTER. Zadejte ho znovu a stiskněte ENTER pro ověření. Pokud před stisknutím tlačítka ENTER uděláte chybu, stiskněte CLEAR.
- 3. Pomocí tlačítek ▲ / ▼ zvolte ohodnocení. [1] - [8]: Ohodnocení jedna (1) má nejvíc omezení a ohodnocení osm (8) má nejméně omezeni.

[Bez limitu]: Pokud vyberte volbu [Bez limitu], kontrola obsahu rodiči není aktivní a disk bude přehrán v plném rozsahu.

4. Pro potvrzení vašeho výběru hodnocení stiskněte ENTER.

#### Poznámka:

Pokud nastavíte pro rekordér ohodnocení, budou všechny přehrávány disky se stejným nebo nižším ohodnocením. Scény s vyšším ohodnocením se nepřehrají, pokud je na disku k dispozici alternativní scéna. Alternativní scéna musí mít stejné nebo nižší ohodnocení. Pokud není k dispozici vhodná alternativa, přehrávání se zastaví. Musíte zadat 4místné heslo nebo změnit úroveň ohodnocení, abyste mohli disk přehrávat.

#### Heslo (bezpečnostní kód)

- 1. Vyberte volbu [Vložit heslo], pak stiskněte ▶.
- 2. Postupujte podle kroku 2 uvedného v části "Hodnoceni".

Chcete-li změnit heslo, vyberte volbu [Změnit], stiskněte ENTER a zadejte nový 4-místný kód a pak stiskněte ENTER. Zadejte heslo znovu pro ověření. K vymazání hesla vyberte [Smazat] a pak stiskněte ENTER.

#### Pokud zapomenete 4-místný kód

Pokud zapomenete heslo, pro vymazání aktuálního hesla se držte následujícího postupu.

- 1. Zobrazte nabídku nastavení a vyberte ikonu úrovně 1.
- 2. Použijte číslicové klávesy ke vložení 6ciferného
- čísla "210499". 3. Vyberte volbu [Ano] a stiskněte ENTER. 4-místné
- heslo se vymaže. Zadejte nový kód.

#### Kód oblastí

Zadejte kód oblasti, jejíž normy byly použity k ohodnocení disku DVD na základě seznamu (Viz "Kody oblasti", strana 57).

- 1. Vyberte volbu [Kód oblasti], pak stiskněte ▶.
- 2. Postupujte podle kroku 2 uvedeného v části "Hodnoceni".
- 3. Vyberte první znak použitím tlačítek  $\blacktriangle / \blacktriangledown$ .
- 4. Přesuňte kurzor použitím tlačítka > a vyberte druhý znak použitím tlačítek  $\blacktriangle / \blacktriangledown$ .
- 5. Pro potvrzení vašeho kódu oblasti stiskněte ENTER.

#### Registrační kód DivX DivX

Poskytujeme vám registrační kód DivX® VOD (Video On Demand -- Video na požádání), který vám umožní půjčit si nebo koupit filmy pomocí služby DivX® VOD. Vice informaci najdete na www.divx.com/vod.

- 1. Zvolte možnost [Regist. Kód DivX] a stiskněte ▶.
- 2. Když je zvoleno [Shlédnutí], stiskněte ENTER a objeví se registrační kód.
- 3. Použijte registrační kód pokud si chcete půjčit nebo koupit filmy od služby DivX® VOD na www.divx.com/vod. Podle instrukci si na disk stáhněte film pro přehrání na tomto přístroji.

#### Poznámka:

Všechny filmy stažené z DivX® VOD mohou být přehrávány pouze na tomto přístroji.

### Nastavení záznamu

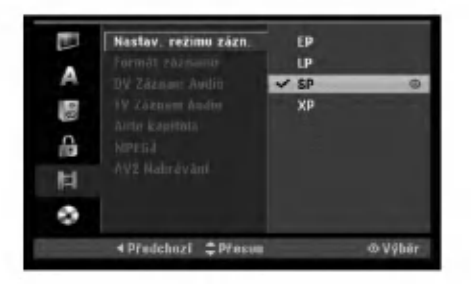

#### Nastav. režimu zázn

Můžete nastavit kvalitu obrazu pro záznam; XP (High Quality), SP (Standard Quality), LP (Low Quality), EP (Extend Quality).

#### Formát záznamu

Při záznamu na DVD můžete nastavit poměr stran záznamu tak, abyste se přizpůsobili materiálu, který zaznamenáváte (16:9 nebo 4:3).

#### DV Záznam Audio

Tuto volbu musite nastavit, pokud mate videokameru, která používá zvuk 32kHz/12-bit, který je připojen ke konektoru DV IN na předním panelu. Některé digitální videokamery mají dvě stereo stopy pro zvuk. Jedna se zaznamená v době natáčení; druhá slouží pro následný dabing po natáčení. Při volbě nastavení Audio 1 se použije zvuk, který byl zaznamenán v době natáčení. Při volbě nastavení Audio 2 se použije zvuk následného dabingu.

#### **TV Záznam Audio**

Při záznamu z TV ve dvojjazyčném formátu si můžete vybrat zvukový kanál, který chcete zaznamenat. [Hlavní+Sub] Hlavní jazyk a vedlejší jazyk [Hlavni] Pouze hlavni jazyk [Sub] Pouze vedlejší jazyk

#### Auto Kapitola

Pokud provádíte záznam v režimu Video, jsou značky kapitol umístěny v určeném nastavení. Tento interval můžete změnit na 5 minut, 10 minut nebo 15 minut. Pokud vyberete [žiádná], automaticky se vypne označování kapitol v rámci tohoto nastavení.

#### MPEG4

Při nahrávání na pevný disk lze nastavit formát nahrávání videa na MPEG2 nebo MPEG4. Pokud chcete nahrávat video ve formátu MPEG4, zvolte [Zap]. Když je tato možnost zapnuta, bude přístroj nahrávat video na pevný disk ve formátu MPEG4. [Vyp] Pro nahrávání na pevný disk ve formátu MPEG2 [Zap] Pro nahrávání na pevný disk ve formátu MPEG4

#### **AV2 Nahrávání**

Při nahrávání video vstupu ze zařízení připojeného ke konektoru EURO AV2 DECODER můžete vybrat typ signálu.

[Automaticky] Signál video vstupu bude automaticky sledovat přijímaný video signál.

[CVBS] Pouze pro nahrávání signálu vstupu CVBS. [RGB] Pouze pro nahrávání signálu vstupu RGB.

### Nastaveni disku

#### Inicializace

Při vložení zcela prázdného disku provede rekordér jeho inicializaci.

DVD-R: Rekordér inicializuje disk pro režim Video. Režim nahrávání bude vždy Video.

DVD-RW/DVD+RW/DVD+R(DL)/DVD-RAM: Zobrazi se nabídka Initialize (Inicializace). Vyberte možnost [OK] a potom stiskněte tlačítko ENTER.

Disk DVD-RW je inicializován do režimu Video. Můžete také přeformátovat disk DVD-RW/DVD+RW/ DVD-RAM z nabídky Setup podle následujícího postupu.

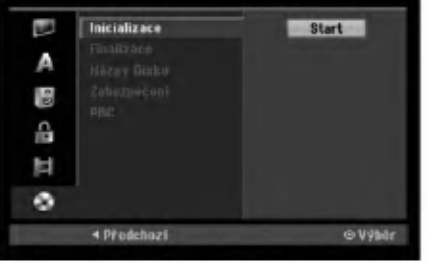

- 1. Vyberte volbu [Inicializace], pak stiskněte ▶.
- 2. Při zvolené klávese [Start] stiskněte ENTER. Objevi se nabidka Format Disc.
- 3. K výběru požadovaného režimu (režim VR nebo Video) použijte klávesy < /> > a pak stiskněte ENTER. Objevi se potvrzujici zprava. Pro disky DVD+RW přejděte na krok4.
- 4. Použijte tlačítka ◀ / ▶ k výběru volby [OK] a pak stiskněte ENTER. Inicializace disku bude trvat určitou dobu.

#### <sup>//</sup>Upozornění

Pokud chcete změnit formát disku, budou všechna data data zaznamenaná na disku vymazána.

 $\sqrt{24}$ 

#### Finalize (uzavření disku)

Finalizace 'zafixuje' záznamy na svých místech tak, aby se dal disk přehrávat na běžném přehrávači DVD nebo počítači vybaveném vhodnou jednotkou DVD-ROM. Finalizace disku v režimu Video vytvoří obrazovku s nabídkou pro navigaci v rámci disku. Přístup k této nabídce se provádí pomocí voleb MENU/LIST nebo TITLE.

### <sup>//</sup>Upozornění

Po finalizaci disku DVD-R a DVD+R nemůžete na tomto disku provádět editování nebo cokoliv zaznamenávat s výjimkou disků DVD+RW. Můžete ale provádět záznam a editaci na disk DVD-RW pomocí volby [Otevřít sekci].

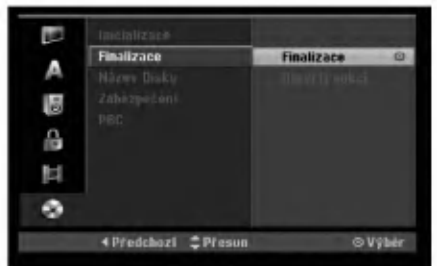

- 1. Vyberte volbu [Finalizace], pak stiskněte ▶.
- 2. Při zvolené možnosti [Finalizace] stiskněte ENTER.
	- Objevi se nabidka Finalize.
- 3. Vyberte volbu [OK] a stiskněte ENTER. Rekordér začne finalizovat disk.

#### Poznámka:

- · Doba finalizace závisí na typu disku, množství dat uložených na disku a počtu titulů na disku.
- · Finalizace disku DVD+R DL muže trvat až 30 minut.

#### Tipy

- · Pokud vložíte disk DVD-RW, který už byl finalizován, můžete ho 'Odfinalizovat' volbou Unfinalize z nabídky Finalize. Poté, co to provedete, můžete disk editovat a můžete provádět opětovný záznam na disk.
- · Nemůžete zrušit finalizaci disku DVD-R a DVD+R.
- · Pokud je nastavena volba [Zabezpečení] na [Zap], možnost finalizace není k dispozici. K provedení finalizace nastavte volbu [Zabezpečení] na [Vyp].

#### Jmenovka disku

Tuto volbu použijte pro zadání názvu disku. Tento název se objeví při vložení disku a při zobrazení informaci o disku na obrazovce.

- · TNázev disku může být dlouhý až 32 znaků.
- · U disků naformátovaných na jiném rekordéru, uvidíte pouze limitovanou sadu znaků.
- 1. Vyberte volbu [Název Disku], pak stiskněte ▶.
- 2. Při zvolené klávese [Editace] stiskněte ENTER. Objevi se nabidka Keyboard. Informace o zadávání znaků najdete na straně 49.

#### Zabezpečení

Při záznamu na disk DVD-RAM/ DVD-RW naformátovaný v režimu DVD+RW / +R nebo VR nastavte na [Zap] volbu, která zabrání náhodnému záznamu, editování nebo vymazání vloženého disku. Pokud disk potřebujete odemknout, abyste ho mohli editovat, vyberte [Vyp].

#### PBC

PBC je zkratkou pro Playback Control a týká se speciálních nabídek a navigačních funkcí, které jsou k dispozici u některých disků Video CD.

- [Zap] Disky Video CD jsou přehrávány podle PBC, pokud je tato funkce <sup>k</sup> dispozici.
- [Vyp] Disky Video CD jsou přehrávány stejným způsobem jako disky CD.

 $\left( \circ \right)$ 

### Všeobecné vysvětlení displeje na obrazovce

Tato příručka poskytuje základní pokyny pro provoz rekordéru. Některé disky DVD vyžadují specifické ovládání nebo umožňují během přehrávání pouze omezenou funkci. Pokud tato situace nastane, objevi se na obrazovce TV přijímače symbol Ø, který indikuje, že tato operace není pro rekordér povolena nebo neni <sup>k</sup> dispozici na disku.

#### Zobrazení informací během sledování TV

#### Během sledování TV stiskněte pro zobrazení/ odstranění informací na obrazovce tlačítka ENTER nebo DISPLAY.

Indikuje číslo kanálu, název stanice a audio signál (STEREO, MONO) přijímaný tunerem. Indikuje režim záznamu, volné místo a vývojový pruh uplynulého času. Indikuje název a format disku. **2H 2M Vol BP** 6/8/2006 12:00

Indikuje aktuální datum a čas.

#### Zobrazeni informaci o disku na obrazovce

Na obrazovce můžete zobrazit různé informace o disku, který je vložen.

1. Ke zobrazení aktuálního stavu siskněte DISPLAY.

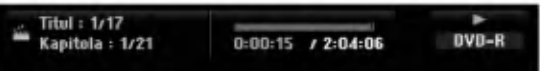

2. Stiskněte ještě jednou tlačítko DISPLAY, abyste zobrazili různé informace o přehrávání. Zobrazené údaje se budou lišit v závislosti na typu disku nebo stavu přehrávání.

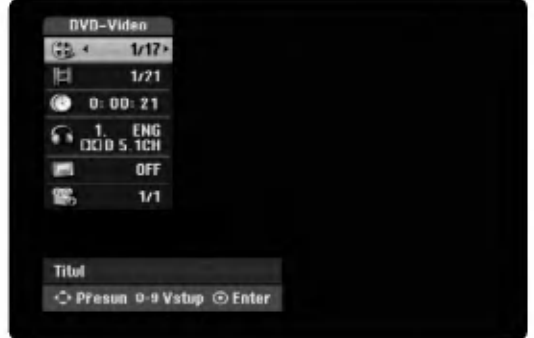

- 3. Položku můžete vybrat stisknutím ▲ / ▼ a změnit nebo vybrat nastavení můžete stisknutím ◀ / ▶. Podrobnosti o všech položkách můžete najít na stránkách, uvedených v závorkách.
	- [Titul]: Číslo aktuálního titulu (nebo stopy)/celkový počet titulů (nebo stop) (strana 27, 29)
	- [Kapitola]: číslo aktuální kapitoly/celkový počet kapitol (strana 27)
	- [čas]: Uplynulý čas přehrávání (strana 29)
	- [Zvuk]: Vybraný jazyk zvuku (pouze DVD VIDEO) nebo zvukový kanál (strana 28)
	- [Titulky]: Vybrané titulky (strana 28)
	- · [Úhel]: Vybraný úhel/celkový počet úhlů (strana 29)

#### Poznámka:

Pokud není po dobu 10 sekund stisknuto žádné tlačítko, displej zmizí.

26

# Přehrávání

### Obecné funkce přehrávání

- 1. Vložte vybraný disk do zásuvky v mechanice přehrávanou stranou dolů.
- 2. Spustí přehrávání použitím nabídky HOME (viz strana 19).
- 3. Pro zastavení přehrávání stiskněte STOP ( $\blacksquare$ ). Jednotka zaznamenává body zastavení, v závislosti na disku. Na obrazovce se krátce zobrazí "II". Stiskněte PLAY (>) pro pokračování přehrávání (od bodu scény). Stisknete-li znovu STOP (■) nebo vyjmete disk, (na obrazovce se objeví """.), jednotka odstraní body zastavení.
- 4. Pro vyjmutí disku stiskněte OPEN/CLOSE ( $\triangle$ ). Pro zavření zásuvky mechaniky stiskněte OPEN/CLOSE ( $\triangle$ ) nebo stiskněte POWER ( $\bigcirc$ ), zásuvka disku se automaticky zavře a jednotka se vypne.

#### Poznámka:

Je-li nastaven rodičovský zámek a disk není v rozsahu hodnocení (není autorizován), musí být vložen čtyřmístný kód a/nebo musí být disk autorizován (viz "Hodnocení" na straně 23).

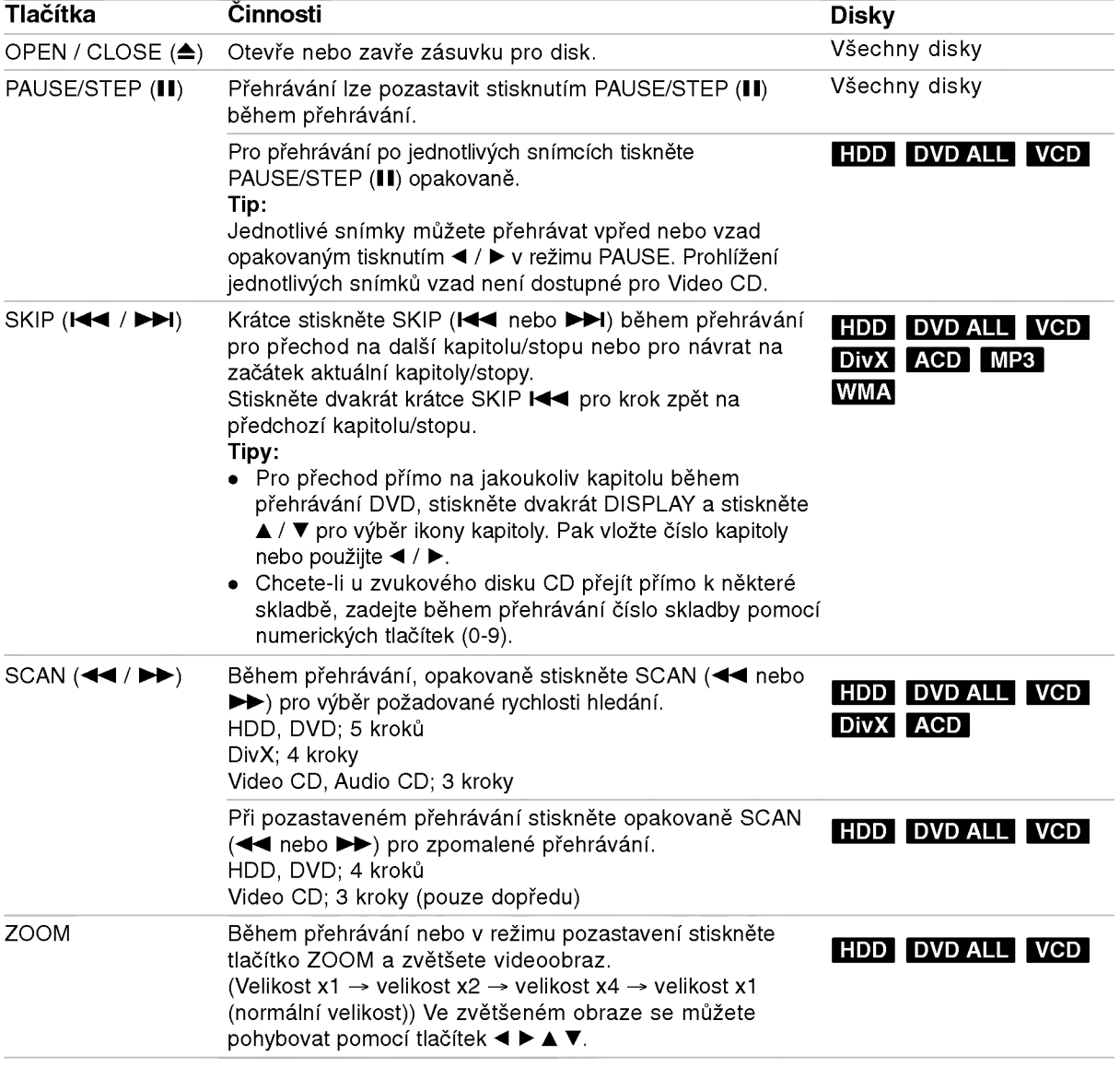

@

### Obecné funkce přehrávání (Pokračování)

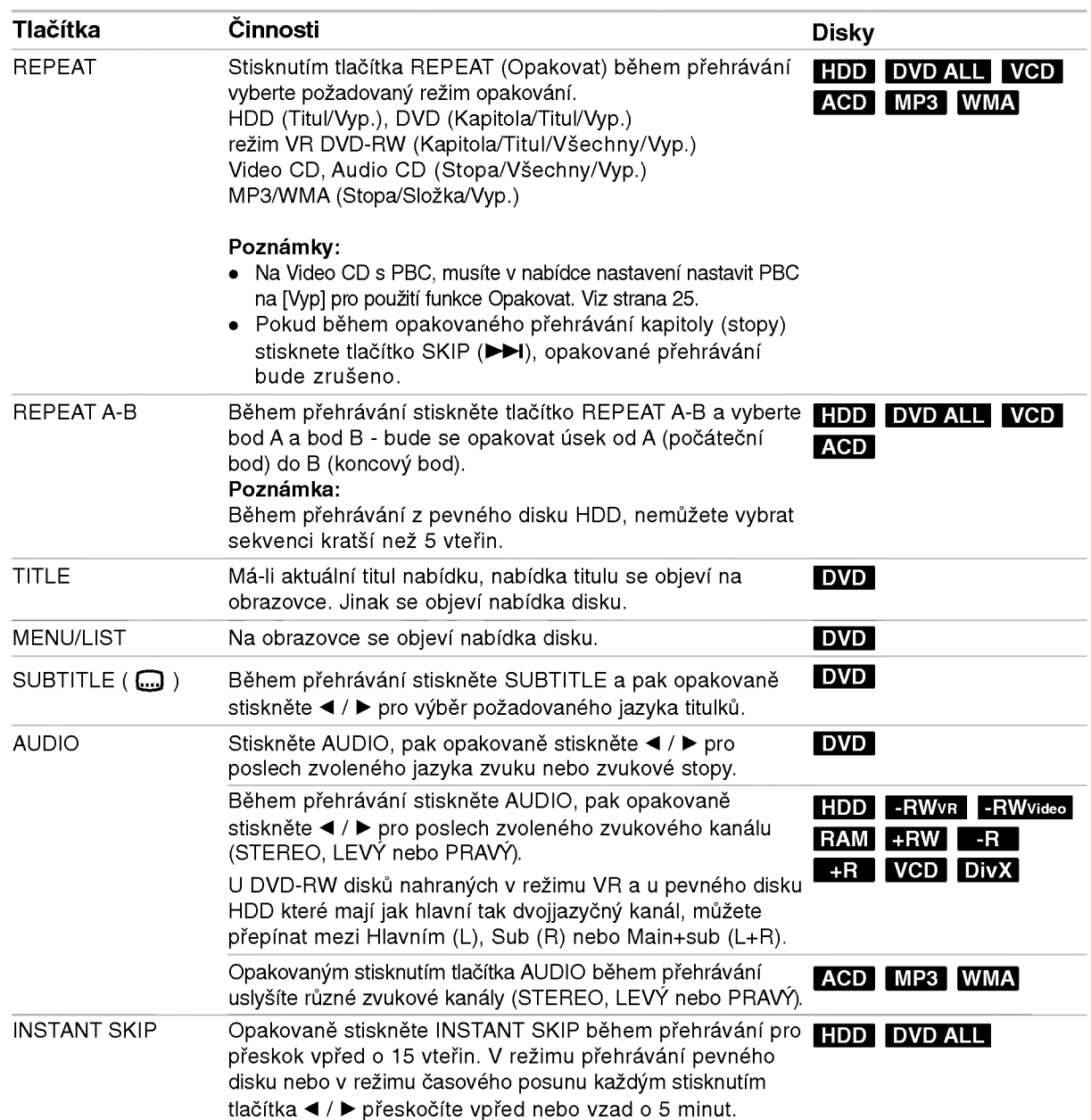

28

#### Pokud je zobrazena obrazovka s nabidkou DVD VCD

Tato obrazovka s nabídkou se může zobrazit nejprve po zasunutí disku DVD nebo Video CD, který obsahuje nabidku.

#### DVD

Použijte tlačítka ◀ / ▶ / ▲ / ▼ k výběru titulu/kapitoly, kterou chcete zobrazit, pak stiskněte ENTER ke spuštění přehrávání. K návratu na obrazovku s nabídkou stiskněte TITLE nebo MENU/LIST.

#### VCD

- K výběru stopy, kterou chcete zobrazit, použijte číselná tlačítka. K návratu na obrazovku s nabídkou stiskněte RETURN (¿).
- Nastavení nabídky a přesné provozní postupy pro použití nabídky se mohou lišit v závislosti na disku. Postupujte podle pokynů na každé obrazovce nabídky. V rámci nabídky Setup můžete také nastavit volbu PBC na [Vyp]. (viz strana 25).

#### Přesun na další titul (TITLE) <mark>∎DD</mark> DVD DivX -RWVR -RWVideo RAM +RW -R +R

Pokud má disk více než jeden titul, můžete se přesunout na další titul následujícím způsobem:

· Během přehrávání dvakrát stiskněte DISPLAY, pak použijte ▲ / ▼ pro výběr ikony titulu. Potom stiskněte odpovídající numerické tlačítko (0-9) nebo ◀ / ▶ pro výběr čísla titulu.

### Time Search HDD -RWVR -RWVideo RAM +RW -R +R DVD DivX

Ke spuštění přehrávání disku v libovolném čase:

- 1. Během přehrávání stiskněte dvakrát tlačítko DISPLAY. Vyhledávací rámeček s časem zobrazuje uplynulý čas přehrávání.
- 2. K výběru ikony hodin času stiskněte  $\blacktriangle$  /  $\nabla$  a objeví se údaj "0:00:00".
- 3. Zadejte požadovaný čas spuštění v hodinách, minutách a sekundách zleva doprava. Pokud zadáte špatná čísla, stiskněte ◀ / ▶ pro posun podtržítka (\_) ke špatnému číslu. Pak zadejte správná čísla.
- 4. K potvrzení stiskněte ENTER. Přehrávání začne od vybraného času.

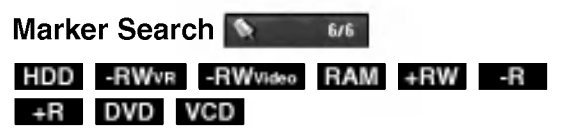

#### Zadání značky

Přehrávání můžete spustit až ze šesti bodů uložených v paměti. Pro zadání značky stiskněte MARKER v požadovaném bodě disku. Ikona značky se krátce objeví na obrazovce TV přijímače. Postup opakujte pro zadání až šesti značek.

#### Vyvolání nebo vymazání označené scény

- 1. Během přehrávání disku stiskněte tlačítko SEARCH. Na obrazovce se objeví vyhledávací nabídka značek.
- 2. K výběru označené scény, kterou chcete vyvolat nebo vymazat, použijte tlačítka ◀ / ▶ / ▲ / ▼.
- 3. Stiskněte tlačítko ENTER a přehrávání začne od označené scény. Nebo stiskněte tlačítko CLEAR a označená scéna se vymaže z vyhledávací nabídky značek.

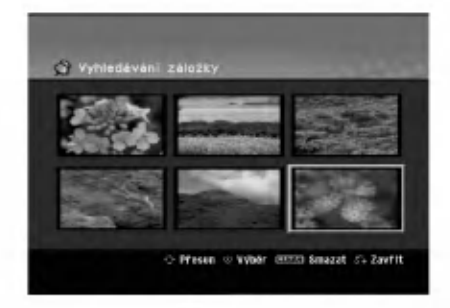

### Úhel kamery **D**WD

Pokud disk obsahuje scény zaznamenané v různých úhlech kamery, můžete během přehrávání provést změnu na jinou kameru během přehrávání.

- Během přehrávání stiskněte dvakrát tlačítko DISPLAY. Na TV obrazovce se objevi displej OSD.
- 2. Pomocí tlačítek ▲ / ▼ vyberte na displeji OSD ikonu Úhel.
- 3. Použijte ◀ / ▶ pro výběr požadovaného úhlu. Číslo aktuálního úhlu se objeví na TV obrazovce.

#### Tip:

Indikátor ANGLE bude na obrazovce TV přijímače u scén zaznamenaných v různých úhlech a tím indikuje, že je přepínání úhlů možné.

# P?ehravani

#### Paměť posledního stavu <mark>DVD</mark>

Tento rekordér si ukládá do paměti uživatelská nastavení pro poslední disk, který jste si prohlíželi. Nastavení zůstává v paměti i když disk vyjmete z rekordéru nebo rekordér vypnete. Pokud vložíte disk, jehož nastavení byla uložena do paměti, automaticky se vyvolá poslední pozice zastavení.

#### Poznámky:

- Nastavení jsou uložena v paměti, což umožňuje jejich použití kdykoliv.
- Tento rekordér neukládá do paměti nastavení pro disk, pokud rekordér vypnete před jeho opětovným přehráváním.

#### PIP (Picture in Picture) HDD FRWWR -RWVideo +RW -R +R DVD VCD

Tato funkce umožňuje prohlížení uložených stanic během přehrávání ve vedlejším obraze.

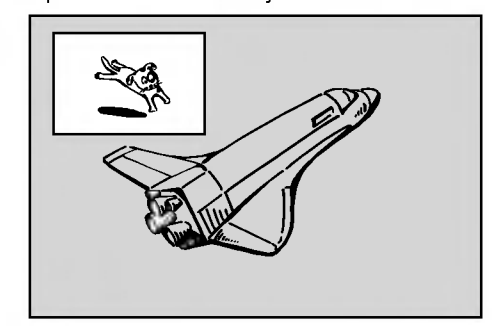

#### Zapnout a vypnout

K přepnutí na vedlejší obraz stiskněte PIP a pak stiskněte toto tlačítko znovu, abyste tuto funkci vypnuli.

#### Výběr režimu vstupu pro vedlejší obraz

Chcete-li vybrat vstupní režim pro vedlejší obraz, stiskněte AV. Po každém stisknutí tohoto tlačítka se zobrazí režim vedlejšího obrazu, viz následující posloupnost.

Tuner  $\rightarrow$  AV1  $\rightarrow$  AV2  $\rightarrow$  AV3 OPT  $\rightarrow$  AV3  $\rightarrow$  AV4

#### Výběr programu pro vedlejší obraz

Je-li k tuneru připojen vstup pro vedlejší obraz, použijte ke změně programu tlačítka ▲ / ▼. Číslo vybraneho programu se zobrazi na obrazovce TV přijímače. Vybraný program můžete sledovat stisknutím tlačítka STOP ( $\blacksquare$ ).

#### Změna polohy vedlejšího obrazu

Opakovaně stiskněte tlačítka < /> </br>>
stisknení dosaženo požadované polohy. Vedlejší obraz se posunuje ve směru hodinových ručiček nebo proti směru hodinových ručiček.

#### Zvětšování vedlejšího obrazu

Chcete-li zvětšit vedlejší obraz, stiskněte opakovaně tlačítko ZOOM, úroveň zvětšení se zvýší ve třech krocích.

### Přehrávání souboru filmu ve formatu DivX

Rekordér může přehrávat soubory DivX. Před přehráváním souborů DivX si přečtěte "Požadavky souborů DivX" napravo.

#### Poznámka:

Tato jednotka nemůže přehrávat soubory DivX z USB zařízení.

- 1. Stiskněte HOME a vyberte volbu [FILM].
- 2. Vyberte médium, které obsahuje soubor(y) DivX, pak stiskněte ENTER.

Na TV obrazovce se objevi nabidka [Seznam filmů].

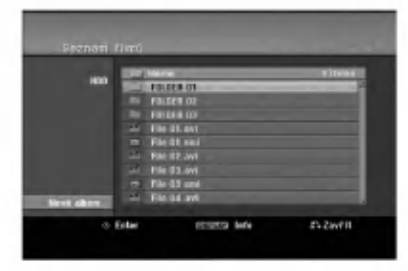

- 3. Stiskněte tlačítka  $\triangle$  /  $\nabla$  pro výběr složky and stiskněte ENTER. Objeví se seznam souborů ve složce. Pokud jste v seznamu souborů a chcete se vrátit do seznamu složek, použijte tlačítka ▲ / ▼ na dálkovém ovladači ke zvýraznění voleb a a stiskněte ENTER.
- 4. Pokud si chcete prohlédnout určitý soubor, stiskněte tlačítka ▲ / ▼ k jeho zvýraznění a stiskněte PLAY (>). Můžete použít celou řadu funkcí přehrávání. Další informace najdete na stránkách 27-30.
- 5. K zastavení přehrávání stiskněte STOP. Objeví se nabídka [Seznam filmů].

#### Poznámka k zobrazování titulků u DivX soubor?

Pokud se titulky nezobrazují správně, provedte níže uvedené kroky.

- 1. Stiskněte PAUSE/STEP, když se objeví titulek.
- 2. Stiskněte a podržte tlačítko SUBTITLE po dobu asi 3 vteřin. Objeví se jazykový kód.
- 3. Tiskněte ◀ / ▶ pro výběr jiného kódu jazyka až se titulek zobrazí správně.
- 4. Stiskněte PLAY (>) pro pokračování přehrávání.

#### Volby nabídky Seznam filmů

- 1. Stiskněte tlačítka ▲ / ▼ pro výběr složky/souboru v nabídce [Seznam filmů] a pak stiskněte ENTER. Objeví se nabídka [Seznam filmů]. Zobrazené možnosti nabídky se liší podle typu zvoleného média.
- 2. Stiskněte tlačítka ▲ / V / ◀ / ▶ k výběru volby a stiskněte ENTER.
	- · [Přehrát] Spouští přehrávání vybraného titulu.
	- [Otevřít] Otevře složku a objeví se seznam souborů ve složce.
	- [Smazat] Vymaže soubor(a) nebo složku (složky) z média.
	- [Přejmenování] Edituje název souboru. (strana 36)
	- [Přenést] Přesune soubor(y) do jiné složky nebo na jiné médium. (strana 37)
	- [Kopírovat] Zkopíruje soubor(y) do jiné složky nebo na jiné médium. (strana 37)

#### Požadavky souborů DivX

Dostupná velikost rozlišení: 720x576 (Š x V) pixelů

Přípony souborů DivX: ".avi", ".divx"

Přehrávatelné titulky pro DivX: ".smi", ".srt", ".sub (pouze formát Micro DVD)",

".txt (pouze format Micro DVD)"

Přehrávatelné formáty kodeků: "DIV3", "MP43", "DIVX", "XVID", "DX50"

Přehrávatelné formáty zvuku: "AC3", "PCM", "MP2", "MP3", "WMA"

- Vzorkovací frekvence:
- mezi 8 48 kHz (MP3), mezi 32 48kHz (WMA) · Přenosová rychlost:
- mezi 8 320kbps (MP3), 32 192kbps (WMA) Format CD-R: ISO 9660 a JOLIET.

Format DVD±R/RW: ISO 9660 (format UDF Bridge) Maximální počet souborů na disku: Méně než 1999 (celkový počet souborů a složek)

#### Poznámky k formátu DivX

- · Pokud je počet obrázků za vteřinu větší než 29,97, přístroj nemusí fungovat normálně.
- Pokud nejsou obrazová a zvuková složka nahraného souboru prokládané, přístroj se vrací do obrazovky nabidky.
- · Pokud je soubor nahrán s GMC, přístroj podporuje pouze jednobodovou úroveň nahrávání. \* co je GMC?

GMC je zkratka pro Global Motion Compensation (globální kompenzace pohybu). Jedná se o kódovací nástroj popsaný ve standardu MPEG4. Některé enkodery MPEG4, jako DivX nebo Xvid, maji tuto možnost. Existují různé úrovně kódování GMC, obvykle nazývané jedno-, dvou- a tříbodové GMC.

### Přehrávání souboru ve formátu Audio CD nebo MP3/WMA

Tento rekordér může přehrávat CD a soubory MP3/WMA. Před přehráváním souborů MP3/WMA, si přečtěte "Požadavky zvukových souborů MP3/WMA" napravo.

- 1. Stiskněte tlačítko HOME. Objevi se nabidka HOME.
- 2. Vyberte volbu [HUDBA].
- 3. Vyberte médium, které obsahuje titul MP3/WMA nebo audio a pak stiskněte ENTER. Na TV obrazovce se objevi nabidka [Seznam hudby].

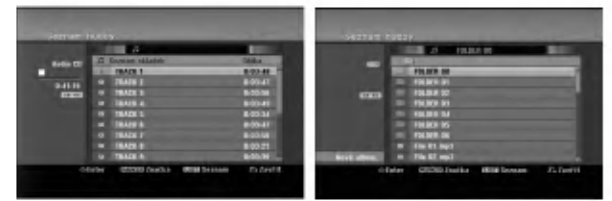

4. Použijte ▲/▼ pro výběr skladby a pak stiskněte  $PLAY$  ( $\blacktriangleright$ ).

Spustí se přehrávání. Lze použít různé funkce přehrávání. Viz strany 27-30.

Tipy:

- Chcete-li zobrazit informaci ID3-Tag pro soubor MP3, stiskněte tlačítko DISPLAY. Pokud informace ID3-Tag neni <sup>k</sup> dispozici, objevi se nápis [ID3-Tag: žádnęy]. Pokud vyberete složku, zobrazí se v ní několik podsložek a souborů MP3/WMA. K odstranění informační obrazovky stiskněte opět DISPLAY.
- Chcete-li se přesunout na vyšší úroveň adresáře **n**., použijte pro zvýraznění tlačítka  $\triangle$  /  $\nabla$  a stiskněte ENTER.
- Stisknutím tlačítka HOME můžete také zobrazit nabídku HOME pro výběr jiného média.
- 5. K zastavení přehrávání v kterémkoliv okamžiku stiskněte tlačítko STOP.

#### Tip:

Můžete vytvořit novou složku. Vyberte volbu [Nové album] <sup>v</sup> nabidce MUSIC-HDD nebo MUSIC-USB <sup>a</sup> pak stiskněte ENTER. Bude vytvořena složka "NONAME##".

#### Volby nabidek Audio CD <sup>a</sup> Music

1. Stiskněte tlačítka ▲ / ▼ pro výběr složky/souboru v nabídce Audio CD nebo Music a pak stiskněte ENTER. Objevi se volby nabidky.

Zobrazené možnosti nabídky se liší podle typu zvoleného média.

- 2. Stiskněte tlačítka ▲ / V / ◀ / ▶ k výběru volby a stiskněte ENTER.
	- · [Přehrát] Spouští přehrávání vybraného titulu.
	- · [Náhodně] Spustí nebo zastaví náhodné přehrávání.
	- [Otevřít] Otevře složku a objeví se seznam souborů ve složce
	- [Smazat] Vymaže soubor(y) z média
	- · [Přejmenování] Edituje název souboru. (strana 36)
	- [Přesun] Přesune soubor(y) do jiné složky nebo na jiné médium. (strana 37)
	- [Kopírovat] Zkopíruje soubor(y) do jiné složky nebo na jiné médium. (strana 37)
	- [Přid.progr.] Přidává stopu (stopy) do seznamu programů.(strana 33)

#### Random (Náhodně)

- Stiskněte ▲ / ▼ pro výběr souboru a pak stiskněte ENTER. Objevi se nabidka voleb.
- 2. Stiskněte ▲ / ▼ pro výběr volby [Náhodně] (Náhodně) a pak stiskněte ENTER. Jednotka se automaticky spustí v režimu Náhodné přehrávání, na obrazovce nabidky se objevi "RANDOM".
- 3. Pro návrat k normálnímu přehrávání, vyberte opět volbu [Náhodně] a pak stiskněte ENTER.

#### Tip:

Stisknutím SKIP >>I během náhodného přehrávání, jednotka vybere jinou stopu a pokračuje v náhodném přehrávání.

#### Požadavky zvukových souborů MP3/WMA

Přípony souborů ".mp3", ".wma".

Vzorkovaci frekvence: mezi 8 - 48 kHz (MP3), mezi 32 - 48kHz (WMA)

Přenosová rychlost: mezi 8 - 320kbps (MP3), mezi 32 - 192kbps (WMA) Formát CD-R:

ISO 9660 a JOLIET.

Format DVD±R/RW: ISO 9660 (format UDF Bridge)

Maximální počet souborů na disku: Méně než 1999 (celkový počet souborů a složek)

32

### Programovatelné přehrávání souborů CD a MP3/WMA

Programovatelné přehrávání umožňuje vytvoření seznamu stop disků ve formátu Audio CD nebo MP3/WMA. Programy mohou obsahovat až 99 stop Audio CD nebo 256 souborů MP3/WMA.

1. Použijte tlačítka ▲ / ▼ pro výběr stopy/souboru (nebo slo?ky) <sup>v</sup> nabidce Audio CD nebo Music. Stisknutím tlačítka CLEAR můžete vybrat všechny soubory MP3/WMA a složky v nabídce Hudba. Pro zrušení výběru znovu stiskněte tlačítko CLEAR.

#### Výběr více souborů/stop (složek)

1. Stiskněte MARKER.

V souboru/stopě nebo složce se objeví kontrolní značka. Ke zrušení označeného souboru/stopy nebo složky stiskněte opět MARKER.

- 2. Opakujte krok 1 k označení dalších souborů/stop (složek).
- 2. Stiskněte ENTER. Volba se objeví na levé straně nabídky.
- 3. K výběru volby [Přid.progr.] použijte tlačítka  $\blacktriangle$  /  $\blacktriangledown$  a pak stiskněte ENTER.
- 4. Opakujte krok 1-3 pro označení dalších stop

#### Poznámka:

Pokud vyberete složku pro programovatelné přehrávání, budou všechny stopy/soubory ve složce přidány do seznamu Program List.

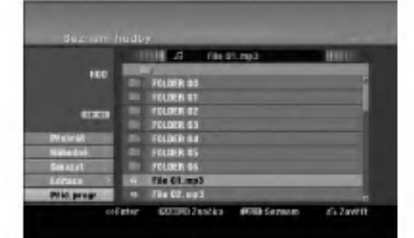

- 5. Použijte tlačítko ▶ pro přesun na seznam Program list. Stopa, kterou jste naprogramovali jako poslední, je v programovém seznamu zvýrazněna.
- 6. K výběru stopy, kterou chcete začít přehrávat, použijte tlačítka ▲ / ▼.
- 7. Ke spuštění stiskněte PLAY (>). Přehrávání se zastaví po přehrání poslední naprogramované stopy v seznamu programů.
- 8. Chcete-li opustit přehrávání programů a obnovit normální přehrávání, vyberte stopu v seznamu a stiskněte tlačítko PLAY ( $\blacktriangleright$ ).

#### Tip:

Obrazovku Program List můžete zpřístupnit nebo odstranit stisknutím tlačítka MENU/LIST.

#### Volby nabidky Program List

1. Stiskněte tlačítka ▲ / ▼ pro výběr stopy/souboru v seznamu Program List a pak stiskněte ENTER. Objevi se volby nabidky.

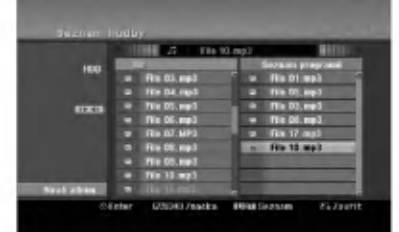

- 2. K výběru volby použijte tlačítka  $\blacktriangle$  /  $\blacktriangledown$  a pak stiskněte ENTER pro potvrzení vašeho výběru.
	- · [Přehrát] Přehrávání začne v pořadí, ve kterém jste stopy naprogramovali, počínaje vybranou stopou.
	- [Náhodně] Spustí nebo zastaví náhodné přehrávání.
	- [Smazat] Vymaže stopu (stopy) z nabídky Program List.
	- [Přesun] Přesune stopu (stopy), aby se změnilo pořadí programů.
	- · [Uložit] Uloží seznam programu do paměti. (pouze HDD)

#### Opakovani naprogramovanych stop

K výběru požadovaného režimu opakování stiskněte tlačítko REPEAT.

- [TRACK] Opakuje aktuální stopu.
- [Vše] Opakuje všechny stopy v seznamu Program List.
- · [Vyp] Ruší režim opakování (bez zobrazení).

#### Vymazání stopy ze seznamu Program List

- 1. Vyberte stopu, kterou chcete vymazat ze seznamu Program List. K výběru více stop použijte tlačítko **MARKER**
- Stiskněte ENTER. Objeví se volby nabídky.
- 3. Vyberte volbu [Smazat] a stiskněte ENTER.

#### Změna pořadí stop v programu Program List

- 1. Vyberte stopu, kterou chcete přesunout, v seznamu Program List. K výběru více stop použijte tlačítko MARKER.
- Stiskněte ENTER. Objeví se volby nabídky.
- 3. Vyberte volbu [Přesun] a stiskněte ENTER.
- 4. K posunu žluté lišty na požadované místo stiskněte tlačítka ▲ / ▼, pak stiskněte ENTER.

#### Uložení vašeho seznamu Program List (pouze HDD)

Tento rekordér ukládá do paměti uživatelský seznam programů, který jste naprogramovali.

- 1. V seznamu programů vyberte požadovanou stopu. Objevi se volby nabidky.
- 2. Vyberte volbu [Uložit] a stiskněte ENTER. Seznam Program List je uložen do složky PROGRAM na jednotce HDD.

P?ehravani

### Prohlížení souborů JPEG

Rekordér může přehrávat soubory JPEG. Před přehráváním souborů JPEG si přečtěte "Požadavky souborů fotografií" napravo.

- 1. Stiskněte tlačítko HOME. Objevi se nabidka HOME.
- 2. Vyberte volbu [FOTO].
- 3. Vyberte médium, které obsahuje soubory JPEG, pak stiskněte ENTER. Na obrazovce televizoru se zobrazi nabidka [Seznam fotografii].

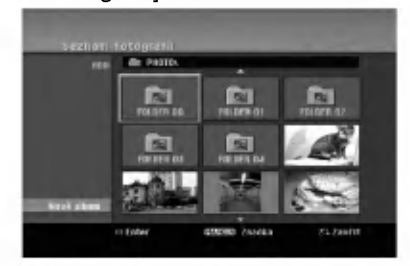

4. K výběru souboru použijte klávesy ◀ / ▶ / ▲ / ▼ a pak stiskněte ENTER. Volby nabídky se objeví na levé straně nabídky.

#### Tipy:

- Chcete-li se přesunout na vyšší úroveň adresáře, **b**. použijte pro zvýraznění tlačítka  $\blacktriangle$  /  $\blacktriangledown$  a stiskněte ENTER.
- · Můžete také zobrazit nabídku HOME k výběru jiného média stisknutím HOME.
- 5. K výběru volby [Plné zobraz] použijte tlačítka ▲ / ▼ a pak stiskněte ENTER. Vybraný obrázek se zobrazí na celé obrazovce. Podle velikosti a počtu souborů JPEG by mohlo
	- trvat dlouho než rekordér přečte soubory.

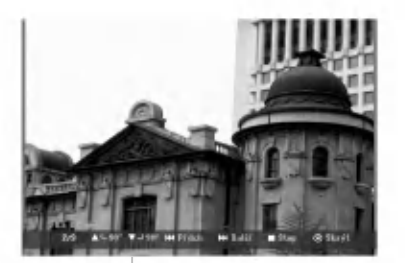

Stiskněte ENTER pro zobrazení nebo odstranění této nabídky během prohlížení na celé obrazovce.

6. K zastavení zobrazování v kterémkoliv okamžiku stiskněte tlačítko STOP. Objevi se nabidka [Seznam fotografii].

#### Volby nabidky Seznam fotografii

1. Stiskněte ▲ / ▼ pro výběr souboru z nabídky [Seznam fotografií] a pak stiskněte ENTER. Objeví se nabidka voleb.

Zobrazené možnosti nabídky se liší podle typu zvoleného média.

Můžete vybrat všechny soubory a složky v nabídce stisknutím tlačítka CLEAR. Ke zrušení voleb stiskněte znovu CLEAR.

#### Výběr více souborů (složek)

- 1. Stiskněte MARKER. V soubou nebo složce se objeví kontrolní značka. Ke zrušení označeného souboru nebo složky stiskněte znovu tlačtko MARKER.
- 2. Opakujte krok 1 k označení dalších souborů (složek).
- 2. K výběru volby použijte tlačítka ▲ / ▼ a pak stiskněte ENTER pro potvrzení vašeho výběru.
	- [Otevřít] Otevře složku a objeví se seznam souborů ve složce
	- [Plné zobraz] Zobrazí vybraný soubor ve formátu plné obrazovky.
	- [Smazat] Vymaže vybraný soubor z média.
	- [Prezentace] Zobrazi nabidku Prezentace.
	- [Přejmenování] Edituje název souboru. (strana 36)
	- [Přesun] Presune soubor(y) do jiné složky (alba) nebo na jiné médium. (strana 37)
	- [Kopírovat] Zkopíruje soubor(y) do jiné složky nebo na jiné médium. (strana 37)

#### Tip:

Můžete vytvořit novou složku na pevném disku nebo USB zařízení. Vyberte volbu [New Album] (Nové album) a pak stiskněte ENTER. Bude vytvořena složka "NONAME##".

#### Požadavky souborů fotografií

#### Přípony souborů ".jpg"

Velikost fotografie: Doporučené méně než 4MB

**Formát CD-R:** ISO 9660 a JOLIET.

Format DVD±R/RW: ISO 9660 (format UDF Bridge)

Maximální počet souborů na disku: Méně než 1999 (celkový počet souborů a složek)

Poznámky k souboru JPEG Progresivní a bezeztrátová komprese obrazových souborů JPEG není podporována.

#### Přeskakování obrázků

Během prohlížení obrázků stiskněte jednou SKIP  $\blacktriangleleft$ nebo  $\blacktriangleright$ I, abyste se přesunuli na další soubor nebo se vrátili k předchozímu souboru.

#### Otáčení obrázků

Během prohlížení obrázku použijte tlačítka ▲ / ▼ k rychlému otočení obrázku ve směru nebo proti směru hodinových ručiček.

#### Zobrazeni prezentaci Prezentace

- 1. V nabidce [Prezentace] vyberte volbu [Prezentace] (Viz "Seznam fotografií menu options" na straně 34).
- 2. Stiskněte ENTER.

Objevi se nabidka Prezentace.

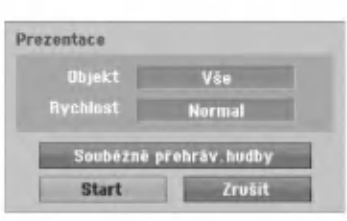

- 3. Použijte tlačítka ◀ / ▶ / ▲ / ▼ nastavení voleb. Volba [Object]:
	- [Vybráno] Zobrazí Prezentace pouze pro vybrané soubory. K výběru více souborů použijte tlačítko MARKER.
	- [Vše] Zobrazí Prezentace pro všechny soubory.

Volba [Rychlest]:

Nastavi rychlost Prezentace na [Pamalu], [Normal] nebo [Rychle].

- 4. Vyberte volbu [Start] a pak stiskněte ENTER ke spuštění Prezentace.
- 5. Stiskněte STOP k zastavení Prezentace a návrat do nabidky [Seznam fotografii].

#### K pozastaveni Prezentace

- 1. K pozastavení Prezentace stiskněte PAUSE/STEP (II).
- 2. Pokud chcete pokračovat ve Prezentace, stiskněte  $PLAY$  ( $\blacktriangleright$ ).

#### K současnému poslechu hudby během předvádění snímků

Během poslechu souborů s hudbou zaznamenaných na jednotce HDD můžete zobrazit soubory fotografii.

1. V nabidce [Seznam fotografii] vyberte volbu [Prezentace] (Viz "Seznam fotografií menu options" na straně

34).

- 2. Stiskněte ENTER. Objeví se nabídka Prezentace.
- 3. Vyberte volbu [Souběžně přehráv. hudby] v nabidce Prezentace

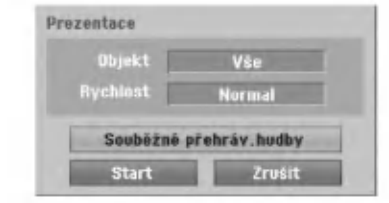

4. Stiskněte ENTER.

Objeví se nabídka Souběžně přehráv. hudby.

- 5. K výběru více souborů stiskněte tlačítko MARKER
	- Chcete-li vybrat všechny soubory, vyberte volbu [Vybrat vše] a pak stiskněte ENTER.
	- Chcete-li zrušit výběr všech souborů, vyberte volbu [Odznačit vše] a pak stiskněte ENTER.
	- Vyberte volbu [Zrušit] k opuštení této nabídky a pak stiskněte ENTER.
- 6. Použijte tlačítka < /> / ▶ / ▲ / ▼ ke zvýraznění volby [Start] a pak stiskněte ENTER.

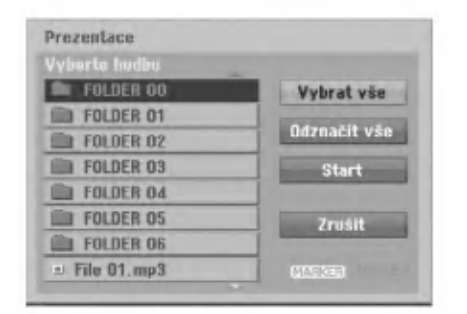

7. Stiskněte STOP k zastavení Prezentace a návratu do nabidky [Seznam fotografii].

### Editování souboru MP3/WMA, JPEG, DivX

Tyto popisy slouží pro příklad práce se soubory MP3, se soubory jiných druhů se pracuje stejným způsobem.

#### Poznámka:

• Soubory MP3/WMA a DivX na disku nebo pevném disku nemohou být kopírovány nebo přesouvány na USB zařízení.

#### Vymazání souboru(ů)/složky(ek) z pevného disku nebo USB zařízení.

Můžete vymazat soubor(y) MP3/WMA, JPEG nebo DivX/ složku(y) na pevném disku nebo USB zařízení.

1. Vyberte v nabídce soubor, který chcete vymazat. Můžete vybrat všechny soubory a složky v nabídce stisknutím tlačítka CLEAR. Ke zrušení voleb stiskněte znovu CLEAR.

#### Výběr více souborů (složek)

- 1. Stiskněte MARKER.
	- V souboru nebo složce se objeví kontrolní značka. Ke zrušení označeného souboru nebo složky stiskněte znovu tlačtko MARKER.
- 2. Opakujte krok 1 k označení dalších souborů (složek).
- 2. Stiskněte ENTER.

V nabidce se objevi volby.

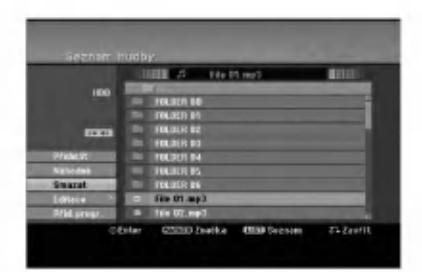

3. Vyberte volbu [Smazat] a stiskněte ENTER. Vybraný soubor(y) je vymazán.

#### Pojmenování souboru na pevném disku nebo USB zařízení

Soubory MP3/WMA na pevném disku nebo USB zařízení1 můžete pojmenovat nezávisle na sobě. Název může být dlouhý až 32 znaků.

- 1. Vyberte v nabídce soubor, který chcete přejmenovat.
- 2. Stiskněte ENTER. V nabidce se objevi volby.
- 3. Vyberte volbu [Editace] a stiskněte ENTER. Objevi se volby Edit.

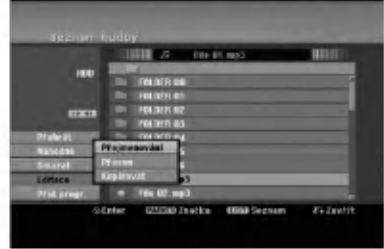

4. Vyberte volbu [Přejmenování] a pak stiskněte ENTER. Objevi se nabidka Keyboard. Informace o zadávání znaků najdete na straně 49.

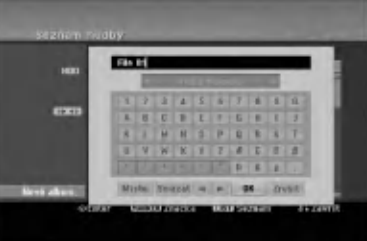

36

#### Kopírování souboru (souborů) na jiné médium nebo do jiné složky

Můžete kopírovat soubor(y)/složku(složky) na jiné médium nebo do jiné složky.

1. Vyberte v nabídce soubor, který chcete kopírovat. Můžete vybrat všechny soubory a složky v nabídce stisknutím tlačítka CLEAR. Ke zrušení voleb stiskněte znovu CLEAR.

#### Výběr více souborů (složek)

- 1. Stiskněte MARKER. V souboru nebo složce se objeví kontrolní značka. Ke zrušení označeného souboru nebo složky stiskněte znovu tlačtko MARKER.
- 2. Opakujte krok 1 k označení dalších souborů (složek).
- 2. Stiskněte ENTER.
	- V nabidce se objevi volby.
- 3. Vyberte volbu [Editace] a stiskněte ENTER. Objevi se volby Edit.
- 4. Vyberte volbu [Kopírovat] a pak stiskněte ENTER. Objevi se nabidka Copy.

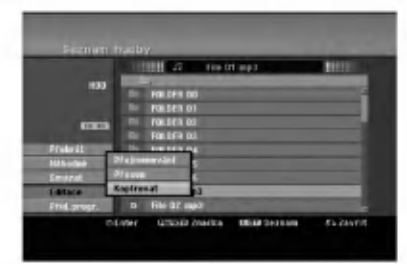

- 5. Můžete vybrat album (složku), kterou chcete kopirovat.
	- 1. Po výběru média stiskněte ENTER. Objeví se seznam alb (složek).
	- 2. Vyberte složku. Můžete také vytvořit nové album (složku). Vyberte volbu [Nové album.] v nabídce Copy a pak stiskněte ENTER. Vytvoří se složka "NONAME##".
- 6. Vyberte volbu [Kopírovat] a pak stiskněte ENTER k zahájení kopírování.

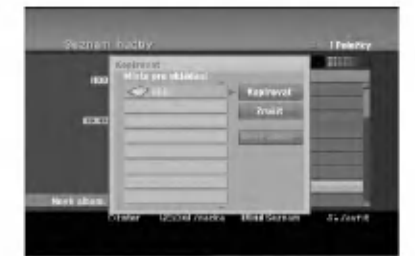

#### Poznámka:

Na úrovni složky, která je vetší než 5, není funkce kopírování dostupá.

#### Přesun souboru (souborů)

Můžete přesunovat soubor(y)/složku(složky) na jiné médium nebo do jiné složky. Po přesunutí se soubor(y)/složka(složky) vymažou z aktuálního umístění.

- 1. Postupujte podle kroků 1-3, jak je uvedeno vlevo. 2. Stiskněte ENTER.
	- Volba se objeví na levé straně nabídky.
- 3. Vyberte volbu [Přesun] a stiskněte ENTER Objevi se nabidka Move.

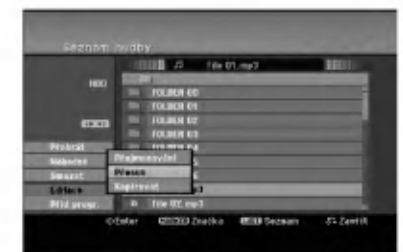

- 4. Můžete vybrat album (složku), kterou chcete přesunovat.
	- 1. Po výběru média stiskněte ENTER. Objeví se seznam alb (složek).
	- 2. Vyberte složku. Můžete také vytvořit nové album (složku). Vyberte volbu [Nove album.] v nabidce Move a pak stiskněte ENTER. Vytvo?i se slo?ka "NONAME##".
- 5. Vyberte volbu [Přesun] a pak stiskněte ENTER k zahájení přesunování.

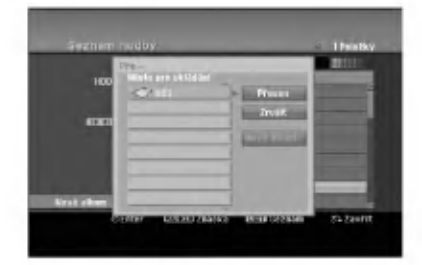

# Záznam

### O záznamu na disky DVD

#### Poznámky:

- Tento rekordér nemůže provádět záznamy na disky CD-R nebo CD-RW.
- Naše společnost nepřebírá zodpovědnost za chyby při záznamu způsobené výpadky napájení, poškozenými disky nebo poškozením rekordéru.
- · Otisky prstu a drobná škrábnutí na disku mohou mít vliv na parametry přehrávání a/nebo záznamu. Prosím věnujte vašim diskům patřičnou péči.

#### Typy disků a formáty, režimy a nastavení záznamu

Tento rekordér může přehrávat pět různých druhů disků DVD: předem nahrané disky DVD-Video, DVD-RW, DVD-R, DVD-RAM, DVD+RW <sup>a</sup> DVD+R. Format disku pro disky DVD-R, DVD+R, DVD+RW je vždy "Video format" - stejny jako pro p?edem nahrane disky DVD-Video. Disk DVD-RAM je naformátován pro nahrávání videa (formát VR). To znamená, že pokud jsou disky finalizovány, můžete přehrávat disky DVD-R, DVD+R nebo DVD+RW v běžném přehrávači DVD disků. Standardní formát disku DVD-RW je formát Video Recording (VR), i když ho můžete změnit na formát Video, pokud je vyžadován.

Výchozí formát disku DVD-RW je formát Video. Tento formát lze v případě potřeby změnit na formát Video Recording (VR, záznam videa). (Opětovná inicializace disku vymaže obsah disku.)

Režim záznamu je těsně spojen s formátem disku. Pokud je formát disku Video Recording, je režim záznamu VR; pokud má disk formát Video, režim záznamu je Video (s výjimkou formátu DVD-Video, na který se nedá zaznamenávat, a proto nemá režim záznamu). V rámci režimů záznamu (které jsou pevně stanoveny pro celý disk) jsou i nastavení záznamu. Tato nastavení lze měnit podle potřeby pro každý záznam a stanovit kvalitu obsahu a kolik místa má záznam zabírat na disku.

### O zaznamu na jednotku HDD

Záznam na jednotku pevného disku (HDD) je v podstatě podobný záznamu na disk DVD-RW v režimu VR. Máte k dispozici úplný výběr voleb kvality záznamu, včetně manuálního režimu, a samozřejmě můžete zaznamenávat, mazat a opakovaně zaznamenávat kolikrát chcete. Kapacita jednotky pevného disku znamená, že na něj můžete uložit mnoho hodin videa, dokonce i v režimech záznamu s vyšší kvalitou. K usnadnění organizace obsahu je jednotka HDD rozdělena na deset žánrů. Tyto žánry můžete pojmenovat a používat podle vaší potřebynapříklad můžete mít jeden žánr pro filmy, další pro televizní show a jiný pro záznamy z videokamery.

#### Poznámka:

- · Maximální počet titulů, které lze zaznamenat na jednotku HDD, je 255.
- · Použití jednotky HDD vám umožňuje zaznamenat nepřetržitě maximálně 12 hodin.

#### Poznámky, týkající se záznamu

- Zobrazené časy záznamu nejsou přesné, protože rekordér používá komprimaci videa s proměnnou rychlostí. To znamená, že přesný čas záznamu bude záviset na zaznamenávaném materiálu.
- Pokud je při záznamu TV vysílání špatný příjem nebo obraz obsahuje rušení, mohou být časy nahrávání kratší.
- Pokud zaznamenáváte statické obrázky nebo pouze zvuk, může být čas záznamu delší.
- Součet zobrazených časů pro záznam a zbývajícího času nemusí vždy odpovídat celkové délce disku.
- Čas záznamu, který je k dispozici, se může zmenšit, pokud provádíte intenzivní editování disku.
- Jestliže používáte disk DVD-RW, ujistěte se, že před jakýmkoliv záznamem na disk změníte formát záznamu (režim Video nebo VR). Informace o tom, jak to provést, najdete na straně 24 (Formátování disku).
- · Při použití disku DVD-R nebo DVD+R můžete pokračovat v záznamu, dokud disk nebude plný nebo dokud disk nefinalizujete. Před zahájením relace záznamu zkontrolujte množství času, který zůstává na disku.
- · Při použití disku DVD-RW v režimu Video se čas záznamu, který je k dispozici, zvýší pouze pokud vymažete poslední titul zaznamenaný na disku.
- Volba Delete Title v nabídce Seznam Titulů (Original) titul pouze skryje, vlastn? ho z disku nevymaže a zvýší čas záznamu, který je k dispozici, (s výjimkou posledního zaznamenaného titulu na disku DVD-RW v režimu Video).
- · Přepsání záznamu je k dispozici při použití disku DVD+RW.
- · Při použití DVD+R/RW, provede rekordér operaci Vytvoření nabídky, aby se aktualizoval nový titul a úpravy, když se disk vyjímá z rekordéru nebo když je vypnut. Tak musíte vyjmout disk po výběru režimu provozu rekordéru na režim DVD.

#### Čas záznamu a kvalita obrazu

Existují čtvři přednastavené režimy kvality nahrávání:

- $XP N$ astavení nejvyšší kvality, poskytuje asi 1 hodinu času záznamu na DVD (4.7 GB).
- $\bullet$  SP Standardní kvalita, dostačuje pro většinu aplikací, poskytuje asi 2 hodiny času záznamu na DVD (4.7GB).
- LP Mírně nižší kvalita videa, poskytuje asi 4 hodiny času záznamu na disku DVD (4.7 GB).
- EP -- Nejnižší kvalita videa, poskytuje asi 6 hodin času záznamu na DVD (4.7 GB). Během přehrávání záznamu nahraného v režimu EP může být obraz roztříštěný.

### Funkce Timeshift **HDD**

Nepřijdete o žádnou scénu ze živého vysílání. Pokud zvoní telefon během sledování vašeho oblíbeného živého vysílání, pouze stiskněte před zvednutím telefonu tlačítka "TIMESHIFT" a "PAUSE". Funkce časového posuvu se aktivuje a vysílání je zaznamenáno k pozdějšímu sledování. Po ukončení telefonního hovoru nebo přerušení sledování stiskněte tlačítka "PLAY" nebo "SCAN" ke sledování programu.

Stiskněte "STOP" pro návrat k živému vysílání.

#### Operace časového posuvu (Pauza, Živé TV vysílání/přehrávání) **HDD**

Program můžete dočasně uložit do vyrovnávací paměti v jednotce HDD.

#### Během sledování TV programu stiskněte TIMESHIFT.

Na obrazovce se objeví postupový sloupec, viz následující obrázek. Postupový sloupec se po 5 sekundách změní na ikonu časového posunu. obrazovce se c<br>
sledující obráze<br>
sledující obráze<br>
undách změní<br>
12

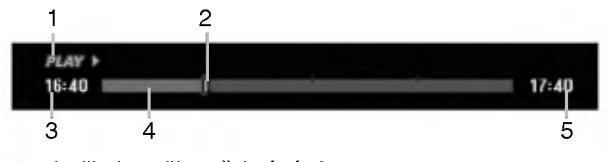

- 1. Indikuje režim přehrávání.
- 2. Indikuje aktuální pozici časového posunu.
- 3. Indikuje čas spuštění časového posunu.
- 4. Indikuje uplynulý čas časového posunu.
- 5. Indikuje čas, který je jednu hodinu od času spuštění časového posunu.

#### Tipy:

- · Během časového posunu můžete použít funkce trikového přehrávání (Slow, Scan atd.). Více informací najdete v části Operace přehrávání na stranách 27-30.
- Klip, uložený do paměti, můžete během časového posunu editovat, abyste program uchovali na jednotce HDD. Další informace najdete v části Záznam klipu na pravé straně.

#### Poznámky:

- Pokud není na jednotce HDD volné místo, bude nejstarší část vyrovnávací paměti časového posunu postupně vymazávána.
- Pokud se tlačítko nestiskne po dobu 6 hodin, funkce časového posunu se automaticky zastaví.

#### Vyhledávání značky v režimu časového posunu

V režimu časového posunu můžete místit značku. V požadovaném bodě během časového posunu stiskněte tlačítko MARKER. K vyvolání označené scény stiskněte tlačítko SEARCH.

#### Záznam klipu <mark>HDD</mark>

Během časového posunu můžete provádět editování a uložit program na jednotku HDD (jednotku pevného disku).

- 1. Během časového posunu použijte k nalezení počátečního bodu funkce "pause step", "search" a "slow-motion".
- 2. V počátečním bodě části, kterou chcete zaznamenávat, stiskněte REC. Postup editace je označen červeně na postupovém sloupci.

### 16:40 前

- 3. K vyhledání koncového bodu použijte funkce "pause step", "search" a "slow-motion".
- 4. V koncovém bodě části, kterou chcete zaznamenávat, stiskněte REC. Normální přehrávání bude pokračovat.
- 5. Chcete-li vytvořit několik záznamů klipů programu, opakujte kroky <sup>1</sup> a 4.

#### PLAY I  $16:40$

- 6. K zastavení časového posunu stiskněte STOP. Objeví se potvrzující zpráva.
- 7. Použijte tlačítka ◀ / ▶ k výběru volby [Ano] a pak stiskněte ENTER. Nebo stiskněte znovu STOP. Na obrazovce se objeví aktuální vysílání.

#### Poznámky:

- Vybrané části se zaznamenají na jednotku HDD.
- Pokud chcete zastavit záznam klipu, stiskněte tlačítko STOP. Jestliže stiskněte k zastavení záznamu klipu tlačítko POWER, program nelze zaznamenat na jednotku HDD.
- Záznamy klipu nelze provádět pro části, které trvají méně než 5 sekund.
- Nahrávání v MPEG4 není k dispozici s nahráváním klipů a Operace časového posuvu. (Dostupné pouze při nahrávání ve formátu MPEG2.)

#### Skok na začátek nebo konec během časového posunu

- 1. Během časového posunu stiskněte ENTER. Objevi se nabidka.
- 2. Stiskněte ◀ a přehrávání začne od úplného začátku časového posunu. Stisknutí tlačítka > způsobí přeskočení na úplný konec časového posunu a následný přechod do režimu "pause".

#### Ukončení časového posunu

- 1. K ukončení funkce časového posunu stiskněte STOP. Objeví se potvrzující zpráva.
- 2. Použijte tlačítka < / ▶ k výběru volby [Ano] a pak stiskněte ENTER.

Na obrazovce se objeví aktuální vysílání.

 $17:40$ 

 $17:40$ 

### Základní záznam z TV

K záznamu TV programu postupujte podle následujících pokynů. Záznam začne okamžitě a pokračuje, dokud není disk plný nebo dokud nezastavite zaznam. Poznámka:

K záznamu na DVD musíte vložit zapisovatelný disk.

- 1. Stiskněte tlačítko HOME. Objevi se nabidka HOME.
- 2. Vyberte volbu [TV].
- 3. Vyberte volbu [TV HDD] nebo [TV DVD] a pak stiskněte ENTER. Ujistěte se také, že váš vstup TV přijímače je nastaven na tento rekordér. Pokud vložíte úplně prázdný disk, rekordéru bude chvili trvat inicializace disku.
- 4. Nastavte režim záznamu podle potřeby opakovaným stisknutím tlačítka REC MODE. (XP, SP, LP, EP)
- 5. Použijte tlačítka ▲ / ▼ k výběru kanálu TV přijímače, který chcete zaznamenávat.

#### Změna zvukového kanálu TV přijímače

Zvukový kanál (jazyk), který chcete poslouchat, můžete vybrat stisknutím tlačítka AUDIO během sledování TV programu. Aktuální zvukový kanál se zobrazí na obrazovce.

Stereofonní nebo monofonní vysílání: Stereo → Levý → Pravý → Mono Dvojjazyčné vysílání:

 $Hlavnf \rightarrow Sub \rightarrow Hlavnf+Sub$ 

- K záznamu z TV s dvojjazyčným zvukem, nastavte zvukový kanál z volby [TV Rec Audio] ve vedlejší nabidce Setup (viz strana 24).
- Pokud má zvuk špatnou kvalitu při nastavení na Stereo, můžete ji často zlepšit změnou na Mono (Left nebo Right).
- Tento rekordér může provádět záznam ve zvukovém režimu NICAM nebo v režimu běžného zvuku. Je-li nastaveni NICAM (strana 20) nastaveno na Auto, pak pokud je vysílání v režimu zvuku NICAM, zvuk se automaticky změní na NICAM a můžete zaznamenávat zvuk NICAM. Pokud vysílání není se zvukem NICAM, zaznamená se vždy běžný zvuk. Jestliže nastane zkreslení zvuku NICAM způsobené špatným příjmem, můžete nastavení NICAM programu vypnout.
- 6. Stiskněte jednou tlačítko REC (·). Záznam začne. (Indikátor REC v okénku displeje<br>se rozsvítí.)
	- Záznam pokračuje, dokud nestisknete tlačítko STOP ( $\blacksquare$ ) nebo dokud není disk nebo HDD plný.
	- Informace o záznamu s pevnou délkou času najdete v části Instant Timer Recording napravo.
- 7. K zastavení záznamu stiskněte tlačítko STOP (■).

#### Pozastavení záznamu

- 1. K pozastavení záznamu stiskněte PAUSE/STEP (II).
- 2. Až budete chtít pokračovat v záznamu, stiskněte PAUSE/STEP (II).

#### Záznam TV programu během sledování jiného programu

- 1. K výběru TV režimu během záznamu stiskněte TV/DVD. Objevi se indikator TV.
- 2. Pomocí TV vyberte kanál, který chcete sledovat.

### Záznam s okamžitým časovačem

Záznam s okamžitým časovačem vám umožňuje provádět snadno záznam s předem nastavenou délkou bez použití časovače programů.

- 1. Postupujte podle kroků 1-5, jak je uvedeno vlevo (zakladni zaznam z TV).
- 2. K výběru délky času záznamu stiskněte opakovaně tlačítko REC (·).

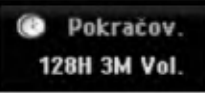

Záznam začne po prvním stisknutí tlačítka. aždé následující stisknutí zvýší čas záznamu v rámci volného místa (maximálně 240 minut). Na obrazovce TV se zobrazí čas záznamu. Na konci záznamu rekordér ukončí záznam a vypne se.

#### Kontrola času záznamu

Ke kontrole času záznamu stiskněte jednou tlačítko REC (·) Vyvolané nastavení se automaticky vrátí na okamžik na obrazovku TV.

V okně obrazovky se objeví také zbývající čas záznamu.

#### Prodloužení času záznamu

Čas záznamu lze kdykoliv prodloužit stisknutím tlačítka REC (●).

Každé následující stisknutí zvýší čas záznamu v rámci volného místa (maximálně 240 minut).

### <sup>1</sup>Upozornění

Pokud je rekordér odpojen (nebo došlo k poruše napájení) během doby, kdy zaznamenává, bude záznam ztracen.

40

### Záznam s časovačem

Tento rekordér lze naprogramovat tak, aby zaznamenal až 16 programů v rámci období 1 měsíce. K záznamu bez obsluhy je třeba, aby časovač věděl, které kanály se mají zaznamenat, čas začátku a čas konce záznamu

#### Poznámka:

Pokud používáte k časovanému nahrávání zcela prázdný disk, musíte jej nejprve naformátovat. (Viz "Formátování disku" na straně 24.)

1. Stiskněte tlačítko TIMER REC. Objevi se nabidka Timer Record.

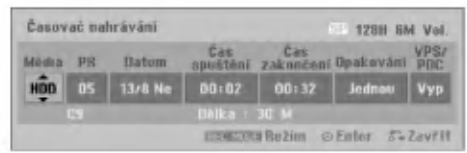

- [Média] Vyberte médium pro záznam (HDD nebo DVD).
- · [PR] Vyberte číslo programu uložené do paměti nebo jeden z externích vstupů, ze kterých chcete provádět záznam. (Nemůžete vybrat DV vstup.)
- [Datum] Vyberte datum až 1 měsíc dopředu.
- · [Čas spuštění] Nastavte čas začátku.
- [Čas zakonačení] Nastavte čas konce.
- [Opakování] Vyberte požadované opakování (Once, Daily (Monday - Friday) nebo Weekly).
- [VPS/PDC] Systém VPS/PDC automaticky přizpůsobí čas záznamu, abyste v případě, že pořad neběží podle programu, o něj nepřišli. Aby funkce VPS/PDC fungovala správně, musíte musíte zadat oznámené správné datum a čas programu, který chcete zaznamenávat. Uvědomte si, že funkce VPS/PDC nemusí fungovat u všech stanic.

#### Poznámky:

- · Stanice, které používají funkci VPS/PDC typicky obsahuji informace VPS/PDC na stránkách telextové TV příručky. Obraťte se na tyto stránky při nastavování záznamu s časovačem.
- · Při používání VPS/PDC mohou nastat případy, kdy začátek programu není zaznamenán.
- 2. Zadejte potřebné informace pro záznam(y)s časovačem.
	- ◀ / ▶ (doleva/doprava) posune kurzor doleva/doprava
	- ▲ / ▼ (nahoru/dolů) mění nastavení na aktualni pozici kurzoru.
	- stiskněte tlačítko RETURN (¿) k opuštění nabidky Timer Record.
	- · Po vyplnění všech informací o programu stiskněte tlačítko ENTER.
	- Ke zobrazení seznamu záznamů časovače stiskněte TIMER REC.
- 3. Nastavte režim záznamu podle potřeby opakovaným stisknutím tlačítka REC MODE. (XP, SP, LP, EP)
- 4. Stiskněte ENTER, program bude uložen do paměti rekordéru. Pro kontrolu programování se zobrazí seznam Timer Record List. Zaškrtnutá položka "Rec. OK" v seznamu Timer Record List indikuje, že záznam s časovačem je naprogramován správně.
- 5. Stiskněte RETURN (¿) pro výstup ze seznamu Timer Record.
- 6. Ujistěte se, že jste vložili pro nahrávání na DVD zapisovatelný disk a stiskněte tlačítko POWER k přepnutí přístroje do režimu Standby.

#### Poznámky:

- Je-li rekordér v pohotovostním režimu s aktivním časovačem, rozsvítí se indikátor časovače v okně displeje. (Pokud je aktivní režim úspory energie [Úsporný režim], nic se nezobrazí.)
- K záznamu z TV s dvojjazyčným zvukem, nastavte zvukový kanál z volby [TV Záznam Audio] ve vedlejší nabídce Setup (viz strana 24).
- K ukončení záznamu s časovačem musíte stisknout tlačítko STOP.
- Pokud nastavíte záznam s časovačem pro záznam na DVD, ale v době záznamu není vloženo zapisovatelné DVD, funkce Recovery Recording automaticky zaznamená program na jednotku HDD.
- Nahrávání v MPEG4 není k dispozici s časovaným nahráváním. (Dostupné pouze při nahrávání ve formatu MPEG2.)

### Kontrola údajů záznamu s **časovačem**

Programování lze kontrolovat při každém zapnutí rekordéru. Stiskněte dvakrát tlačítko TIMER REC.

- Použijte ▲ / ▼ k výběru záznamu s časovačem.
- Stiskněte ENTER k editování vybraného programu. Objevi se nabidka Timer Record.
- Stiskněte CLEAR k vymazání vybraného programu ze seznamu Seznam časovače zázn.

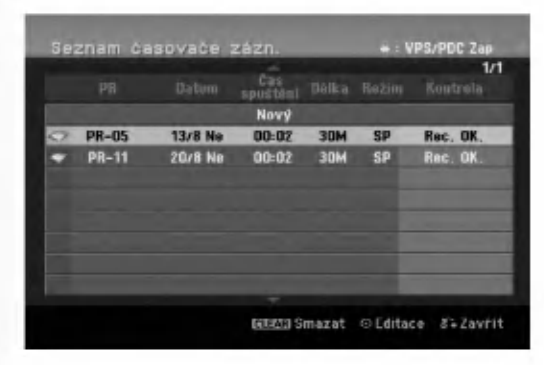

#### Zrušení záznamu s časovačem

Časovač můžete vymazat kdykoliv před vlastním zahájením záznamu.

• Použijte ▲ /  $\blacktriangledown$  k výběru programu, který chcete vymazat ze seznamu Timer Record List. Pokud chcete program vymazat, stiskněte CLEAR.

#### Zastavení probíhajícího záznamu s časovačem

I po spuštění záznamu můžete program zrušit. · Stiskněte tlačítko STOP.

#### Odstraňování problémů záznamů s časovačem

#### I když je časovač nastaven, rekordér nebude provádět záznam, pokud:

- Není vložen disk a na disku HDD není dostatek mista.
- Je vložen nezapisovatelný disk a není dostatek volneho mista na disku HDD.
- Volba [Zabezpečení] v nabídce Setup je nastavena na [Zap] a v jednotce HDD není dostatek volného mista. Viz strana 25).
- · Není zapnuto napájení.
- · Existuje již 99 titulů (DVD-RW, DVD-R, DVD-RAM), resp. 49 titulů (DVD+RW, DVD+R) zaznamenaných na disku a 255 titulů zaznamenaných v jednotce HDD.

#### Program záznamu s časovačem nemůžete zadat pokud:

- · Záznam již probíhá.
- $\bullet$  Čas, který se snažíte nastavit, už uplynul.
- Je již nastaveno 16 programů pro záznam s časovačem.

#### Pokud se dva nebo více programy s časovačem překrývají:

- Prioritu maií dřívěiší programy.
- Když dřívější program skončí, spustí se pozdější program.
- Pokud jsou nastaveny dva programy tak, aby se spustily přesně ve stejný čas, program zadaný dříve má prioritu. Pokud je disk poškozený, záznam nemusí skončit úspěšně. V tomto případě, i když pole Kontrola ukazuje "Rec. OK", nemusi tomu tak byt.

#### Záznam z externího vstupu

#### Záznam z externích komponentů

Můžete provádět záznam z externích komponentů, jako jsou například videokamera nebo VCR, které jsou připojeny k externím vstupům rekordéru.

- 1. Ujistěte se, že komponenta, ze které chcete zaznamenávat, je správně připojena k rekordéru. Viz strana 13-14.
- 2. Vyberte médium (TV HDD nebo TV DVD) pro záznam použitím nabídky HOME. (Viz strana 19)
- 3. Stiskněte opakovaně tlačítko AV pro výběr externího vstupu, ze kterého chcete zaznamenávat.
	- Tuner: Zabudovaný tuner
	- · AV1: EURO AV1 AUDIO/VIDEO umístěný na zadnim panelu
	- · AV2: EURO A/V2 DECODER umístěný na zadnim panelu
	- AV3: AV IN 3 umístěný na zadním panelu
	- AV4: AV IN 4 (VIDEO, AUDIO (L/R)) umístěný na předním panelu
	- · DV: DV IN umístěný na předním panelu
- 4. Vyberte režim záznamu podle potřeby opakovaným stisknutím tlačítka REC MODE. (XP, SP, LP, nebo EP)
- 5. Stiskněte jednou tlačítko REC (·). Záznam začne. (Indikátor REC v okénku displejese rozsviti.)
	- Záznam pokračuje, dokud nestisknete tlačítko STOP ( $\blacksquare$ ) nebo dokud není disk plný.
	- Informace o záznamu s pevnou délkou času najdete v části "Instant Timer Recording" na straně 40.
- 6. K zastavení záznamu stiskněte tlačítko STOP (■).

#### Poznámka:

Pokud je váš zdroj chráněn proti kopírování použitím systému CopyGuard, nebudete schopni provádět záznam pomocí tohoto rekordéru. Více podrobností najdete v části Copyright na straně 53.

 $(42)$ 

### Záznam ze vstupu DV

#### Před kopírováním z DV

K tomuto rekordéru můžete připojit videokameru vybavenou normou DV pomoci jedineho kabelu DV, aby byl umožněn vstup a výstup signálů pro audio, video, data a řídících signálů.

- Tento rekordér je kompatibilní pouze s videokamerami pro format DV (DVC-SD, DV25). Digitální satelitní tunery a digitální videorekordéry VHS nejsou kompatibilni.
- K tomuto rekordéru nemůžete současně připojit více než jednu videokameru DV.
- Tento rekordér nemůžete ovládat z vnějšího zařízení připojeného pomocí konektoru DV IN (včetně dvou rekordérů).
- Nemusí být vždy možné ovládat připojenou videokameru pomoci konektoru DV IN.
- · Digitální videokamery mohou obyčejně zaznamenávat zvuk jako stereofonní zvuk 16bit/48kHz, nebo zdvojené stereofonní stopy 12bit/32kHz. Tento rekordér může zaznamenávat pouze jednu stereofonni zvukovou stopu. Nastavte volbu [DV Zaznam Audio] na [Audio 1] nebo [Audio 2] podle potřeby (viz strana 24).
- Zvukový vstup do konektoru DV IN by měl být 32 nebo 48kHz (ne 44.1kHz).
- U záznamu se může objevit zkreslení obrazu, pokud zdrojová komponenta přeruší přehrávání nebo přehrává nezaznamenanou část pásky, nebo pokud vypadne napětí ve zdrojové komponentě, nebo pokud se odpoji kabel DV.

#### Záznam z digitální videokamery

Můžete provádět záznam z digitální videokamery připojené ke konektoru DV IN na předním panelu tohoto rekordéru. Použitím dálkového ovladače rekordéru můžete ovládat jak videokameru, tak i tento rekordér. Před připojením se ujistěte, že je nastaven zvukový vstup pro konektor DV IN (viz strana 24).

#### Tipy:

- Zdrojový signál musí být ve formátu DVC-SD.
- · Některé videokamery nelze ovládat pomocí dálkového ovladače tohoto rekordéru.
- · Pokud připojíte druhý rekordér pomocí kabelu DV, nemůžete z tohoto přístroje ovládat druhé DVD.
- Tento přístroj nemůžete ovládat dálkově z komponenty, připojené ke konektoru DV IN.
- · Nemůžete zaznamenávat informace o datu a čase z kazety DV.
- 1. Ujistěte se, že je vaše digitální videokamera připojena ke konektoru na předním panelu DV IN. Viz strana 14.
- 2. Vyberte volbu [TV HDD] nebo [TV DVD] v nabidce HOME a pak stiskněte ENTER. (viz strana 19).
- 3. Zkontrolujte, že je zvukový vstup DV podle vašich požadavků. Můžete vybrat mezi volbou Audio 1 (původní zvuk) a Audio 2 (předabovaný zvuk).
	- Vstup DV se nastavuje z volby [DV Záznam Audio] ve vedlejší nabídce nabídky Setup. Více informací najdete v části "Záznam zvuku DV" na straně 24.
- 4. Stiskněte opakovaně tlačítko AV pro výběr vstupu DV. V okně displeje a na obrazovce TV se objeví DV.
- 5. Najděte místo na pásce videokamery, od kterého chcete začít. Pro nejlepší výsledky pozastavte přehrávání v bodě, od kterého chcete začít záznam.
	- V závislosti na vaší videokameře můžete použít dálkový ovladač tohoto rekordéru k ovládání videokamery použitím funkcí STOP, PLAY a PAUSE.
- 6. Stiskněte jednou tlačítko REC (<sup>\*</sup>) k zahájení záznamu.
	- Záznam se automaticky zastaví, pokud rekordér nedetekuje žádný signál.
	- Záznam můžete přerušit nebo pozastavit stisknutím tlačítek PAUSE/STEP (II) nebo  $STOP$  ( $\blacksquare$ ).

Z tohoto dálkového ovladače nemůžete ovládat videokameru během záznamu.

• V režimu Video může zůstat závěrečný snímek záznamu zobrazený na obrazovce po krátký čas po ukončení záznamu.

### Odstraňování problémů

Pokud nemůžete získat obraz a/nebo zvuk prostřednictvím konektoru DV, zkontrolujte následující body:

- · Ujistěte se, že je kabel DV správně připojen.
- Zkuste vypnutí a opětovné zapnutí připojeného zařízení.
- Zkuste přepnout zvukový vstup.

#### Poznámky:

- V závislosti na připojené videokameře, nemusíte být schopni ovládat použitím dálkového ovladače dodaného s tímto rekordérem.
- · Nahrávání v MPEG4 není k dispozici s kopírováním DV. (Dostupné pouze při nahrávání ve formátu MPEG2.)

### Současný záznam a přehrávání

#### Přehrávání jiného titulu během záznamu

Přehrávání a záznam pro DVD a vestavěnou jednotku pevného disku (HDD) jsou zcela nezávislé. Například můžete zdroj zaznamenávat buď na DVD nebo HDD a současně přehrávat video z druhého zdroje.

- 1. Spusťte záznam.
- 2. Chcete-li zobrazit obrazovku nabidky Home, stiskněte HOME.
- 3. Použijte tlačítka ▲ / ▼ / ◀ / ▶ a ENTER k výběru jiného typu média, které chcete přehrávat.
- 4. Spustte přehrávání Záznam bude pokračovat během přehrávání média z jiného režimu.

#### Poznámky:

- Současné přehrávání a záznam nemůžete použít během kopírování.
- · Během současného záznamu a přehrávání nemůžete programy editovat.
- Tato funkce není k dispozici v režimu nahrávání MPEG4.

### Časový posuv <del>HDD</del>

Můžete přehrávat titul zatímco se dosud nahrává.

- 1. Spusťte záznam na HDD.
- 2. Stiskněte tlačítko PLAY (D). Začne přehrávání a při tom stále pokračuje
	- nahrávání. • Pomocí tlačítek PAUSE (II) a SCAN (<< /></>/>  $\blacktriangleright$ můžete přehrávání pozastavit, hledat v přehrávaném titulu, nebo jej přehrávat sníženou rychlosti.
- 3. Stiskněte STOP (■).

Přehrávání se zastaví a vrátí se na aktuální pozici záznamu.

#### Poznámky:

.<br>44

- · Přehrávání nemůže začít dříve, než 15 sekund po začátku nahrávání.
- Tato funkce nepracuje v režimu nahrávání na disk DVD.
- Tato funkce není k dispozici v režimu nahrávání MPEG4.

### Nahrávání MPEG4 <mark>⊞oo</mark>

Můžete nahrávat video ve formátu MPEG4 video.

- 1. V nabidce nastaveni nastavte volbu [MPEG4] na [Zap] (viz strana 24).
- 2. Vyberte zdroj vstupu, který chcete zaznamenat (TV kanál, vstup AV atd.).
- 3. Nastavte režim záznamu podle potřeby opakovaným stisknutím tlačítka REC MODE. (XP, SP, LP, EP)
- 4. Spusťte nahrávání. Přístroj nahraje video ve formátu MPEG4 na pevný disk. Nahrané záznamy jsou vypsány v nabídce [Seznam filmů]. Informace o přehrávání záznamů v MPEG4 najdete na straně 31.

#### Poznámky:

- · Formát MPEG4 neumožňuje úpravu videa. Pokud chcete mít přístup k funkcím pro úpravy videa, nastavte v nabidce nastaveni volbu [MPEG4] na [Vyp] (viz strana 24).
- Pokud je v režimu HDD možnost [MPEG4] nastavena na [Zap] a stisknete tlačítko MENU/LIST, objeví se nabídka [Seznam filmů].
- · Během nahrávání MPEG4 nejsou aktivní některá tlačítka. (PLAY, TIMESHIFT, MENU/LIST, HOME, atd.)
- · Při nahrávání MPEG4 může dojít ke ztrátě videa kvůli povaze kódování videa MPEG4. Nejedná se o poruchu.
- Zvukový kanál pro záznam můžete vybrat stiskem tlačítka AUDIO. Možnost [TV Záznam Audio] v nabídce nastavení se nevztahuje na nahrávání MPEG4.

#### Technické údaje o nahrávání MPEG4

#### Formát kódování videa

Kódování: formát XVID Rozlišení:640 x 480 (režim XP, SP), 480 x 352 (režim LP), 352 x 256 (režim EP)

#### Formát kódování zvuku

Kódování: AC3 Kvalita: 128 kb/s, 48 kHz (vzorkovaci frekvence), stereo

Maximální počet titulů Méně než 1999 titulů

#### Maximalni velikost titulu

2GB

Pokud je velikost aktuálně nahrávaného titulu  $\bullet$ větší než 2 GB, bude nahrávání pokračovat v novém titulu. Během vytváření nového titulu přístroj několik sekund nenahrává.

#### Čas záznamu (160GB)

Approx. 168 hodiny (režim XP), 220 hodiny (režim SP), 281 hodiny (režim LP), 409 hodiny (režim EP)

# Editování

### Přehled nabídky Seznam Titulů a Seznam kapitol

Použitím nabídky Seznam Titulů můžete editovat obsah videa. Funkce editování, které jsou k dispozici<br>v nabídce Seznam Titulů, závisejí na tom, jestli editujete video na DVD nebo HDD, <sup>a</sup> jestli editujete původní obsah (Original) nebo seznam (Playlist).

Existují dva způsoby editování disků DVD-RW v režimu VR. Můžete přímo editovat původní obsah disku, nebo můžete vytvořit a editovat seznam Playlist. Seznam Playlist vlastně nemění žádný obsah na disku, ale pouze řídí, jak se obsah přehrává.

Editování materiálu zaznamenaného na jednotce HDD je podobné editování původního obsahu disku DVD-RW v režimu VR s podobnými příkazy pro mazání a pojmenování titulů, jakož i podrobnou kontrolu obsahu kapitol v rámci titulů na disku DVD.

#### Poznámka:

Pokud během záznamu zobrazíte nabídku Seznam Titulů pro jednotku HDD, některé z titulů se mohou objevit se značkou. Tyto tituly byly zaznamenány s nastavením Line Input, které je jiné než aktuální nastavení rekordéru. Během záznamu tyto tituly nelze přehrávat.

- 1. Ke zobrazení nabídky Seznam Titulů stiskněte MENU/LIST. Pokud toto uděláte, přehrávání by se mělo zastavit.
	- · Pokud je v režimu HDD možnost [MPEG4] nastavena na [Zap] a stisknete tlačítko MENU/LIST, objeví se nabídka [Seznam filmů].
	- Je dostupný také přes nabídku HOME, vyberte volbu [FILM], pak zvolte [HDD] nebo [DISC] a stiskněte ENTER.
	- Při výběru titulů použijte tlačítka ▲ / ▼ ke zobrazení předchozí/následující strany, pokud existuje více než šest titulů.
	- · Pokud editujete disk v režimu VR, stiskněte MENU/LIST pro přepnutí mezi nabídkou Original a Playlist.

Na levé straně obrazovky jsou volby nabídky. Hlavní část obrazovky zobrazuje zmenšeniny obrázků titulů (nebo kapitol) na DVD nebo HDD. Tyto zmenšeniny můžete měnit pomocí tlačítka THUMBNAIL -- viz část Změna zmenšenin titulů na straně 46.

Ke zobrazení informací vybraných titulů stiskněte DISPLAY v nabídce Seznam Titulů.

Po výběru titulu nebo kapitoly v seznamu Seznam Titulů nabídky Seznam kapitol stiskněte ENTER. Volby nabídky jsou na levé straně nabídky. K výběru volby stiskněte ▲ / ▼ a pak stiskněte ENTER k potvrzení vašeho výběru.

2. K opuštění nabídky Seznam Titulů menu stiskněte opakovaně tlačítko RETURN (d).

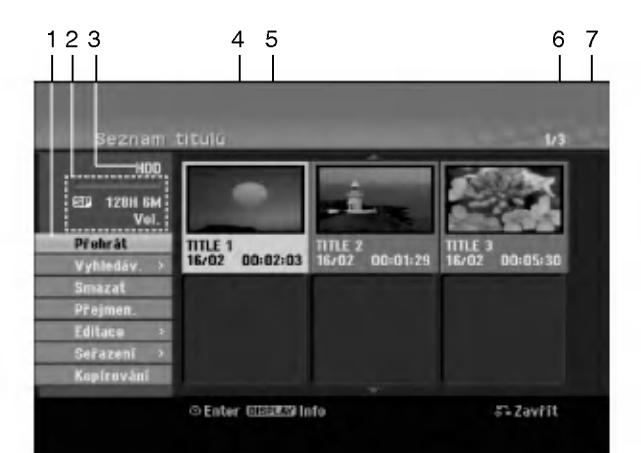

- 1. Volby nabidky: Ke zobrazeni volby nabidky vyberte titul nebo kapitoly a pak stiskněte ENTER. Zobrazené volby se budou lišit v závislosti na typu disku.
	- [Sloučit] Spojí dva tituly nebo kapitoly do jednoho celku (strana 50, 51).
	- [Smazat] Vymaže titul nebo kapitolu. (strana 48)  $\bullet$
	- [Vymazat část] Vymaže část titulu (strana 48).
	- rozdělitl Rozdělí titul na dva (strana 51).
	- [Kopírování] Zkopíruje titul na jiné médium. (strana 53)
	- [Plné přehr.] Spustí přehrávání vybraného titulu včetně skrytých kapitol.
	- [Skryt (Zobrazit)] skryje (nebo zobrazi) vybrany titul nebo kapitolu. (strana 52)
	- [Přesun] Přesune kapitolu v nabídce Seznam kapitol-Playlist na zvolenou pozici v nabidce. (strana 52)
	- [Přehrát] Spustí přehrávání vybraného titulu nebo kapitoly. Skryte tituly a kapitoly na disku DVD+R/RW nelze přehrávat.
	- [Přid.Playl.] Přidává k seznamu Playlist titul nebo kapitolu.(strana 47)
	- [Chráněno] (ochrana) Chrání titul před nechtěným přepsáním, upravením nebo smazáním. (strana 52)
	- [Přejmenování (Název titulu)] Edituje název titulu. (strana 49)
	- [Vyhledav.]
		- [Kapitola] Zobrazi seznam kapitol titulu. - [Čas]: Vyhledá čas, který chcete nastavit jako počáteční čas titulu. (strana 49)
	- · [Seřazení] Uvádí seznam programů v nabídce Seznam Titulů seřazených podle data, titulu nebo kategorie. (strana 50)
	- [Titul] Zobrazí seznam Seznam Titulů kapitoly.
	- [Odvolat]/[Znovu] (zpět/opakovat) Vrátit nebo zopakovat poslední mazání/akci. (strana 50)
- 2. Indikuje režim záznamu, volné místo a vývojovou lištu uplynulého času.
- 3. Aktuální médium
- 4. Aktuálně vybraný titul.
- 5. Zmenšenina obrázku
- 6. Zobrazuje vybraná čísla titulů a celkový počet titulů.
- 7. Zobrazuje název titulu, datum záznamu a délku záznamu.

 $\binom{45}{ }$ 

### Režim HDD, VR: Editování seznamu Original a Playlist

#### Tituly, kapitoly a části

Tituly na původním obsahu disku obsahují jednu nebo více kapitol. Pokud vložíte titul disku do seznamu Playlist, objeví se také kapitoly v rámci tohoto titulu. Jinymi slovy, kapitoly v seznamu Playlist se chovaji přesně jako kapitoly na disku DVD-Video. Části jsou kapitoly titulů v seznamu Original nebo Playlist. Z nabídky Original a Playlist můžete přidávat nebo mazat části. Přidání kapitoly nebo titulu k seznamu Playlist vytváří nový titul, který je vytvořen ze sekce (tj. kapitoly) titulu v seznamu Original. Vymazání části odstraní část titulu z nabídky Original nebo Playlist.

#### ∠<sup>1</sup>∪pozornění

- · Pokud provádíte editování použitím funkcí Delete, Add a Move, nemusí být počáteční a koncové snímky přesně tak, jak jsou nastaveny ve zobrazení počátečního a koncového bodu.
- Během přehrávání seznamu Playlist můžete zaznamenat krátkodobé přestávky mezi editovanými částmi. Toto není chybná funkce.

#### Je editování DVD podobné editování videopásky?

Ne. Pokud editujete videopásku, potřebujete jeden přístroj na přehrávání a další k záznamu editovaných částí. U DVD provádíte editování vytvořením seznamu částí Playlist, které se mají přehrávat, a kdy se mají přehrávat. Při přehrávání rekordér přehrává disk podle seznamu Playlist.

#### O slovech 'Original' a 'Playlist' -RWVR RAM

V celé této příručce často uvidíte slova Original a Playlist, které se vztahují k aktuálnímu obsahu a editované verzi.

- Originál: obsah se týká toho, co je aktuálně zaznamenáno na disku.
- · Playlist: obsah se týká editované verze disku -- jak se má obsah Original přehrávat.

### Přidání značek kapitol

### **Kapitola** HDD -RWVR RAM +RW +R

V rámci titulu můžete vytvořit kapitoly vložením značek kapitol do požadovaných bodů.

#### Poznámka:

Značky kapitol se vkládají v pravidelných intervalech automaticky. Tento interval můžete změnit z nabídky Initial Setup menu (viz část "Auto Kapitola" na straně 24).

Během záznamu nebo přehrávání stiskněte v bodě, ve kterém chcete začít novou kapitolu, tlačítko CHP ADD. Na TV obrazovce se objeví ikona značky kapitoly.

### Změna zmenšenin snímků titulu

**Nahled** 

#### HDD -RWVR RAM +RW +R

Každý titul, který je zobrazený v nabídce Seznam Titulů, je reprezentován zmenšeninou snímku sejmutou ze začátku daného titulu nebo kapitoly. Pokud dáváte přednost jinému snímku, vyberte jiný staticky snimek z titulu.

Chcete-li, aby aktuálně zobrazený snímek byl snímkem, který se objeví v nabídce Seznam Titulů, stiskněte tlačítko THUMBNAIL. Statický snímek, který jste vybrali, se objeví ve spodní

části nabídky Original nebo Playlist.

#### Tip:

Zmenšeninu snímku titulu můžete také změnit v nabidce Seznam kapitol. V nabidce Seznam kapitol vyberte kapitolu a pak stiskněte tlačítko THUMBNAIL. Zmenšenina snímku titulu, který obsahuje kapitolu, se změní.

 $(46)$ 

### Vytvoření nového seznamu Playlist - RWVR RAM

Tuto funkci použijte k přidání titulu nebo kapitoly v seznamu Original <sup>k</sup> seznamu Playlist. Pokud toto uděláte, celý titul se umístí do seznamu Playlist (části, které nepotřebujete, můžete vymazat později - viz Vymazani titulu/kapitoly ze seznamu Original nebo Playlist na straně 48).

Titul se objeví v seznamu Playlist kompletně se značkami kapitol, které se objeví v seznamu Original. Pokud ovšem přidáte více značek kapitol do seznamu Original později, tyto značky se automaticky nezkopiruji do titulu Playlist.

K jednomu disku můžete přidat až 999 kapitol. Pokud chcete pouze přidat kapitolu titulu, použijte funkci Přidání titulu/kapitoly k seznamu Playlist, popsanou na této straně.

1. Vyberte v nabídce Seznam Titulů nebo v nabídce Seznam kapitol-Original titul nebo kapitolu, kterou chcete umístit do seznamu Playlist, pak stiskněte ENTER.

Volby nabídky se objeví na levé straně nabídky.

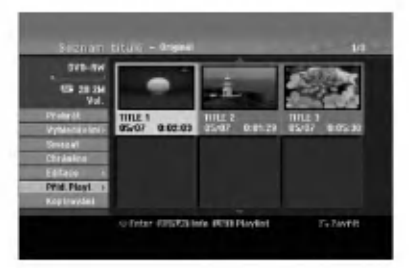

2. Použijte tlačítka ▲ / ▼ k výběru volby [Přid.Playl.] a pak stiskněte ENTER.

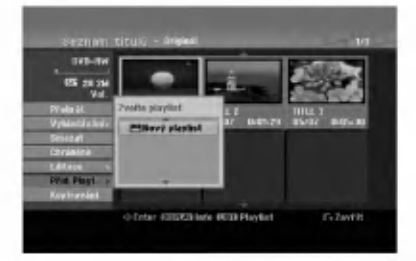

3. Vyberte [Nový playlist] a pak stiskněte ENTER. Nový titul se objeví v aktualizovaném seznamu Playlist. Všechny kapitoly titulu se přidají k seznamu Playlist.

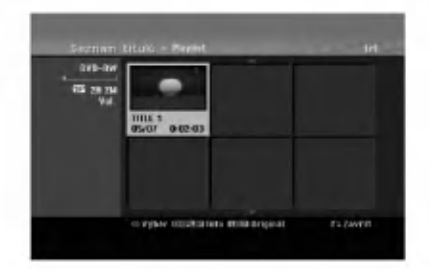

### Přidání dalších titulů/kapitol **RWVR RAM - RWVR RAM COSEZNAMU Playlist RWVR RAM**

Můžete přidat titul nebo kapitolu v seznamu Original k titulu v seznamu Playlist, i když je už registrován.

1. Vyberte v nabídce Seznam Titulů-Original nebo v nabidce Seznam kapitol-Original titul nebo kapitolu, kterou chcete umistit do seznamu Playlist, pak stiskněte ENTER. Volby nabídky se objeví na levé straně obrazovky.

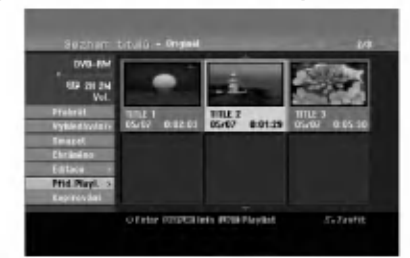

2. Použijte tlačítka ▲ / ▼ k výběru [Přid.Playl.] z voleb nabídky a pak stiskněte ENTER.

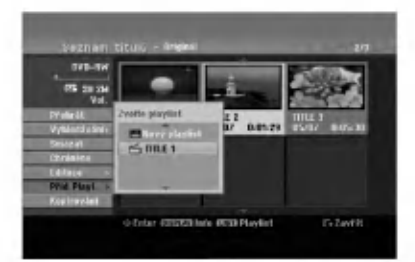

- 3. Vyberte volbu Seznam Titulů-Playlist, která je již registrovaná a vložte titul nebo kapitolu, pak stiskněte ENTER.
- 4. Opakujte kroky 1-3 pro přidání dalšího titulu nebo kapitoly do seznamu Playlist. Přidané kapitoly můžete prohlížet v nabídce Seznam kapitol-Playlist.

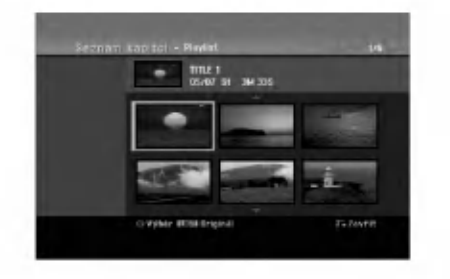

5. Stiskněte RETURN (¿) k opuštění nabídky nebo MENU/LIST k návratu zpět k nabídce Seznam Titulů-Original.

### Vymazání titulu/kapitoly ze seznamu Original nebo Playlist

Pokud vymažete titul nebo kapitolu z nabídky Playlist, pouze je vyjmete ze seznamu Playlist; titul/kapitola zůstává v seznamu Original.

Pokud zvolíte vymazání titulu nebo kapitoly z nabídky Original (titul/kapitola), titul nebo kapitola se vlastně vymaže z disku a zbývající čas, který je k dispozici pro záznam, se zvětší. Tituly/kapitoly, které jsou vymazány ze seznamu Original, jsou odstraněny i ze seznamu Playlist.

#### Poznámka:

Může se stát, že nebude možné vymazat kapitoly, které jsou kratší než 5 sekund.

1. Použijte klávesy ◀ / ▶ / ▲ / ▼ k výběru kapitoly nebo titulu, které chcete vymazat, v seznamu Seznam Titulů nebo Seznam kapitol a pak stiskněte ENTER.

Volby nabídky se objeví na levé straně obrazovky.

2. Z voleb nabidky vyberte volbu [Smazat]. Příklad: Seznam Titulů (HDD)

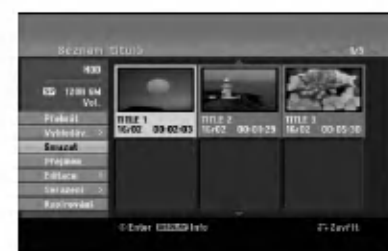

- 3. K potvrzení stiskněte ENTER. Objeví se potvrzující zpráva pro vymazání.
- 4. Použijte tlačítka ◀ / ▶ k výběru volby [OK] a pak stiskněte ENTER.

Vybraná kapitola nebo titul se vymažou. Po stisknutí ENTER se zobrazí nová, aktualizovaná nabidka.

- 5. Pro pokračování mazání opakujte kroky 1 4 nabidky.
- 6. K opuštění nabídky stiskněte opakovaně tlačítko  $RETURN$   $(5)$ .

#### Poznámky:

- Při záznamu na disky DVD+RW se název vymazaného titulu změní na 'Deleted Title'
- Pokud jsou opakovaně vymazány více než dva tituly, tituly se spoji do jednoho
- · Pokud mažete titul nebo kapitolu, pouze poslední titul nebo kapitola zvětší zbývající čas záznamu.

### Vymazání části H<sup>DD</sup> - <sup>RWvR</sup> RAM

Můžete vymazat část, kterou nechcete v rámci titulu.

- 1. Použijte klávesy ◀ / ▶ / ▲ / ▼ k výběru titulu, který chcete vymazat, v nabídce Seznam Titulů a pak stiskněte ENTER. Volby se objeví na levé straně nabídky.
- 2. Vyberte volbu [Smaž část] a pak stiskněte ENTER. Na obrazovce TV se objevi nabidka Editace (Vymazat část). Zvýrazní se ikona [Počáteč. bod]. Příklad: Editace (Vymazat část) (HDD)

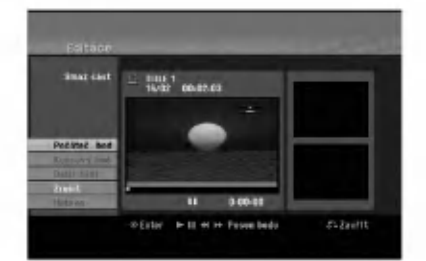

- 3. Spustte přehrávání a použijte funkce "pause step", "search" a "slow-motion" k nalezeni počátečního bodu.
- 4. Stiskněte ENTER v počátečním bodě části, kterou chcete vymazat. Zvýrazní se ikona [End Point]. Část je označena na vývojové liště.
- 5. K vyhledání koncového bodu použijte funkce "pause step", "search" a "slow-motion".
- 6. Stiskněte ENTER v koncovém bodě části, kterou chcete vymazat. Vybraný bod můžete zrušit, použijte tlačítka ▲ / ▼ k výběru ikony [Zrušit] a pak stiskněte ENTER.

#### Tip:

U záznamů na HDD můžete vymazat další část. Vyberte v nabídce ikonu [Next Part] a pak stiskněte ENTER, pak opakujte kroky 3-6.

7. Pokud jste ukončili editování, vyberte ikonu [Hotovo] a pak stiskněte ENTER. Objeví se potvrzující zpráva pro vymazání. Použijte tlačítka < / F k výběru volby [OK] a pak stiskněte ENTER. Vybraná část se z titulu vymaže a objeví se nabidka List menu.

#### Poznámka:

Může se stát, že nebude možné vymazat části, které jsou kratší než 3 sekundy.

### Pojmenování titulu

Tituly seznamů Original a Playlist můžete pojmenovat nezávisle. Název může být dlouhý až 32 znaků.

- 1. Vyberte titul, který chcete pojmenovat v nabídce Seznam Titulů a pak stiskněte ENTER. Volby nabídky se objeví na levé straně nabídky.
- 2. Použijte tlačítka ▲/▼ k výběru volby [Přejmenování (Název titulu)] a pak stiskněte ENTER. Objevi se nabidka Keyboard.

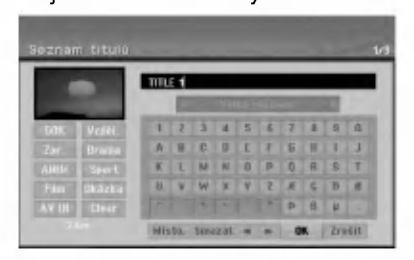

- 3. Zadejte jméno pro titul. Použijte  $\blacktriangle$  /  $\blacktriangleright$  /  $\blacktriangle$  /  $\blacktriangledown$ výběru znaku, pak stiskněte ENTER k potvrzení vašeho výběru.
	- · Použijte tlačítko MENU/LIST pro změnu typu klávesnice.
	- · OK: Tuto volbu vyberte pro ukončení volby.
	- · Zrušit: Zruší všechny zadané znaky.
	- **Místo:** Vloží mezeru na pozici kurzoru. • Smazat: Vymaže předchozí znak na
	- pozici kurzoru.  $\bullet \blacktriangleleft / \blacktriangleright$ : Přesune kurzor doleva nebo doprava.

#### Tip:

#### Žánr (genre) můžete přidat pouze pro název titulu na HDD.

PLAY ( $\blacktriangleright$ ): Vloží mezeru do polohy kurzoru.

- II (PAUSE/STEP): Vymaže znak vpravo od kurzoru.
- (STOP), CLEAR: Vymaže znak vlevo od kurzoru.

**144 / >>I:** Posouvá kurzor vlevo nebo vpravo. Čísla (0-9): Přepíná typy klávesnice (velká písmena, malá písmena, symboly)

#### Tip:

Žánr (genre) můžete přidat pouze pro název titulu na HDD.

- 4. Vyberte OK a pak stiskněte ENTER pro potvrzení názvu a návrat k předchozí obrazovce nabídky.
- 5. K opuštění nabídky stiskněte opakovaně tlačítko RETURN (¿).

#### Poznámky:

- · Názvy mohou mít délku až 32 znaků.
- · U disku naformátovaných na jiném rekordéru, uvidíte pouze limitovanou sadu znaků.
- P?i zaznamu na disky DVD-R, DVD+R nebo DVD+RW se zobrazí zadané jméno na DVD přehrávači pouze po dokončení disku.

### Vyhledání času <sub>HDD -RWva</sub> -<sub>RWvideo</sub> RAM +RW -R +R

Můžete vybrat čas začátku titulu.

- 1. Použijte < /> / ▲ / ▼ pro výběr titulu v nabídce Title List, pak stiskněte ENTER. Volby se objeví na levé straně menu.
- 2. Vyberte možnost [Čas], potom stiskněte ENTER. Na TV obrazovce se objeví nabídka [Vyhledávání]. Příklad: Seznam titulů(HDD)

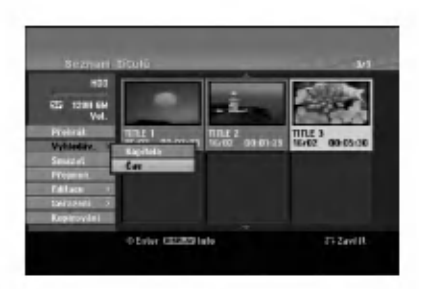

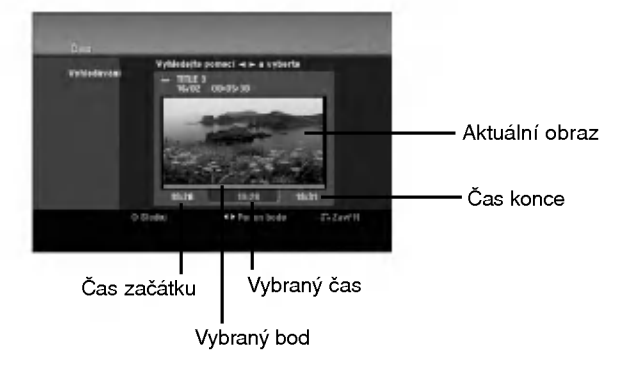

- 3. Použijte tlačítka ◀ / ▶ k nalezení požadovaného bodu začátku. Body lze volit v rozmezí 1 minuty. Při stisku a podržení tlačítek ◀ / ▶ se bude bod začátku posouvat po 5 minutách.
- 4. Stisknutím ENTER spustíte přehrávání od zvoleného bodu.

### Třídění **HD**D

Tato funkce vám umožňuje přístup k seznamům filmů uspořádaných podle datua, titulu nebo kategorie v nabídce Seznam Titulů-HDD. Takže můžete snadno najít titul, který chcete sledovat.

- 1. Vyberte v nabídce Seznam Titulů-HDD jakýkoliv titul a pak stiskněte ENTER. Volby nabídky se objeví na levé straně nabídky.
- 2. Použijte tlačítka ▲/▼ k výběru volby [Seřazení] a pak stiskněte ENTER.

Objevi se volby nabidky Sort.

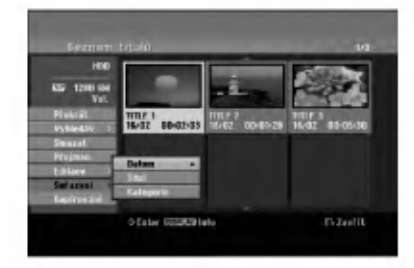

3. Použijte tlačítka ▲/▼ k výběru volby [Datum], [Titul] nebo [Kategorie] a pak stiskněte ENTER. Po stisknutí ENTER se zobrazí setříděná nabídka.

### Vraceni/zopakovani posledniho mazani -RWVR RAM

Pokud se při mazání zmýlíte, můžete tuto akci vrátit. Vrátit se je možno o jeden krok (jinými slovy, můžete vrátit poslední mazání, které jste provedli).

Použijte ▲ / ▼ pro vybrání možnosti [Odvolat] a stiskněte ENTER. Bez ohledu na to, zda se zrovna nacházíte v obrazovce nabídky, je poslední mazání vráceno.

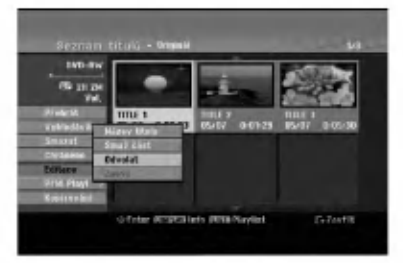

#### Poznámky:

- · Nelze vrátit nahrávání.
- · Nelze vrátit žádnou akci po vyjmutí disku z rekordéru nebo po jeho přepnutí do pohotovostního režimu.
- · Mazání můžete vrátit i po opuštění nabídky.

#### Tip:

(50)

Poslední akci můžete zopakovat pomocí možnosti [Odvolat].

### Spojení dvou titulů do jednoho HDD

Použijte tuto funkci ke spojení dvou sousedních titulů na HDD do jednoho.

#### Poznámky:

- Tato funkce neni <sup>k</sup> dispozici, pokud existuje na HDD pouze jeden titul.
- · Pokud na jednotce HDD existuje více než 60 titulů, tituly nemůžete spojovat.
- 1. V nabídce Seznam Titulů-HDD vyberte první ze dvou titulů, které chcete spojit, a pak stiskněte ENTER. Volby nabídky se objeví na levé straně obrazovky.
- 2. Vyberte volbu [Sloučit] a pak stiskněte ENTER.
	- **Prized**
- 3. Vyberte druhý ze dvou titulů, které chcete spojit a a pak stiskněte ENTER. Objeví se potvrzující zpráva.
- 4. Použijte tlačítka ◀ / ▶ k výběru volby [Ano] a pak stiskněte ENTER. Po stisknutí ENTER se zobrazí aktualizovaná nabídka.

### Rozdělení jednoho titulu na dva HDD +RW HDD -RWVR +RW +R RAM

Tento příkaz použijte k rozdělení titulu na dva nové tituly.

- 1. V nabídce Seznam Titulů vyberte titul, který chcete rozdělit, a pak stiskněte ENTER. Volby nabídky se objeví na levé straně obrazovky.
- 2. Vyberte volbu [Rozdělit]. Příklad: Seznam Titulů (HDD)

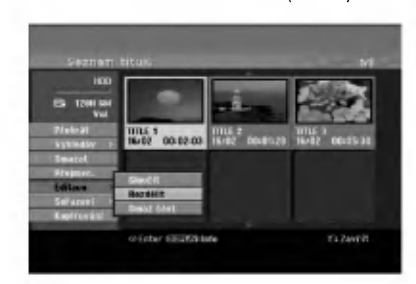

3. Stiskněte ENTER. Objeví se nabídka Editace (Rozdělit). Zvýrazní se volba [Rozdělit].

#### Aktualni snimek

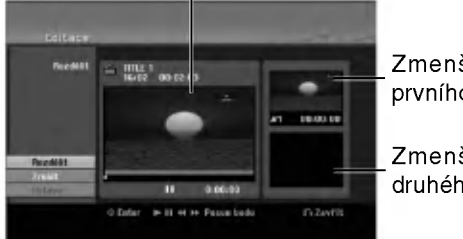

Zmenšenina prvniho snimku

Zmenšenina druhého snímku

- 4. K vyhledání bodu, ve kterém chcete titul rozdělit, použijte funkce "play", "pause step", "search" a "slow-motion".
- 5. Vyberte volbu [Rozdělit] a pak stiskněte v daném bodě ENTER. K resetování bodu vyberte volbu [Zrušit] a pak stiskněte ENTER. Opakujte postup od bodu 3.
- 6. Vyberte volbu [Hotovo] a pak stiskněte ENTER k potvrzení bodu rozdělení. Titul se rozdělí na dva nové tituly. Rozdělení může trvat až 4 minuty.

#### Poznámka:

Nemůžete vybrat bod rozdělení kratší než 3 sekundy.

# Spojení dvou kapitol do jedné

Použijte tuto funkci ke spojení dvou sousedních kapitol seznamů Playlist nebo Original do jedné.

#### Poznámka:

Tato funkce není k dispozici, pokud existuje v rámci titulu pouze jedna kapitola.

- 1. V nabidce Seznam kapitol vyberte druhou ze dvou kapitol, které chcete spojit, a pak stiskněte ENTER. Volby nabídky se objeví na levé straně obrazovky.
- 2. Použijte tlačítka ▲ / ▼ k výběru volby [Sloučit]. Indikátor spojení se objeví mezi dvěma kapitolami, které chcete spojit.

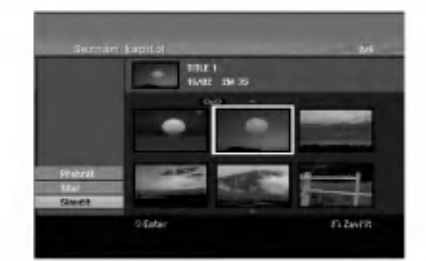

3. K potvrzení stiskněte ENTER.

### Přesun kapitoly seznamu Playlist -RWVR RAM

Tuto funkci použijte k novému uspořádání pořadí přehrávání kapitol Playlist v nabídce Seznam Titulů-Playlist.

#### Poznámka:

Tato funkce neni <sup>k</sup> dispozici, pokud existuje pouze jedna kapitola.

- 1. Vyberte kapitolu v nabidce Seznam kapitol-Playlist.
- 2. Stiskněte ENTER. Volby nabídky se objeví na levé straně nabídky.
- 3. Použijte tlačítka ▲ / ▼ k výběru volby [Přesun] z voleb seznamu Playlist a pak stiskněte ENTER.

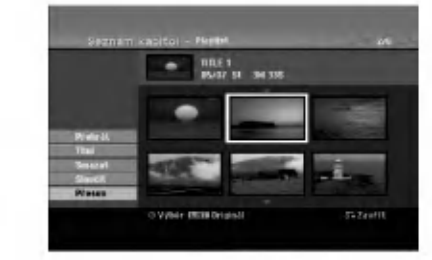

4. Použijte tlačítka ▲ ▼ ◀ ▶ k výběru místa, na které chcete přesunout kapitolu a pak stiskněte ENTER. Po stisknutí ENTER se zobrazí aktualizovaná nabidka.

### Skrytí kapitoly/titulu **LEW 1** +R

Můžete přeskočit přehrávání kapitol nebo titulů, aniž byste je z disku vymazali.

- 1. Použijte klávesy ▲ ▼ ◀ ▶ k výběru kapitoly nebo titulu, který chcete skrýt v nabídce Seznam Titulů nebo Seznam kapitol a pak stiskněte ENTER. Volby se objeví na levé straně obrazovky.
- 2. Vyberte volbu [Skrýt].

52

Příklad: Seznam Titulů (DVD+RW)

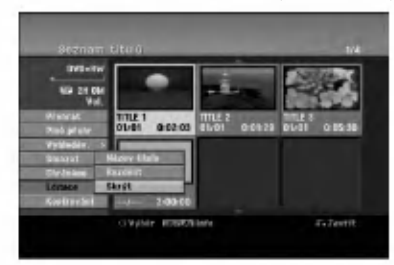

3. K potvrzení stiskněte ENTER. Zmenšenina kapitoly nebo titulu se znevýrazní.

#### Tip

Vyberete-li titul, u kterého již bylo nastaveno skrytí v nabídce Title List (Seznam titulů), můžete jeho skrytí zrušit výběrem možnosti Show (Zobrazit) v nabídce Title List (Seznam titulů). Po zrušení skrytí se titul zobrazi.

### Ochrana titulu +RW +R -RWVR RAM

Tuto funkci použijte k ochraně proti náhodnému záznamu, editování nebo vymazání titulu.

- 1. Ke zobrazení nabídky Seznam Titulů stiskněte MENU/LIST.
- 2. Použijte klávesy ▲ ▼ ◀ ▶ k výběru titulů, které chcete chránit a pak stiskněte ENTER. Volby se objeví na levé straně obrazovky
- 3. Z nabídky voleb vyberte [Chráněno].

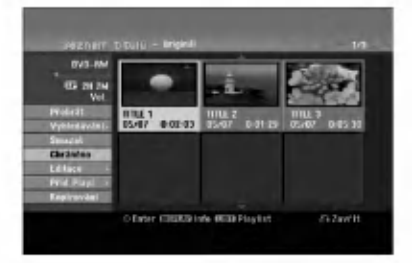

4. K potvrzení stiskněte ENTER. Na zmenšenině titulu se zobrazí značka zámku.

#### Tip

Pokud vyberete titul, který už byl chráněn v nabídce Seznam Titulů, můžete 'zrušit ochran' výběrem volby [Chráněno] z voleb nabídky Seznam Titulů. Poté, co to uděláte, můžete editovat a vymazat titul.

# Kopírování

### Před začátkem kopírování

Funkce kopírování tohoto rekordéru použijte pro:

- Provedení záloh důležitých záznamů uložených na HDD na disk DVD.
- Vytvoření kopii záznamů uložených na HDD na disk DVD pro jejich přehrání na jiném přehrávači.
- Přenos videa z DVD na HDD k jeho editování.
- Přenos editovaného videa z HDD na DVD.

Nejjednodušší metodou kopírování je použití funkce One Touch Copy. Použitím této funkce můžete velmi jednoduše kopírovat titul, který se momentálně přehrává, z HDD na DVD nebo opačným směrem.

#### Poznámka:

Pokud je délka titulu menší než 5 sekund, kopírování není k dispozici. (z pevného disku na DVD)

#### Omezení, týkající se kopírování

Některé video materiály jsou chráněny systémem "copy-once". Takovy material nelze zkopirovat na pevny disk nebo DVD.

Materiál chráněný systémem "copy-once" můžete rozpoznat během přehrávání zobrazením informace o disku na obrazovce.

- · Tento rekordér neumožňuje správné nahrávání signálů formátu NTSC z analogových vstupů nebo ze vstupů DV.
- Videosignály formátu SECAM (ze zabudovaného TV tuneru nebo z analogových vstupů) se nahrávají ve formátu PAL.

#### Co je 'CPRM'?

CPRM je systém ochrany proti kopírování (se systémem kódování), který umožňuje záznam vysílaných programů v režimu 'copy once'. CPRM je zkratkou pro Content Protection for Recordable Media. Nahrávání CPRM lze provádět pouze na disky DVD-RW v režimu VR nebo DVD-RAM. Nahrávky CPRM lze přehrávat pouze na přehrávačích, které přímo podporují CPRM.

#### Copyright

- Zařízení pro záznam by se mělo používat pouze pro kopírování, které je v souladu s právem a upozorňujeme vás, abyste pozorně zkontrolovali, co znamená kopírování, které je v souladu s právem, v oblasti, ve které vytváříte kopii. Kopírování materiálů chráněných autorskými právy, jako jsou například filmy nebo hudba, je nelegální, pokud není povoleno legální výjimkou nebo udělením souhlasu vlastníkem práv.
- Tento produkt zahrnuje technologii ochrany proti porušení autorských práv, která je chráněna systémem požadavků určitých patentů USA a dalších práv duševního vlastnictví vlastněných společností Macrovision Corporation a dalších

vlastníků práv. Použití této technologie ochrany autorských práv musí být schváleno společností Macrovision Corporation a je určeno pouze pro použití v domácnosti a v omezeném sledování, pokud není jinak schváleno společností Macrovision. Zpětné sestavování nebo rozklad jsou zakázány.

ZÁKAZNÍCI BY SI MĚLI UVĚDOMIT ŽE NE VŠECHNY TELEVIZORY S VYSOKÝM ROZLIŠENÍM JSOU PLN? KOMPATIBILNI S TIMTO PRODUKTEM A MOHOU ZPŮSOBIT ZOBRAZENÍ ARTEFAKTŮ V OBRAZE. V PŘÍPADĚ PROBLÉMŮ S OBRAZEM VE FORMATU PROGRESIVNIHO SNÍMÁNÍ SE 625 ŘÁDKY SE DOPORUČUJE, ABY UŽIVATEL PŘEPNUL PŘIPOJENÍ NA VÝSTUP SE ʻSTANDARDNÍM ROZLIŠENÍM". POKUD EXISTUJÍ DOTAZY, KTERE SE TYKAJI KOMPATIBILITY VAŠEHO TV PŘIJÍMAČE S TÍMTO MODELEM HDD/DVD REKORDERU SE 625p, PROSIM KONTAKTUJTE VAŠE STŘEDISKO SLUŽEB ZÁKAZNÍKŮM.

#### Rychlé kopírování (Maximálně 12x)

Kopírování mezi DVD a HDD je zcela digitální proces a proto nezahrnuje žádnou ztrátu kvality zvuku nebo obrazu. To znamená, že můžete provádět přenos tam a zpět bez obav ze ztráty kvality při každé 'generaci' kopie. To také znamená, že se dá kopírování provádět maximální možnou rychlostí. Při kopírování z HDD na DVD rychlost kopírování závisí na režimu záznamu a druhu disku DVD, který používáte.

#### Minimální časy rychlého kopírování

Níže uvedená tabulka představuje minimální čas kopírování dvouhodinového záznamu pořízeného v režimu SP z pevného disku na DVD.

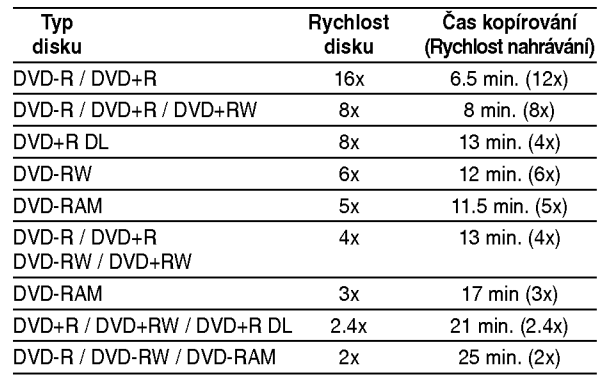

Poznámky:

- Všechny časové hodnoty uvedené v tabulce výše jsou jen přibližné.
- Aktuální rychlost kopírování se liší podle nahrávané části disku.
- Mohou se vyskytnout případy, kdy ani disky kompatibilní s 4x/6x/8x/16x nejsou kopírovány při plné rychlosti.
- Rychlé kopírování může být neproveditelné při použití disku, který byl inicializovaný na jiném rekordéru.

### Kopirovani <sup>z</sup> HDD na DVD

1. V nabídce Seznam Titulů-HDD vyberte titul, který chcete kopírovat a pak stiskněte ENTER. Volby nabídky se objeví na levé straně obrazovky.

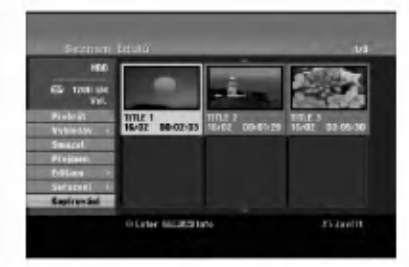

2. Použijte tlačítka ▲ / ▼ k výběru volby [Kopírování] a pak stiskněte ENTER. Objeví se nabídka Dubbing.

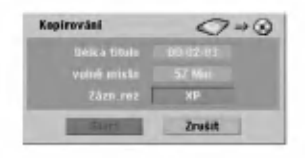

- 3. Použijte tlačítka ◀ / ▶ k výběru režimu záznamu (XP, SP, LP, EP, nebo Rychle), pak stiskněte  $\nabla$ . Zvyrazni se ikona "Start". Rychle: Více informací o kopírování v režimu Fast naidete na straně 53.
- 4. Je-li zvýrazněna ikona [Start], stiskněte ENTER. Kopírování se spustí.
- 5. K zastavení kopírování v kterémkoliv okamžiku stiskněte tlačítko STOP ( $\blacksquare$ ).

#### Poznámky:

- Čas záznamu v režimu [Rychle] se může lišit v závislosti na velikosti dat zdroje.
- · Zastavení kopírování v průběhu kopírování v režimu [Rychle] zruší zaznamenávání a všechna data až do daného bodu budou ztracena.
- Pokud je zbývající prostor na disku nedostatečný, režim [Rychle] není k dispozici.
- Režim [Rychle] není dostupný pro upravené tituly na HDD a tituly Záznamu klipu.

### Kopirovani <sup>z</sup> DVD na HDD

1. V nabídce Seznam Titulů vyberte titul, který chcete kopírovat a pak stiskněte ENTER. Volby nabídky se objeví na levé straně obrazovky.

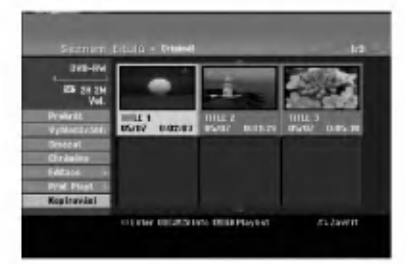

2. Použijte tlačítka ▲ / ▼ k výběru volby [Kopírování] a pak stiskněte ENTER. Objevi se nabidka Dubbing.

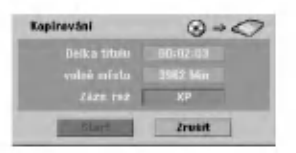

- 3. Použijte tlačítka ◀ / ▶ k výběru režimu záznamu (XP, SP, LP, EP, nebo Rychle), pak stiskněte  $\nabla$ . Zvyrazni se ikona "Start". Rychle: Je k dispozici pouze při kopírování disku v režimu VR na HDD. (Více informací o kopírování v režimu Fast najdete na straně 53.)
- 4. Je-li zvýrazněna ikona [Start], stiskněte ENTER. Kopírování se spustí.
- 5. K zastavení kopírování v kterémkoliv okamžiku stiskněte tlačítko STOP ( $\blacksquare$ ).

#### Poznámky:

- V závislosti na stavu zařízení pro záznam nebo samotného disku nemusí být zařízení schopné kopírování.
- · Zastavení kopírování v průběhu kopírování v režimu [Rychle] zruší zaznamenávání a všechna data až do daného bodu budou ztracena.
- Čas záznamu v režimu [Rychle] může být až 19 minut.
- Režim [Rychle] není dostupný pro upravené tituly na DVD-RW v režimu nahrávání VR.

54

### Kopirovani "One Touch" (z HDD na DVD)

Funkce One Touch Copy zkopíruje momentálně p?ehravany titul <sup>z</sup> HDD na DVD. Zkopiruje se cely titul, .<br>bez ohledu nato, kde v rámci titulu kopírová zahájíte. Rekordér provádí kopírování maximální možnou rychlostí.

Aby funkce One Touch Copy fungovala, ujistěte se, že je vložen disk DVD.

#### .<br>V průběhu přehrávání z HDD stiskněte pro zkopírování aktuálního titulu na DVD tlačítko DUBBING.

Displej na obrazovce indikuje, že se titul kopíruje. Během kopírování pokračuje přehrávání.

• Funkci One Touch Copy nemůžete použít ke kopírování titulu nebo části titulu, který je chráněn ochranou copy-once.

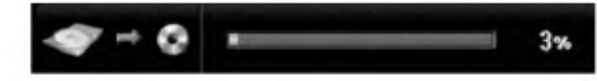

### Kopírování "One Touch" (z DVD na HDD)

Funkce One Touch Copy <sup>z</sup> DVD na HDD kopiruje v reálném čase jednotlivý titul na HDD. Po zahájení kopírování se přehrávání vrátí zpět na začátek titulu, pak pokračuje až do konce titulu, kdy se záznam .<br>automaticky zastaví. Kopie se provede v režim záznamu (XP, SP, LP nebo EP), který je momentálně nastaven.

#### V průběhu přehrávání z DVD stiskněte pro zkopírování aktuálního titulu na HDD tlačítko DUBBING.

Přehrávání začne znovu od začátku aktuálního titulu. Displej na obrazovce indikuje, že se titul kopíruje.

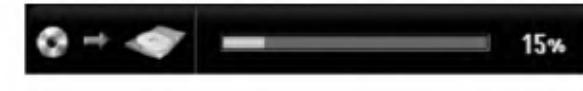

#### Poznámky:

- Disk Video CD nelze kopirovat na HDD.
- Kopírování se zastaví, pokud rekordér detekuje silně poškozenou část nebo část chráněnou proti kopírování.
- Pokud jsou některé části kopírovaného titulu chráněny proti kopírování, kopírování se spustí, ale části s ochranou proti kopírování se nezkopíru
- Kopírování na jeden stisk není během přehrávání titulu z Playlistu (seznamu položek k přehrání) k dispozici.

Ti**p:**<br>K zastavení kopírování v kterémkoliv okamžik stiskněte tlačítko STOP ( $\blacksquare$ ).

Kopirovani

 $(55)$ 

## Referenční údaje Další informace

### Přepsání záznamu **+RW**

Pro přepsání nového videozáznamu na dříve zaznamenaný titul postupujte podle následujících kroků. Tato funkce není k dispozici pro disky DVD+R, které vždy zaznamenávají na konec disku.

- 1. Vyberte zdroj vstupu, ze kterého chcete zaznamenávat (TV kanál, AV1-4, DV).
- 2. Ke zobrazení nabídky Seznam Titulů stiskněte MENU/LIST.

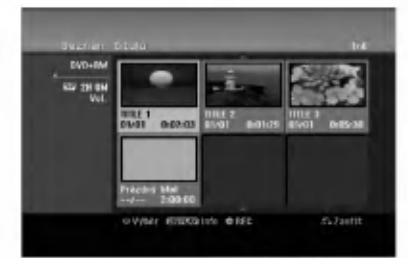

- 3. Použijte klávesy ▲ ▼ ◀ ▶ k výběru titulů, které chcete přepsat.
- 4. Stiskněte tlačítko REC (·) k zahájení přepisujícího záznamu. Přepisující záznam začíná od počátečního bodu titulu.
- 5. K zastavení přepisujícího záznamu stiskněte tlačítko STOP (■). Vytvoří se nový titul a zobrazí se aktualizovaná nabídka.

#### Poznámky:

- Tato funkce neni <sup>k</sup> dispozici pro tituly s ochranou.
- · Pokud je přepisující záznam delší než délka záznamu aktuálního titulu, bude další titul přepsán. Ale pokud je další titul chráněn, přepis se zastaví v počátečním bodě titulu.
- Pokud je délka záznamu vybraného titulu menší než 10 sekund, přepíše se další titul. Pokud je ale další titul chráněn, přepis se zastaví.

#### Prohlížení nabídky Seznam Titulů zobrazené na jiných DVD rekordérech nebo přehrávačích <del>+RW +R</del>

Nabídku Seznam Titulů můžete prohlížet zobrazenou na jiných DVD přehrávačích, které jsou schopné přehrávat disky DVD+RW nebo DVD+R.

Vložte disk DVD+R nebo DVD+RW, který je již zaznamenán.

2. Stiskněte tlačítko TITLE v režimu přehrávání nebo zastaveni.

Seznam Titulů, jak je zobrazeno dále.

#### Tip

Nabídku Seznam Titulů můžete odstranit stisknutím tlačítka STOP ( $\blacksquare$ ).

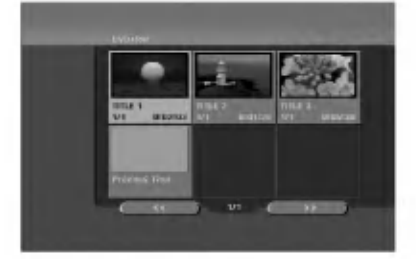

3. Pro přehrání titulu vyberte titul, který potřebujete, a stiskněte ENTER nebo PLAY  $($ 

#### Přehrávání záznamů na jiných DVD přehrávačích (Finalizace disku)

Většina běžných DVD přehrávačů přehrává finalizované disky zaznamenané v režimu Video, finalizované disky DVD+R nebo DVD+RW. Malý počet přehrávačů může přehrávat také disky DVD-RW zaznamenané v režimu VR, finalizované i nefinalizované. Chcete-li zkontrolovat, které formáty disků přehrávač přehrává, zkontrolujte příručku daného přehrávače.

Finalizace 'zafixuje' záznamy a editovaná místa na jejich místo, takže disk lze přehrávat na běžném DVD přehrávači nebo počítači vybaveném vhodnou jednotkou DVDROM.

Finalizace disku v režimu Video vytvoří obrazovku s nabídkou pro navigaci v rámci disku. Nabídku lze zpřístupnit stisknutím tlačítek MENU/LIST nebo TITLE.

Více informací o finalizaci disku najdete v části "Finalizace" na straně 25.

#### Poznámky:

- Nefinalizovaný disk DVD+RW lze přehrávat na běžných DVD přehrávačích.
- Editovany obsah disku DVD+RW je kompatibilni <sup>s</sup> běžnými DVD přehrávači pouze po provedení finalizace.
- Veškerý editovaný obsah disku DVD+R není kompatibilní na běžných DVD přehrávačích. (Funkce skrytí, spojení kapitol, přidaná značka kapitoly, atd.)
- · Doba finalizace závisí na typu disku, množství dat uložených na disku a počtu titulů na disku.
- Finalizace disku DVD+R DL muže trvat až 30 minut.

### Kódy jazyků

Tento seznam použijte k zadání požadovaného jazyka pro následující počáteční nastaven Disc Audio, Disc Subtitle, Disc Menu.

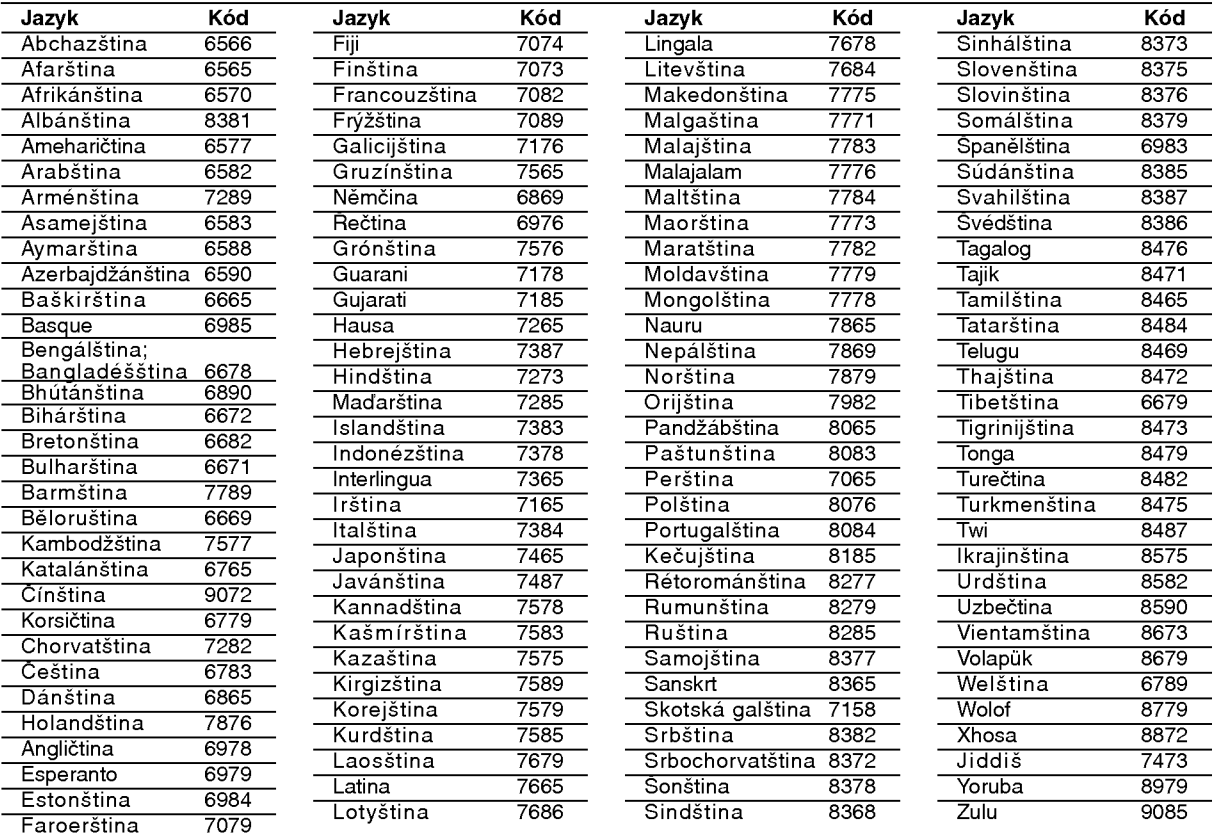

### Kódy oblastí

Vyberte z tohoto seznamu kód oblasti.

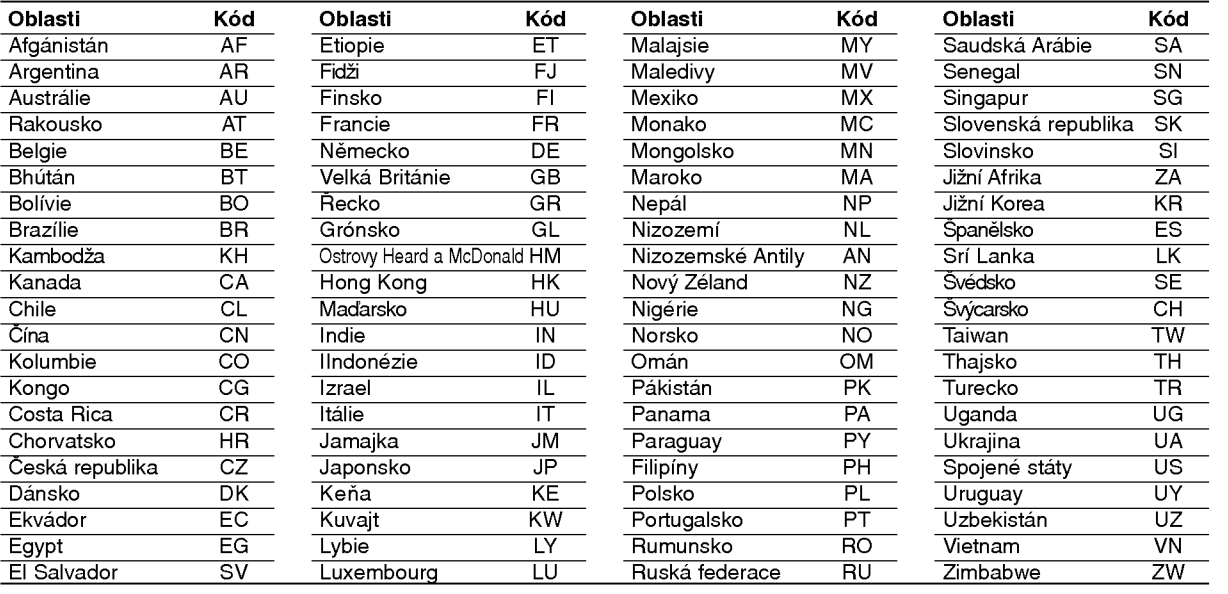

# Referenční<br>údaje

### Předvolba stanic

Můžete si navolit 50 stanic FM a AM. Než je začnete ladit, stáhněte zvuk na minimum.

- 1. Stisknutím tlačítka FM/AM na dálkovém ovládání na displeji zobrazte nápis FM nebo AM (MW).
- 2. Potom se po každém stisknutí tlačítka FM/AM, FM mění pásmo AM (MW).
- 3. Stiskněte a podržte tlačítka TUN.- ◀ nebo TUN.+ ▶ na dálkovém ovladači zhruba na tři sekundy, dokud se ukazatel frekvence nezačne měnit, poté je uvolněte.

Vyhledávání se zastaví, když rekordér s přijímačem naladí stanici. Na displeji se objeví "ST" (pro stereo vysilani).

- 4. Stiskněte ENTER na dálkovém ovladači. Předvolené číslo bude blikat na obrazovce.
- 5. Stiskněte PR/PRESET + nebo PR/PRESET na dálkovém ovladači pro výběr požadovaného čísla předvolby.
- 6. Znovu stiskněte ENTER na dálkovém ovladači. Předvolba stanice je uložena.
- 7. Další stanice uložíte opakováním kroků 3 až 6.

#### Naladění stanice se slabpppm příjmem signálu

Opakovaně stiskněte tlačítko TUN.- < nebo TUN.+ > a nalad'te stanici ručně.

#### Vymazání všech uložených stanic

Všechny uložené stanice lze vymazat stisknutím a podržením tlačítka ENTER na asi 5 sekund.

### Poslech rádia

Nejprve přednastavte rozhlasové stanice v paměti rekordéru s přijímačem (viz "Předvolba stanic" na levé straně.)

- 1. Stiskněte tlačítko FM/AM, až se na displeji objeví AM (MW) nebo FM. Naladí se naposledy přijímaná stanice.
- 2. Opakovanpppm stiskem tlačítek PR/PRESET + nebo PR/PRESET - si vyberte předvoleno stanici. Při každém stisku tohoto tlačítka naladí rekordér s přijímačem jednu přednastavenou stanici.
- 3. Nastavte hlasitost otočením regulátoru hlasitosti VOLUME na předním panelu nebo opakovaným stisknutím tlačítka VOLUME + nebo - na dálkovém ovladači.

#### Vypnuti rozhlasu

Stisknutím tlačítka POWER vypnete DVD rekordér a přijímač nebo zvolíte jiný funkční režim (DVD, AV 1, AV <sup>2</sup> ...).

#### Poslech stanice, která není předvolená

- · Použijte ruční nebo automatické ladění podle kroku 2.
- $\bullet$  Pro ruční ladění stiskněte TUN.-  $\blacktriangleleft$  nebo TUN.+  $\blacktriangleright$ na dálkovém ovladači.
- Pro automatické ladění stiskněte a přidržte TUN.- < nebo TUN.+ ► asi na 2 sekundy na dálkovém ovlada?i.

#### Pro informaci

**• FM příjem je nekvalitní** 

Stiskněte MO./ST. na předním panelu, na displeji zhasne indikátor "ST". Příjem signálu se zlepší, ale dostaneme pouze monofonni zvuk. Opětovnpppm stiskem tlačítka MO./ST. znovu vyberete stereo příjem.

 $\bullet$  Zlepšení příjmu Změňte polohu a orientaci přijímacích antén.

(58)

### Obsluha RDS

Toto zařízení je vybaveno systémem RDS (Radio Data System), který k rozhlasovému vysílání v pásmu FM připojuje široké spektrum informací. Tento systém se v současné době používá v mnoha zemích a slouží k vysílání názvů stanic či informací o síti a dále k vysílání textových vzkazů popisujících typ programu dané stanice nebo informace o zvolené hudbě a informaci o správném čase.

#### Ladění RDS

Po vyladění stanice FM, jež vysílá data RDS, zařízení automaticky zobrací název stanice a dále displej zobrazí ukazatel příjmu RDS a, pokud tyto informace vysílání obsahuje, rovněž ukazatele servisních programů RDS (PS), typu programu (PTY), textových zpráv (RT) a přesného času (CT).

#### Možnosti zobrazení RDS

Systém RDS je schopen přenášet kromě názvu stanice, který se zobrazí ihned po naladění stanice, široké spektrum informací. V normálním režimu RDS displej zobrazuje název stanice, rozhlasovou síť nebo volací znaky. Stisknutím tlačítka RDS na předním panelu můžete přepínat zobrazení různých typů dat v následujícím pořadí:

#### (PS  $\leftrightarrow$  FREQUENCY  $\leftrightarrow$  PTY  $\leftrightarrow$  RT  $\leftrightarrow$  CT)

- PS (název programu) Displej zobrazuje název kanalu.
- PTY (rozpoznávání typu programu) Displej zobrazuje název typu programu.
- RT (textové informace) Displej zobrazuje textové informace vysílané rozhlasovou stanicí. Tento text se může na displeji zobrazovat jako "tekoucí" text.
- · CT (časový údaj) Zařízení přijímá signál přesného času a zobrazuje časový údaj na displeji.

#### Poznamka

Některé stanice RDS nepodporují všechny tyto přídavné funkce. Nejsou-li vysílána data potřebná pro zvolený režim, displej zobrazí zprávu PTY NONE, RT NONE, CT NONE, resp. PS NONE.

### Vyhledani programu (PTY)

Hlavní předností RDS je možnost označení programu informací o typu programu (PTY), jež určuje typ vysílaného obsahu. Následující tabulka uvádí zkratky používané pro označení doplněné o vysvětlení jejich významu.

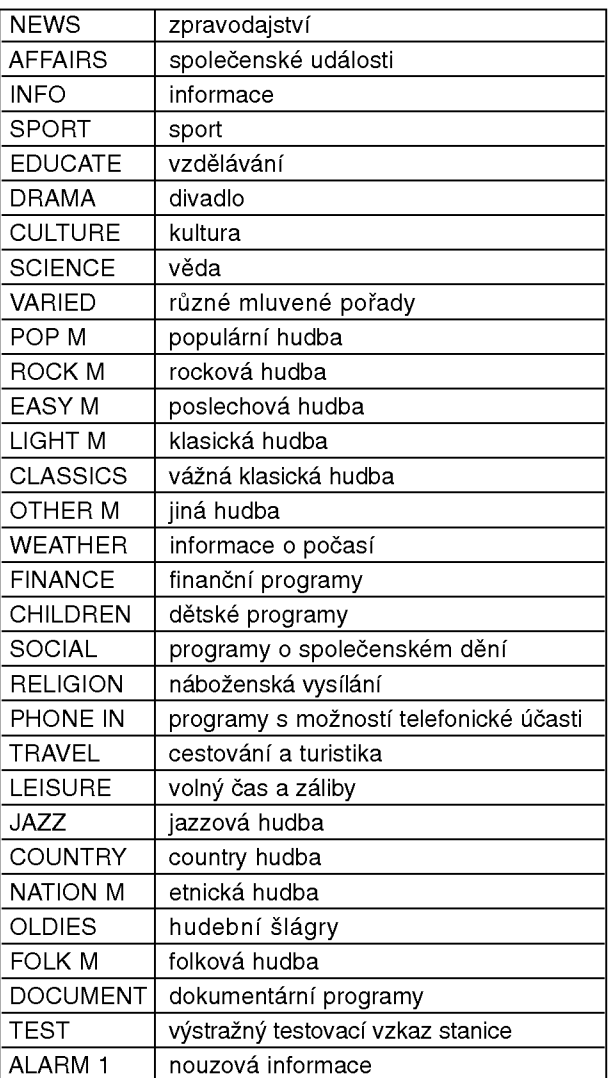

Určitý typ programu (PTY) můžete vyhledat následujícím způsobem:

- 1. Stisknutím tlačítka TUNER/BAND zvolte příjem FM/AM.
- 2. Stiskněte tlačítko PTY na dálkovém ovládání, displej zobrazí poslední používaný PTY.
- 3. Opakovaným tisknutím tlačítka zvolte požadovaný typ programu PTY.
- 4. Když je vybráno PTY, stiskněte a přidržte PTY. Přístroj se přepne do režimu automatického vyhledávání. Po naladění stanice se vyhledávání ukončí.

### Odstraňování problémů

Před tím, než kontaktujete servis, zkontrolujte následující příručku ke zjištění možné příčiny.

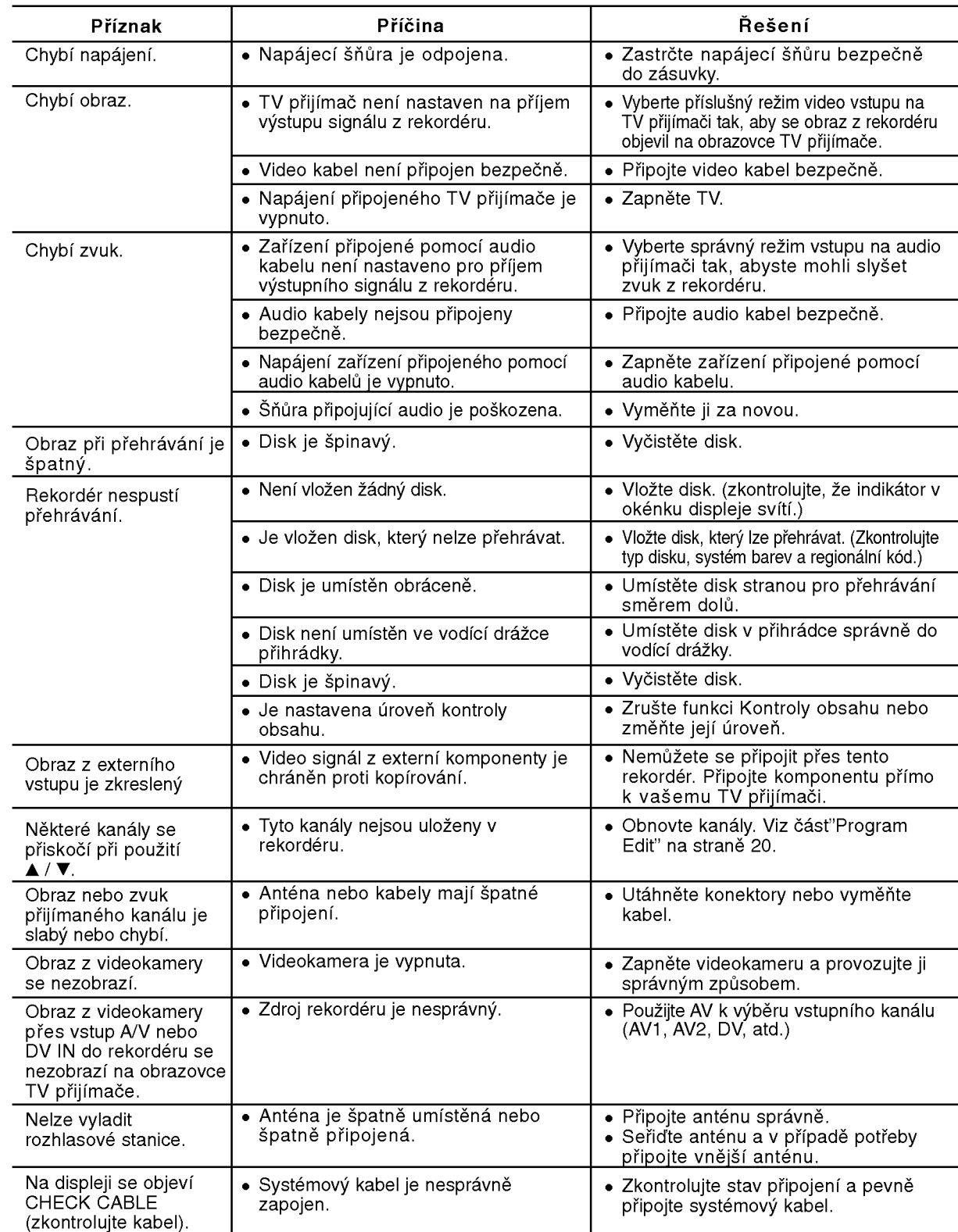

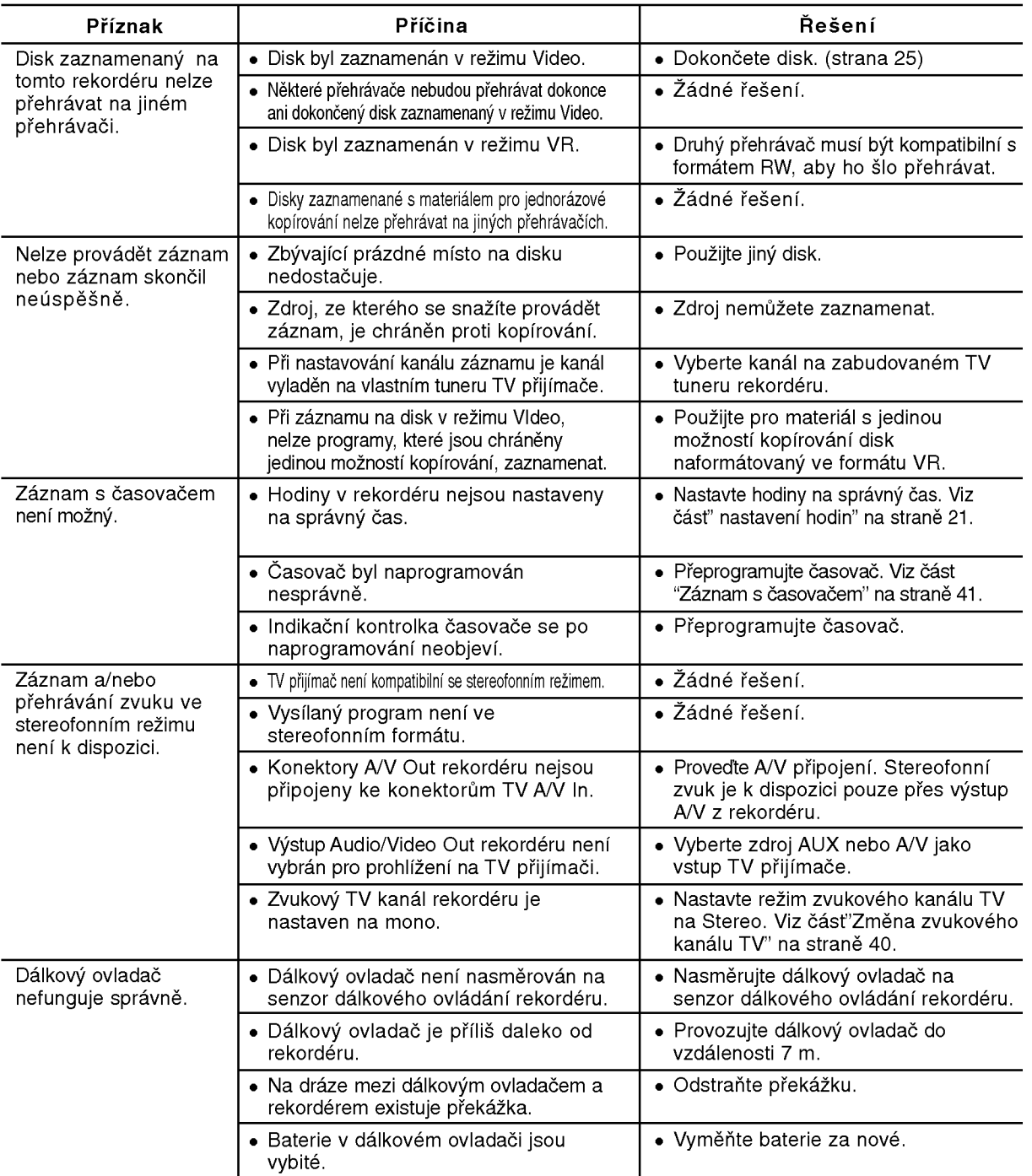

#### Resetování rekordéru

Pokud zpozorujete jakýchkoliv z následujících příznaků...

- · Přístroj je zapojený do zásuvky, ale napájení se nezapne ani nevypne.
- · Displej předního panelu nefunguje.
- · Rekordér nefunguje normálně.

#### ...můžete resetovat rekordér následujícím způsobem:

- Stiskněte a držte stisknuté tlačítko POWER po dobu alespoň pěti sekund. To přinutí jednotku k vypnutí a pak ke zpětnému zapnutí.
- · Odpojte napájecí šňůru, počkejte alespoň pět sekund a pak ji opět připojte.

Referenční<br>Lúdaje

<u></u>

### Specifikace

### Všeobecné

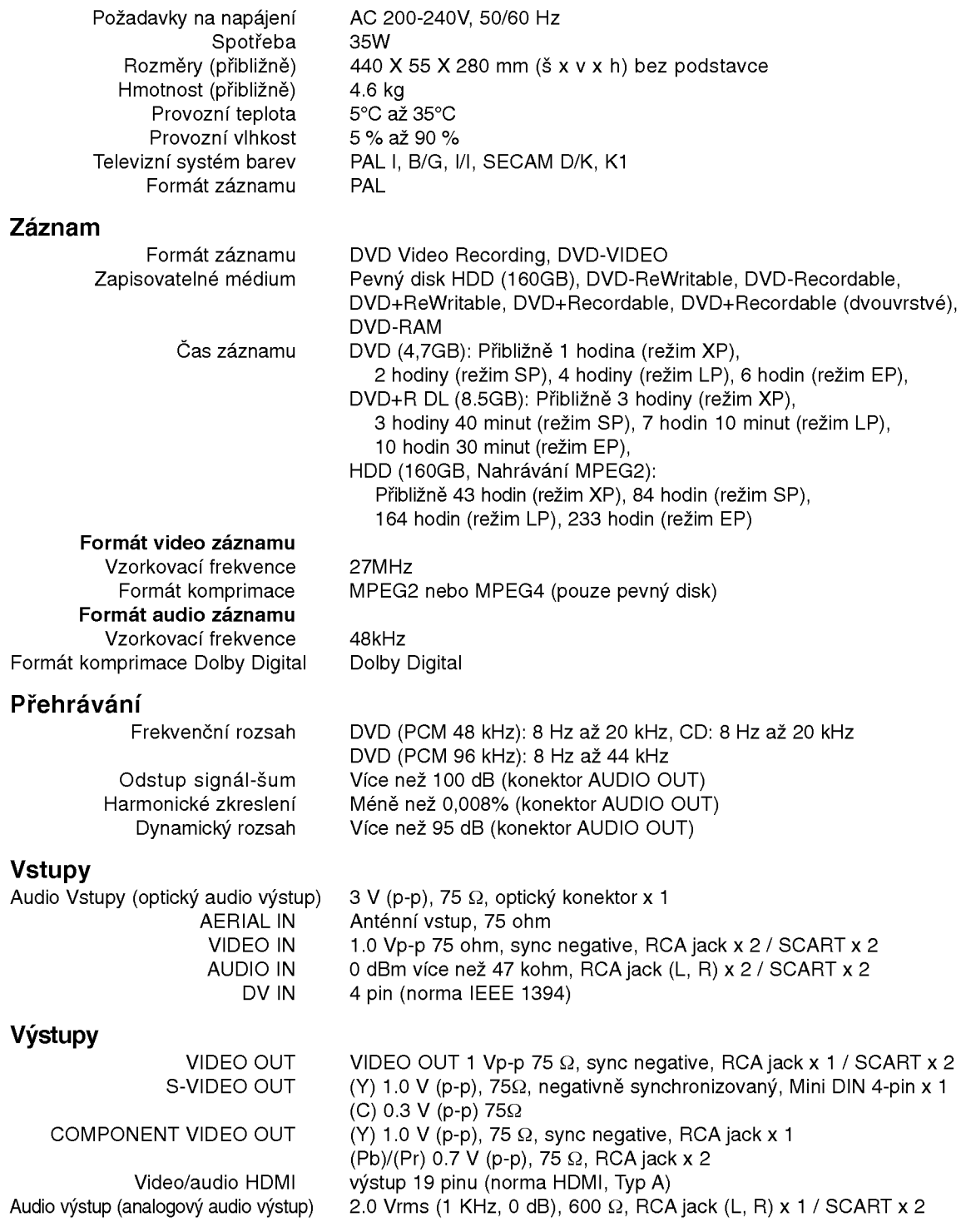

#### **Zesilovač**

(\* Závisí na nastavení režimu zvuku a na zdroji, zvukový vystup nemusi byt k dispozici)

Režim Stereo 45W + 45W (Jmenovitý výstupní výkon 30W, 4Ω při 1 kHz, THD 10 %) Režim Surround Vpřed: 45W + 45W (Jmenovitý výstupní výkon 30W, THD 10 %) Uprostřed\*: 45W Surround\*: 45W + 45W (Jmenovitý výstupní výkon 30W, 4Ω při 1 kHz, THD 10 %) Subwoofer\*: 75W (Jmenovitý výstupní výkon 60W, 8Ω při 30 Hz, THD 10 %)

#### Technické údaje o přijímači

Rozsah ladění (FM) Mezifrekvence (FM) 10.7 MHz Poměr signál-šum 60 dB (Mono) Rozsah ladění (AM) Mezifrekvence(AM) 450 kHz

87.5 - 108 MHz 522 - 1,611 kHz Anténa Drátová anténa (FM) Smyčková anténa (AM)

#### Reproduktory

#### Vpřed/Satelit /Uprostřed (LHS-36SE5S) Typ: 1 dvoustupňové 1 reproduktory Impedance:  $4 \Omega$ Kmitočet: 150 - 20,000 Hz Akusticky tlak: 85 dB/W (1m) Maximální příkon: 90W Obrysové rozměry (ŠxVxH):: 105 x 99 x 83 mm Čistá hmotnost:: 0.45 kg Aktivni subwoofer (LHS-36SE5A) Příkon: 50W Typ: 1 dvoustupňové 1 reproduktory Impedance:  $8 \Omega$ Kmitočet: 1,500 Hz Akustický tlak: 82 dB/W (1m)<br>simální příkon: 150W Maximální příkon: Obrysové rozměry (ŠxVxH):: 236 x 450 x 366 mm Čistá hmotnost:: 14 kg

#### Příslušenství

Video kabel x 1, Audio kabel x 1, Kabel scart x 1, RF 75 ohmů koaxiální kabel x 1,Systémový kabel x 1, kabel antény FM x 1, kabel antény AM x 1, Dálkové ovládání x 1, Baterie (AAA) x 2

#### • Změny konstrukce a technických údajů vyhrazeny bez předchozího upozornění.

Referenční údaje

 $\left($ 63 $\right)$ 

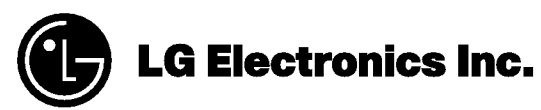

P/NO : MFL30582417